### Série SCH-a920 TÉLÉPHONE PORTATIF trimode

Guide d'utilisation

Veuillez lire ce guide avant d'utiliser votre téléphone, et le conserver à titre de référence.

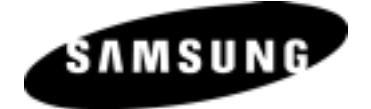

BMC\_UG\_A920\_11015\_D1 YJ16

# Propriété intellectuelle

Tous les éléments de propriété intellectuelle définis ci-dessous, qui sont la possession ou la propriété de SAMSUNG ou de ses fournisseurs, et qui ont trait au téléphone SAMSUNG, incluant, de façon non limitative, les accessoires, les pièces ou les logiciels s'y rattachant (le « système téléphonique »), sont des propriétés fédérales, provinciales et d'État, et aux dispositions de traités internationaux. Les éléments de propriété intellectuelle comprennent, de façon non limitative, les inventions (brevetables ou non brevetables), les brevets, les secrets commerciaux, les droits d'auteur, les logiciels, les programmes informatiques et les documents qui s'y rattachent, ainsi que toute autre œuvre de l'esprit. En aucun cas vous ne pouvez enfreindre ou autrement violer les droits garantis par la propriété intellectuelle. De plus, vous acceptez de ne pas modifier, préparer d'œuvres dérivées, rétroconcevoir, décompiler, désassembler ou essayer de quelque manière que ce soit de créer un code source à partir des logiciels, ni même de faire toute tentative dans ce sens. Aucun droit ni titre de propriété à l'égard des éléments de propriété intellectuelle ne vous sont cédés par la présente. Tous les droits applicables de propriété intellectuelle demeureront la propriété de SAMSUNG et de ses fournisseurs.

© 2005 Samsung Electronics Canada, Inc. SAMSUNG est une marque déposée de SAMSUNG Electronics Co., Ltd. et de ses sociétés affiliées. Accordé sous licence par Qualcomm Incorporated sous un ou plusieurs des brevets suivants : brevets américains n° 4,901,307; 5,056,109; 5,099,204; 5,101,501; 5,103,459; 5,107,225; 5,109,390.

Imprimé en Corée du Sud

Openwave<sup>md</sup> est une marque déposée de Openwave, Inc. RSAmd est une marque déposée de RSA Security, Inc.

#### Dénégation de garanties; exclusion de responsabilité

SAUF TEL QUE STIPULÉ DANS LA GARANTIE EXPRESSE FIGURANT À LA PAGE DE GARANTIE ACCOMPAGNANT LE PRODUIT, L'ACHETEUR PREND LE PRODUIT " TEL QUEL", ET SAMSUNG NE DONNE AUCUNE GARANTIE EXPRESSE OU TACITE QUE CE SOIT À L'ÉGARD DU PRODUIT, Y COMPRIS NOTAMMENT À PROPOS DE LA QUALITÉ MARCHANDE DU PRODUIT OU DE SA CONVENANCE À UN USAGE PARTICULIER; DE LA CONCEPTION, DE L'ÉTAT OU DE LA QUALITÉ DU PRODUIT; DU RENDEMENT DU PRODUIT; DE LA FABRICATION DU PRODUIT OU DES COMPOSANTES QU'IL RENFERME ; OU DE LA CONFORMITÉ DU PRODUIT AUX EXIGENCES DE TOUT RÈGLEMENT, LOI, SPÉCIFICATION OU CONTRAT. RIEN, DANS LE GUIDE D'UTILISATION, NE POURRA ÊTRE INTERPRÉTÉ COMME CRÉANT UNE GARANTIE EXPRESSE OU TACITE DE QUELQUE NATURE QUE CE SOIT PAR RAPPORT AU PRODUIT. DE PLUS, SAMSUNG NE POURRA ÊTRE TENUE RESPONSABLE DE QUELQUES DOMMAGES QUE CE SOIT POUVANT RÉSULTER DE L'ACHAT OU DE L'UTILISATION DU PRODUIT, OU DU NON-RESPECT DE LA GARANTIE EXPRESSE, Y COMPRIS LES DOMMAGES INDIRECTS, SPÉCIAUX OU ACCESSOIRES, OU ENCORE LA PERTE DE PROFITS OU D'AVANTAGES PRÉVUS.

### Table des matières

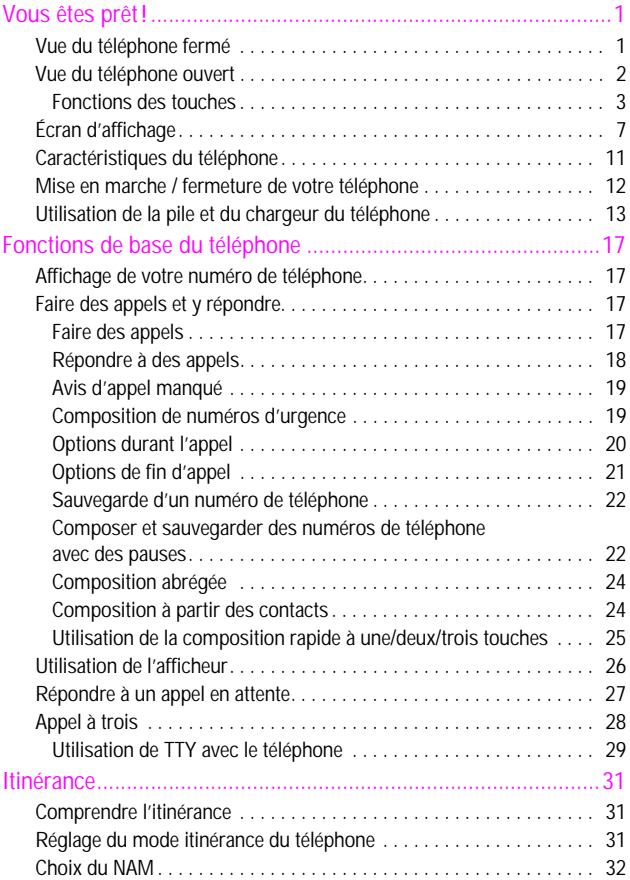

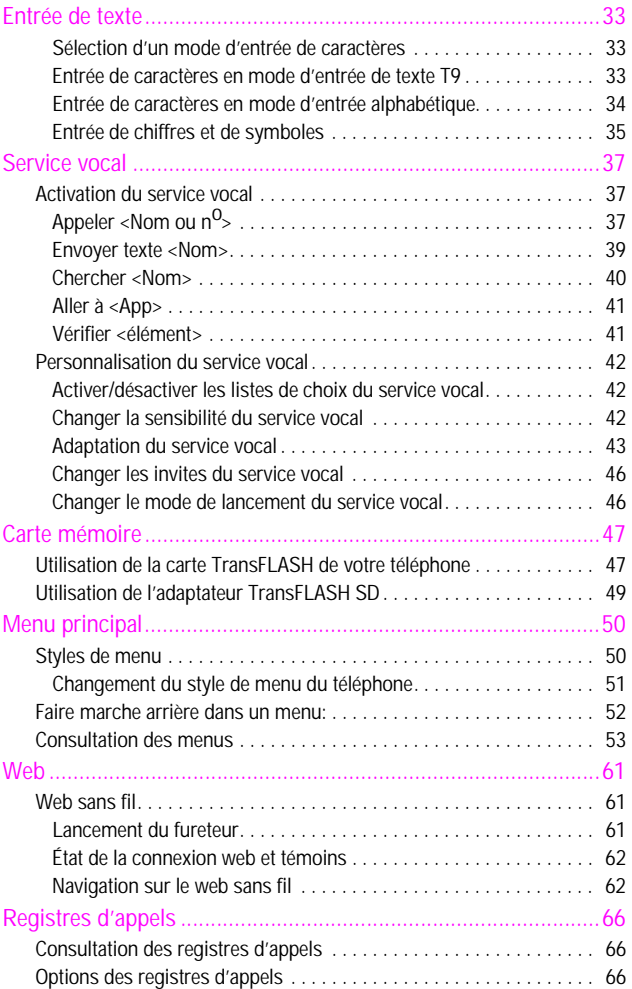

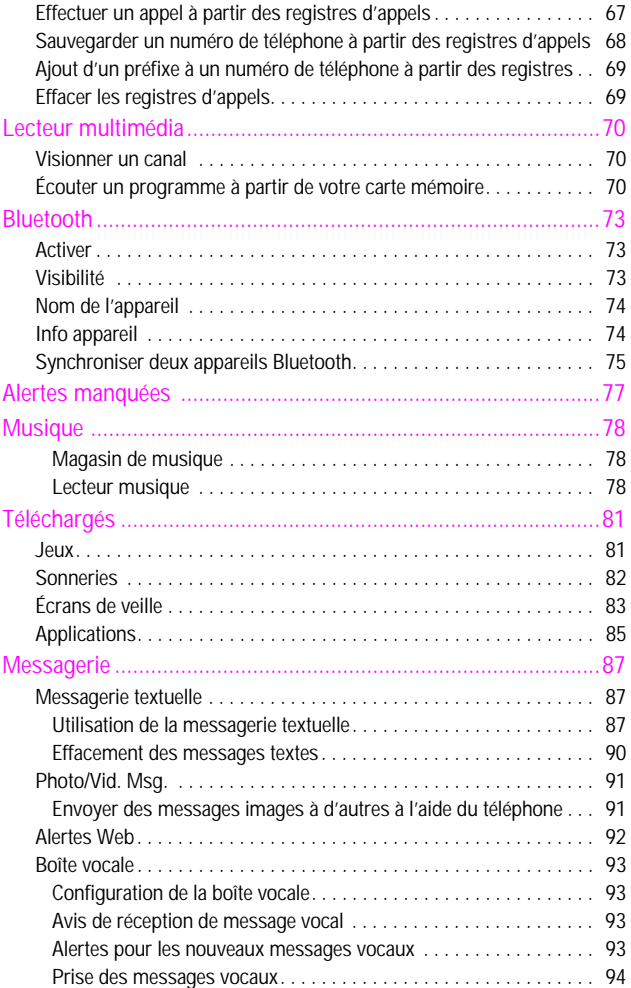

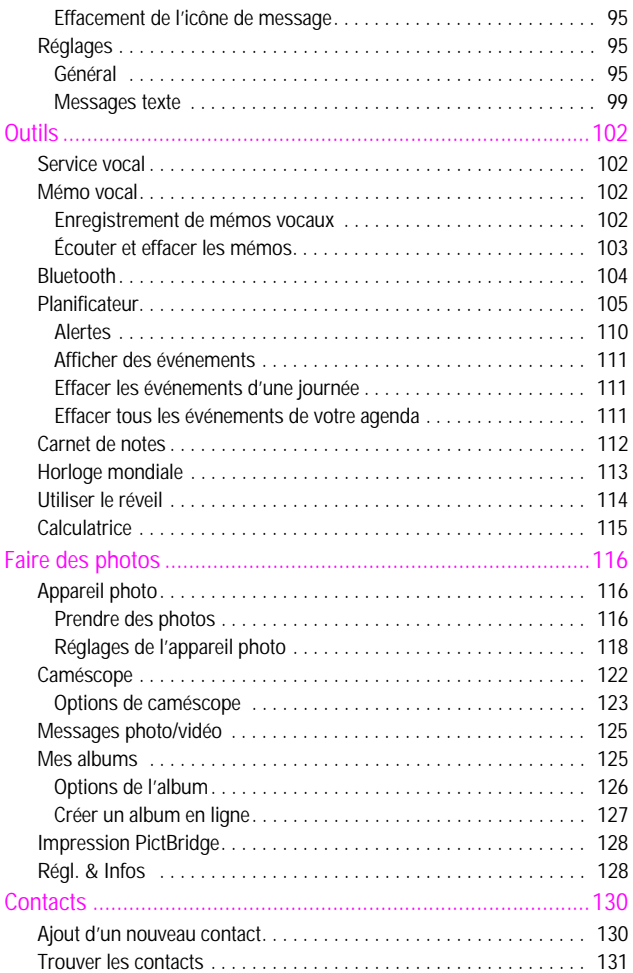

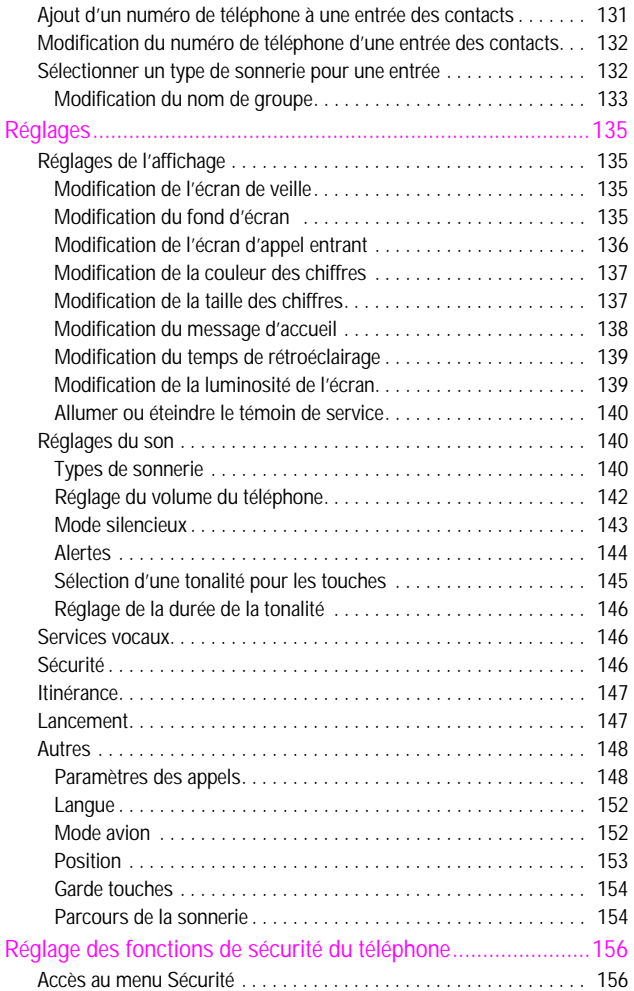

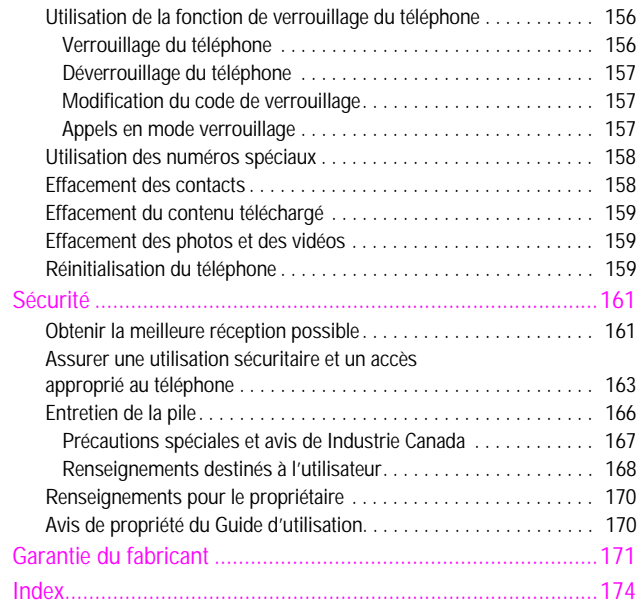

# <span id="page-10-1"></span><span id="page-10-0"></span>**Vous êtes prêt!** Vue du téléphone fermé

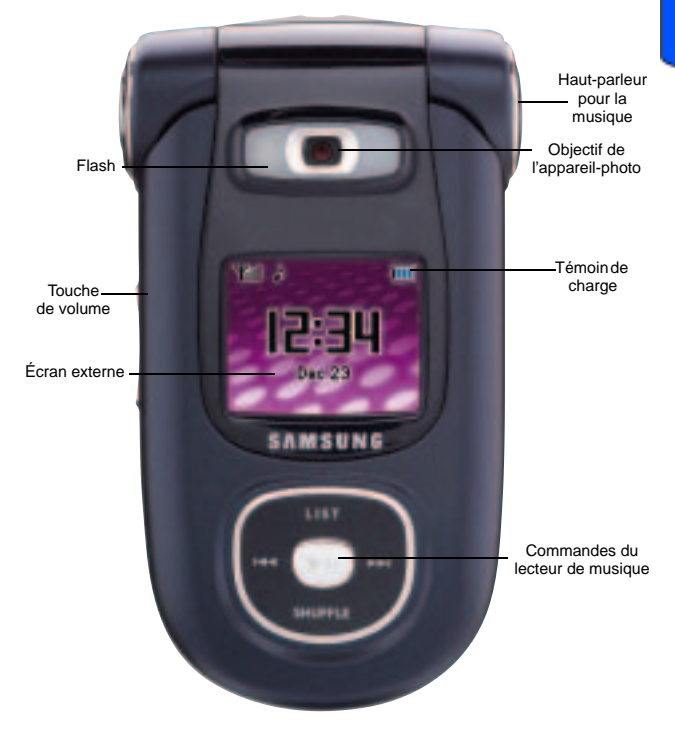

### <span id="page-11-0"></span>Vue du téléphone ouvert

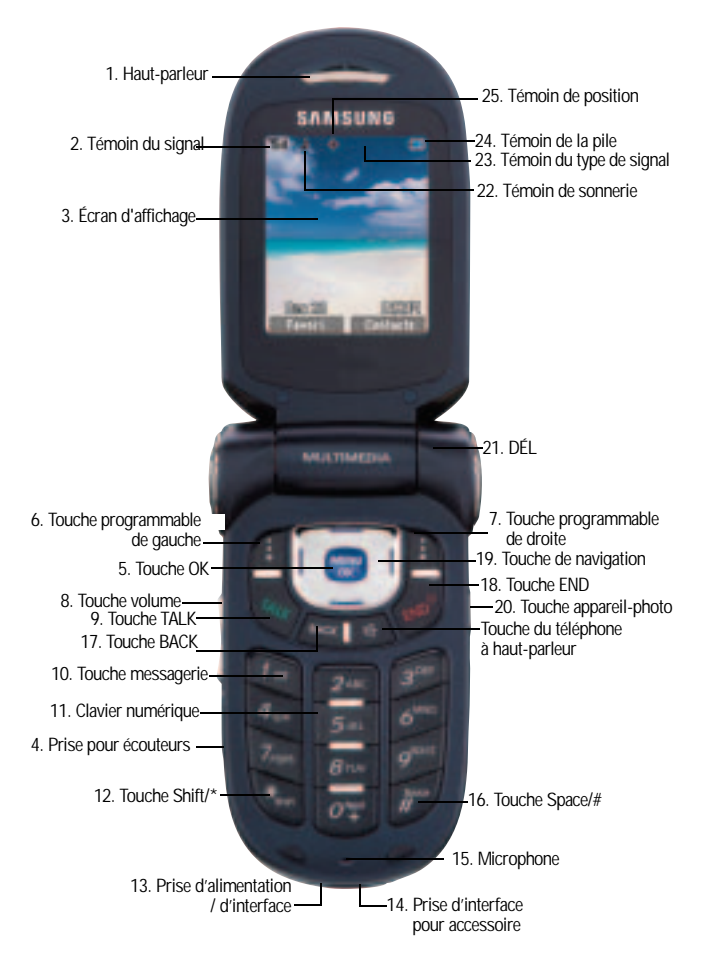

### <span id="page-12-0"></span>Fonctions des touches

- **1. Haut-parleur:** Permet d'entendre votre interlocuteur et les différents sons et sonneries offerts par le téléphone.
- **2. Témoin d'intensité du signal:** Indique la puissance du signal au moyen de barres. Plus il y a de barres, plus le signal est fort.
- **3. Écran d'affichage:** Fournit les renseignements dont vous avez besoin pour faire fonctionner le téléphone.
- **4. Prise pour écouteur:** Permet de brancher un écouteur en option pour profiter de conversations mains libres à la fois sécuritaires et pratiques.
- **5. Touche OK:** Cette touche peut avoir plusieurs fonctions.
	- En mode veille, appuyer sur cette touche pour accéder au **menu** principal
	- $\bullet$  En naviguant dans un menu, appuyer sur pour accepter le choix fait au menu.
- **6. Touche programmable de gauche:** Cette touche peut avoir différentes fonctions.
	- En mode veille, appuyer sur cette touche pour accéder à vos **Favoris**.
	- Lorsque vous utilisez d'autres fonctions, comme le fureteur Web, la touche programmable de gauche joue un rôle contextuel qui est indiqué dans le coin inférieur gauche de l'écran.
- **7. Touche programmable de droite:** Cette touche peut avoir différentes fonctions.
	- En mode attente, cette touche sert à accéder à vos **contacts**.
- En mode entrée de texte, appuyer sur cette touche pour changer le type de caractères entrés.
- Lorsque vous utilisez d'autres fonctions, comme le fureteur Web, la touche programmable de droite joue un rôle contextuel qui est indiqué dans le coin inférieur droit de l'écran.
- **8. Touche de volume:** Permet d'ajuster le volume de la sonnerie en mode attente (lorsque le rabat est ouvert) ou d'ajuster le volume de la voix pendant un appel. Elle peut aussi être utilisée pour faire défiler les différents menus d'options vers le haut ou vers le bas. Pour désactiver la sonnerie pendant la réception d'un appel, appuyer sur cette touche vers le haut ou vers le bas.
- **9. Touche TALK:** Cette touche peut avoir différentes fonctions.
	- Elle permet de faire ou recevoir un appel.
	- En mode attente, appuyer une fois pour accéder au registre des appels récents.
	- Maintenir cette touche enfoncée pour activer la fonction de reconnaissance de la voix.
- **10.Touche messagerie:** En mode attente, maintenir cette touche enfoncée pour accéder à votre messagerie vocale.
- **11. Clavier numérique:** Utiliser ces touches pour entrer des nombres, des lettres et des caractères.
- **12.Touche Shift/\*:** Sert à entrer l'astérisque [\*] pour les fonctions d'appel. En mode entrée de texte, appuyer sur cette touche pour changer le type de caractères entrés (ABC, Abc, abc).
- **13.Prise d'alimentation:** Ce connecteur sert à brancher les accessoires de recharge.
- **14.Prise d'interface pour accessoire:** Ce connecteur sert à brancher tout câble pour accessoire dans votre téléphone.
- **15.Microphone:** Permet à votre interlocuteur de vous entendre clairement lorsque vous lui parlez.
- **16.Touche Space/#:** Entre le dièse [#] pour les fonctions d'appel. En mode entrée de texte, appuyer sur cette touche pour entrer une espace.
- **17.Touche BACK:** Supprime des caractères lorsque vous êtes en mode entrée de texte. Dans un menu, cette touche vous permet aussi de retourner au menu précédent.
- **18.Touche du téléphone à haut-parleur:** Cette touche peut avoir différentes fonctions:
	- Pendant un appel, elle permet d'activer ou de désactiver le téléphone à haut-parleur.
	- En mode attente, appuyer sur cette touche pour voir la liste des appels récents.
	- En mode attente, maintenir cette touche enfoncée pour activer la composition vocale.
- **19.Touche END:** Cette touche peut avoir différentes fonctions.
	- Pendant un appel, appuyer une fois pour raccrocher.
	- Lorsque vous recevez un appel, appuyer une fois pour activer le mode silencieux et fermer la sonnerie. La maintenir enfoncée pour transférer l'appel directement à votre messagerie vocale.
	- Quand le téléphone est fermé ou en mode attente, maintenir cette touche enfoncée pour ouvrir ou fermer votre téléphone.
	- À partir du menu, appuyer une fois pour retourner en mode attente et annuler votre entrée.
- **20.Touche de navigation:** Permet de faire défiler le menu d'options du téléphone et fournit un raccourci vers les fonctions du téléphone en mode attente.
- **21.Touche appareil photo:** Sert à mettre en fonction l'appareil photo intégré du téléphone, que le rabat du téléphone soit ouvert ou fermé.
- **22.Fente pour carte mémoire:** Vous permet d'insérer une carte mémoire fabriquée spécialement pour les téléphones cellulaires. Votre téléphone peut contenir jusqu'à 512 Mo de mémoire TransFLASH.
- **23.Témoin DÉL:** Ce témoin clignote quand vous recevez un appel ou lors d'un autre événement (comme la prise de vos messages vocaux). De plus, le témoin DÉL indique que la pile du téléphone se recharge (rouge) ou est complètement chargée (vert).
- **24.Témoin de sonnerie:** Indique qu'une sonnerie a été programmée.
- **25.Témoin du type de signal:** Indique si vous profitez du service numérique 3G, du service numérique ordinaire ou du service analogique.
- **26.Témoin de la pile:** Indique le niveau de charge résiduel de la pile de votre téléphone. Quand toutes les barres de l'icône de la pile s'affichent, la charge de la pile du téléphone est à son niveau maximal. Quand il n'y a plus de barres, la pile du téléphone est complètement déchargée ou vide.
- **27.Témoin de position:** Indique que la fonction de localisation de position est activée.

# <span id="page-16-0"></span>Écran d'affichage

L'écran d'affichage de votre téléphone vous offre de nombreux renseignements concernant ses fonctionnalités et son statut. Cette liste précise la signification des symboles qui s'affichent à l'écran:

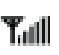

affiche l'intensité du signal actuel. Quand le signal est à son maximum, six barres sont affichées.

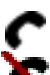

indique qu'un appel est en cours.

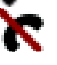

signifie que le téléphone ne trouve aucun signal (pas de service).

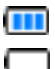

indique que la pile est complètement chargée.

indique que la pile est déchargée.

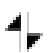

indique que votre connexion Web est active et que des données sont transférées. Les appels entrants sont transférés directement à la boîte vocale; les appels sortants peuvent être effectués, mais la connexion Web sera interrompue.

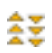

indique que vous êtes dans une zone de couverture du réseau à haute vitesse EV-DO. Lorsque les flèches bougent, cela signifie que des données sont transférées sur le réseau EV-DO.

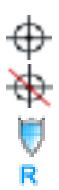

indique que la localisation de position est activée.

indique que la localisation de position est désactivée.

indique que le téléphone est en mode sécurité Web.

indique que le téléphone est en mode itinérance.

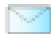

indique que vous avez des messages vocaux, des messages texte ou des messages photo ou vidéo en attente. Appuyer brièvement sur pour afficher la liste des messages en attente ou maintenir la touche enfoncée pour composer le numéro de votre boîte vocale.

indique qu'il y a un message non lu dans votre boîte de réception.

indique que le message a été lu.

indique qu'il y a un message urgent non lu dans votre boîte de réception.

indique que vous avez lu le message urgent.

indique que le message a été envoyé.

indique que le message n'a pas pu être envoyé.

indique que vous avez un message en attente.

indique que le message est un brouillon.

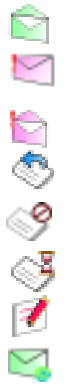

indique que le message texte contient une adresse URL.

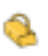

indique que le téléphone est verrouillé. Le code de déverrouillage doit être entré afin de pouvoir utiliser le téléphone.

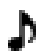

indique que la sonnerie est réglée à un niveau entre 1 et 8 ou que 1-bip est sélectionné.

indique que la sonnerie est désactivée.

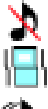

indique que votre téléphone est en mode vibration.

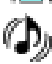

indique que la sonnerie du téléphone est en mode «haute + vib»

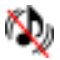

indique que la sonnerie et le mode vibration sont fermés.

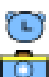

indique que le réveil est programmé.

indique que le téléphone est en mode Appareil-photo.

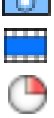

indique que le caméscope est activé.

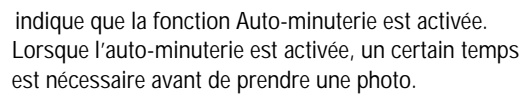

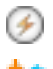

indique que le projecteur est activé.

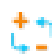

indique que l'équilibre des blancs a été réglé à Automatique.

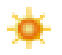

indique que l'équilibre des blancs a été réglé à Soleil. Cette fonction convient pour les photos prises à l'extérieur lors de journées fortement ensoleillées.

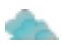

indique que l'équilibre des blancs a été réglé à Nuageux. Cette fonction convient pour les photos prises à l'extérieur lorsque le temps est couvert.

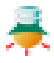

indique que l'équilibre des blancs a été réglé à Tungstène. Cette fonction convient pour les photos prises à l'intérieur dans des conditions d'éclairage normales.

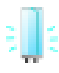

indique que l'équilibre des blancs a été réglé à Fluorescent. Cette fonction convient pour les photos prises à l'intérieur dans des conditions d'éclairage fluorescent.

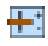

indique que l'équilibre des blancs a été réglé à Manuel. Cette fonction convient pour les photos prises à l'intérieur ou à l'extérieur suivant les réglages définis par l'utilisateur.

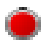

indique l'enregistrement d'un mémo vocal ou d'une vidéo.

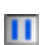

indique que le mémo vocal ou que la vidéo est en attente.

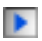

indique la lecture du mémo vocal ou de la vidéo.

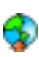

indique qu'un contenu a été téléchargé vers un album en ligne ou un dossier.

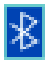

indique que la technologie Bluetooth est connectée.

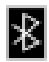

indique que la technologie Bluetooth est activée.

indique qu'un message vocal est joint à une image.

indique qu'une carte mémoire est installée.

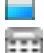

indique que l'option TTY est activée.

**Conseil:** Les témoins qui s'affichent à l'écran vous permettent de savoir quand vous sortez du réseau.

Votre téléphone peut aussi afficher un glossaire pratique des icônes:

- **1.** Appuyer sur **de l**, puis sur **pour l'option Réglages**.
- 2. Appuyer sur **and pour l'option Info tél**.
- **3.** Appuyer sur pour l'option **Glossaire icône**.
- **4.** Utiliser les touches de navigation pour faire défiler la liste des icônes.

### <span id="page-20-0"></span>Caractéristiques du téléphone

Félicitations pour l'achat de votre téléphone Samsung SPH-a920 s'agit d'un téléphone léger, facile à utiliser et fiable. Il offre aussi plusieurs fonctions et options de service utiles:

- Bibande et trimode qui vous fournissent un accès hautevitesse (voix et données) à d'autres réseaux numériques où des ententes d'itinérance sont en viqueur. Voir la rubrique «Itinérance» à la [page 31](#page-40-3).
- Internet mobile fournit un accès à Internet sans fil en mode numérique. Voir la rubrique «Lancement du fureteur» à la [page 61](#page-70-3).
- Les fonctions de messagerie offrent un accès rapide et pratique à la messagerie texte et photo/vidéo. Voir la rubrique «Messagerie» à la [page 87.](#page-96-3)
- Contenu multimédia. Voir la rubrique «Lecteur multimédia» à la [page 70](#page-79-3)
- Stockage et lecteur de musique. Voir la rubrique «Musique» à la [page 78.](#page-87-3)
- Grâce à la possibilité de télécharger des jeux, des sonneries, des écrans de veille et des applications, les temps d'indisponibilité deviendront agréables. Profitez-en pour personnaliser votre téléphone. Voir la rubrique «Téléchargés» à la [page 81.](#page-90-2)
- L'agenda électronique intégré vous permet de programmer des avis qui vous éviteront d'oublier les événements importants. Voir la rubrique «Planificateur» à la[page 105.](#page-114-1)
- Les cinq cents entrées des contacts peuvent chacune contenir jusqu'à 6 numéros de téléphone. Voir la rubrique «Contacts» à la [page 130](#page-139-2).
- Signal vocal / commande vocale.
- Menus en français ou en anglais.

### <span id="page-21-0"></span>Mise en marche / fermeture de votre téléphone

Pour mettre le téléphone en marche:

- Maintenir la touche de nfoncée pour mettre le téléphone
	- en marche.

Une fois le téléphone en fonction, il affiche «Recherche de service», ce qui signifie qu'il recherche un signal. Lorsque le téléphone trouve un signal, il entre automatiquement en mode attente - le mode inactif du téléphone. Vous êtes alors prêt à faire et à recevoir des appels. Si le téléphone est incapable de trouver un signal au bout de 15 minutes de recherche, la fonction d'économie d'énergie s'active automatiquement. Lorsque le téléphone trouve un signal, il retourne automatiquement en mode attente. En mode d'économie d'énergie, le téléphone cherche un signal de façon périodique, sans votre intervention. Il est également possible de déclencher une recherche de service en appuyant sur n'importe quelle touche (quand le téléphone est en marche).

**Conseil:** La fonction d'économie d'énergie vous aide à conserver l'énergie de la pile lorsque vous êtes dans une région où il n'y a pas de signal.

Pour fermer le téléphone:

• Appuyer sur pendant deux secondes jusqu'à ce que

l'animation de mise hors fonction s'affiche à l'écran. L'écran demeure noir quand le téléphone est fermé (à moins que la pile soit en train de se recharger).

## <span id="page-22-0"></span>Utilisation de la pile et du chargeur du téléphone

### **Capacité de la pile**

Le téléphone est muni d'une pile au lithium-ion ordinaire qui peut être rechargée avant qu'elle ne soit complètement épuisée. La pile procure une autonomie d'environ 3 heures de conversation continue en mode numérique ou d'environ 8 jours en mode attente numérique continu. Quand la pile atteint 5% de sa capacité, l'icône de la pile clignote. Lorsqu'il reste environ deux minutes d'autonomie en mode conversation, le téléphone émet un son et se ferme.

**Nota**: L'utilisation prolongée du rétroéclairage, un signal faible, la recherche de service, le mode vibration, les jeux ou l'utilisation du fureteur affectent l'autonomie de la pile en modes conversation et attente.

**Conseil**: Bien surveiller le témoin du niveau de charge de la pile et la recharger avant qu'elle ne se vide complètement.

#### **Installation de la pile**

Pour installer la pile au lithium-ion:

**1.** Insérer la pile en angle dans l'ouverture à l'arrière du téléphone en vous assurant que la languette de plastique à l'arrière est insérée dans la fente correspondante du téléphone.

**2.** Pousser vers le bas jusqu'à ce que le loquet de la pile s'enclenche.

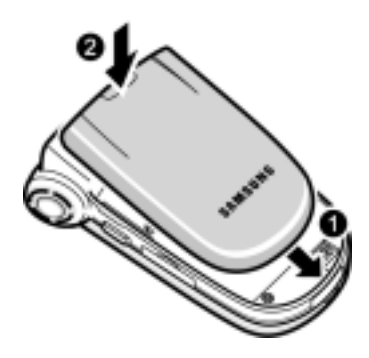

### **Retrait de la pile**

Pour retirer la pile:

- **1.** Pour éviter de perdre des messages ou des numéros sauvegardés, fermer le téléphone.
- **2.** Pousser le loquet de dégagement de la pile complètement vers le haut.

**3.** À l'aide des onglets latéraux, tirer le haut de la pile vers soi et la retirer.

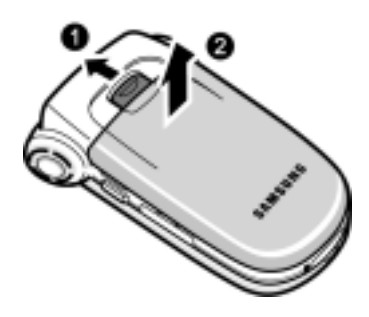

#### **Recharge de la pile**

Le téléphone est doté d'une pile au lithium-ion rechargeable que nous recommandons de charger dès que possible pour que vous puissiez commencer à utiliser le téléphone. Il est important de surveiller la charge de la pile. Si son niveau de charge descend trop, le téléphone se ferme automatiquement. Pour avoir un aperçu rapide du niveau de charge de la pile, jeter un coup d'oeil au témoin de niveau de charge de la pile; il se trouve dans le coin supérieur droit des écrans d'affichage du téléphone. L'icône **instruent la pile** est complètement chargée. Si le niveau de charge de la pile descend trop, l'icône clignote, et le téléphone émet un son. Pour recharger la pile, toujours utiliser un chargeur de bureau, un adaptateur de voyage ou un chargeur pour allume-cigare approuvé par Samsung.

**Avertissement!** L'utilisation d'un chargeur non approuvé pourrait endommager le téléphone et annuler la garantie.

Il faut environ quatre heures pour recharger une pile ordinaire qui était complètement déchargée. Vous pouvez recharger la pile au lithium-ion approuvée par Samsung avant qu'elle ne se décharge complètement. Une icône de pile animée s'affiche à l'écran externe et à l'écran principal. Cette icône indique si la pile se recharge ou est complètement chargée.

# <span id="page-26-0"></span>Fonctions de base du téléphone

### <span id="page-26-1"></span>Affichage de votre numéro de téléphone

Au cas où vous oublieriez votre numéro, le téléphone peut vous le rappeler.

Pour afficher votre numéro de téléphone:

• Appuyer sur **pour l'option Menu**, puis sur pour afficher **Mon numéro tél**.

**Nota:** Pour accéder au **menu** principal du téléphone, appuyer sur la touche **de la partir du mode attente**. Les éléments du menu peuvent être choisis avec la touche de navigation et en appuyant sur  $\Box$  ou en appuyant sur la touche qui correspond à l'emplacement du menu dans la grille 3x

# <span id="page-26-2"></span>Faire des appels et y répondre

### <span id="page-26-3"></span>Faire des appels

Faire un appel avec votre téléphone cellulaire est aussi simple à réaliser qu'avec un téléphone fixe. Il suffit d'entrer le numéro et d'appuyer sur et vous voilà prêt à passer vos coups de fil. Pour faire un appel avec le clavier numérique:

- **1.** S'assurer que le téléphone est ouvert.
- **2.** Entrer un numéro de téléphone. Pour corriger une erreur pendant que vous composez, appuyer sur pour effacer un chiffre à la fois. Maintenir enfoncée la touche effacer tout le numéro.
- **3.** Appuyer sur
- 4. Une fois l'appel terminé, appuyer sur **ou fermer le rabat**.

**Fonctions de base du téléphone 17**

**Conseil:** Pour recomposer le dernier numéro que vous avez composé, appuyer deux fois sur .

**Conseil:** Selon le réseau qui vous fournit le service téléphonique, il se peut que la composition + soit compatible. La composition + indique automatiquement au réseau que vous faites un appel international et ajoute automatiquement 011 ou le préfixe de composition internationale au numéro. Pour utiliser la composition  $+$ , maintenir enfoncée la touche  $\begin{bmatrix} 1 \\ 1 \end{bmatrix}$  (jusqu'à ce que le  $+$  apparaisse) avant d'entrer le numéro de téléphone.

Vous pouvez également faire des appels avec votre téléphone en utilisant la commande vocale [\(page 37\)](#page-46-3), la composition rapide à partir des contacts ([page 24\)](#page-33-2) ou en utilisant le registre des appels ([page 67\)](#page-76-1).

### <span id="page-27-0"></span>Répondre à des appels

Pour répondre à un appel:

- **1.** S'assurer que le téléphone est ouvert. (Si le téléphone est fermé, les appels reçus sont transférés à la boîte vocale.)
- 2. Appuyer sur pour répondre à un appel. (Selon les réglages de votre téléphone, il se peut aussi que vous soyez en mesure de répondre aux appels en ouvrant le rabat du téléphone ou en appuyant sur n'importe quel chiffre. Voir la section Mode prise d'appel à la [page 151](#page-160-0) pour obtenir de plus amples renseignements.)

Le téléphone peut vous prévenir que vous recevez un appel des façons suivantes:

• Le téléphone sonne ou vibre (à moins que l'option Sonnerie Fermée ne soit activée).

- Le témoin DÉL clignote.
- Le rétroéclairage s'allume.
- L'écran affiche un message indiquant que vous recevez un appel.

Si le numéro de téléphone est entré dans vos contacts, le nom de l'entrée des contacts s'affiche. Si disponible, le numéro de téléphone de la personne qui appelle s'affiche également.

Les options suivantes sont également offertes:

- Appuyer sur ou sur la touche de volume pour baisser la sonnerie.
- Maintenir appuyée la touche ou la touche de volume pour transférer l'appel entrant vers votre boîte vocale.

**Nota**: Si le téléphone est fermé, les appels reçus sont transférés à la boîte vocale.

#### **Mettre fin à un appel**

Pour mettre fin à un appel lorsque la conversation est terminée:

• Fermer le rabat du téléphone ou appuyer sur .

### <span id="page-28-0"></span>Avis d'appel manqué

Lorsque vous ne répondez pas à un appel, les renseignements sur l'appel manqué sont affichés à l'écran.

Pour composer le numéro de téléphone, appuyer sur

### <span id="page-28-1"></span>Composition de numéros d'urgence

Vous pouvez téléphoner au 911 (entrer et au four de la pouver sur ) même si votre téléphone est verrouillé ou si votre compte comporte des restrictions.

**Avertissement:** Après avoir appelé le 911, vous devez mettre fin à l'appel en appuyant sur . Cela indique au téléphone que vous avez volontairement mis fin à l'appel 9Aucun autre appel ne peut être fait tant que l'appel 911 n'est pas terminé.

**Avertissement**: Vous ne pouvez appeler le 911 quand le téléphone est en mode avion ou que l'icône «Tél. fermé» est affichée. Remettre le téléphone en fonction en désactivant le mode avion. Pour de plus amples renseignements, voir «Mode avion» à la [page 152.](#page-161-2)

**Avertissement:** La fonction d'appel 911 est désactivée lorsque le téléphone est configuré pour fonctionner en mode EV-DO seulement. Ce téléphone fournira seulement le service de données et ne fournira aucune fonction de réseau vocal, y compris tous les appels vocaux et la messagerie SMS. Pour de plus amples renseignements, voir la rubrique «Réglage du mode itinérance» à la [page 31](#page-40-4) .

### <span id="page-29-0"></span>Options durant l'appel

Pour choisir une option, il suffit d'appuyer sur la touche programmable de droite  $\blacksquare$ . Une liste des options s'affiche pour vous permettre de réaliser d'autres actions durant l'appel. Les options suivantes sont disponibles: (pour choisir une option, appuyer sur le numéro de la touche correspondante ou sélectionner l'option et appuyer sur  $\left(\frac{1}{2}, \frac{1}{2}\right)$ 

- **(1) Touche silence** ou **Touche silence désactivé** vous permet de désactiver ou de réactiver le microphone de votre téléphone.
- **(2) Contacts** : Permet d'accéder aux options du menu Contacts.
- **20 Fonctions de base du téléphone**
- **(3) Messagerie**: Vous permet de vérifier si vous avez reçu des avis ou des messages vocaux.
- **(4) Appel à 3**: Permet de parler à deux personnes en même temps. (Pour obtenir de plus amples renseignements, voir la section Appel à trois à la [page 28](#page-37-1).)
- **(5) Registre:** Vérifie s'il y a des appels manqués, envoyés ou reçus dans les registres. Vous pouvez aussi effacer les registres à partir de ce menu.
- **(6) Mémo vocal**: Vous permet d'enregistrer la conversation en cours. (Pour obtenir de plus amples renseignements, voir la section «Écouter et effacer les mémos» à la [page 103](#page-112-1).)
- **(7) Outils** : Permet d'accéder aux options du menu Outils.
- **(8) Info téléphone:** Affiche le numéro de téléphone, le glossaire des icônes, la version de matériel/de logiciel ainsi que le PRL, le système et la technologie utilisés.

### <span id="page-30-0"></span>Options de fin d'appel

Après avoir effectué un appel à un numéro qui n'est pas inscrit dans vos contacts, ou après avoir reçu un appel d'un numéro non inscrit dans vos contacts, le numéro de téléphone, la durée de l'appel et les options suivantes s'affichent. Pendant ce temps, vous pouvez appuyer sur la touche programmable de gauche  $\Box$  pour **sauvegarder** ce nouveau numéro dans vos contacts. (Voir la section «Sauvegarde d'un numéro de téléphone» ci-dessous pour obtenir de plus amples renseignements.)

**Nota**: Les options de fin d'appel ne sont pas affichées pour les appels d'appelants sans identification ou de numéro restreint.

### <span id="page-31-0"></span>Sauvegarde d'un numéro de téléphone

Le téléphone peut mémoriser jusqu'à six numéros de téléphone dans chaque entrée pour un total de 500 numéros de téléphone dans les contacts. Le nom de chaque entrée peut contenir 20 caractères. (Pour obtenir de plus amples renseignements, voir la section Ajout d'un nouveau contact à la [page 130.](#page-139-3))

Pour sauvegarder un numéro à partir du mode attente:

- **1.** Entrer un numéro de téléphone.
- **2.** Appuyer sur la touche programmable de droite **pour** afficher les **Options**.
- **3.** Appuyer sur pour l'option **Enregistrer**.
- **4.** Sélectionner **Nouvelle entrée** et appuyer sur **...**.
- **5.** Utiliser la touche de navigation pour choisir une étiquette et appuyer sur **.** 
	- Mobile Domicile Bureau
	- Pager Autres
- **6.** Entrer au clavier le nom de la nouvelle entrée et appuyer .
- **7.** Appuyer sur la touche programmable de gauche pour l'option **Fait**.

Une fois le numéro sauvegardé, la nouvelle entrée des contacts s'affiche.

#### <span id="page-31-1"></span>Composer et sauvegarder des numéros de téléphone avec des pauses

Il est possible de sauvegarder ou de composer des numéros de téléphone avec des pauses pour les utiliser avec les systèmes

Fonctions de base -onctions de base

automatisés, comme la messagerie vocale ou les numéros de facture de carte de crédit. Il existe deux types de pauses disponibles sur votre téléphone:

- Une **pause ferme**, la série de chiffres suivante est envoyée lorsque vous appuyez sur
- Une **pause de deux secondes**, votre téléphone envoie automatiquement la prochaine série de chiffres au bout de deux secondes.

**Nota:** Vous pouvez avoir plusieurs pauses dans un numéro de téléphone et combiner des pauses de deux secondes et des pauses fermes.

Pour sauvegarder ou composer des numéros de téléphone avec des pauses:

- **1.** Entrer le numéro de téléphone en mode attente.
- **2.** Appuyer sur la touche programmable de droite **pour** afficher les **Options** et sélectionner **Pause ferme** ou **Pause2 sec**. Les pauses fermes sont représentées par un «**P**», et les pauses de deux secondes sont représentées par un «**T**».
- **3.** Entrer les chiffres supplémentaires.
- **4.** Appuyer sur **pour composer le numéro.**

 $\omega$  $-$ 

Appuyer sur la touche programmable de droite  $\Box$  pour afficher les **Options** et sélectionner **Enregistrer** pour sauvegarder le numéro de téléphone dans vos contacts.

Lorsque vous composez un numéro avec une pause ferme, appuyer sur pour envoyer la prochaine série de chiffres.

### <span id="page-33-0"></span>Composition abrégée

La composition abrégée vous permet d'entrer un préfixe de cinq ou six chiffres pour les numéros d'utilisation courante. Lorsque la composition abrégée est activée, vous pouvez entrer les quatre ou cinq derniers chiffres de tout numéro de téléphone qui correspond au préfixe de cinq ou six chiffres, et le numéro est composé. Pour programmer la composition abrégée:

- **1.** Appuyer sur **et proving sur proving light pour l'option Réglages.**
- 2. Appuyer sur **pour l'option Autres**.
- **3.** Appuyer sur pour l'option **Réglage appels**.
- 4. Appuyer sur **prour l'option Comp abrégée**.
- **5.** Sélectionner **Activé** ou **Désactivé** et appuyer sur  $\left| \cdot \right|$ .
- **6.** Entrer le préfixe de cinq ou six chiffres (par exemple, l'indicatif régional et le préfixe) et appuyer sur **.**

Effectuer un appel avec la composition abrégée

**1.** Entrer les quatre ou cinq derniers chiffres du préfixe. L'indication «Compo abrégée» s'affiche dans le coin inférieur gauche suivie des chiffres à inscrire en préfixe.

**Nota:** Si plus d'un contact correspond aux quatre ou cinq derniers chiffres, vous pourrez choisir le numéro désiré dans la liste affichée.

**2.** Appuyer sur pour composer.

### <span id="page-33-2"></span><span id="page-33-1"></span>Composition à partir des contacts

Pour composer directement à partir d'une entrée des contacts:

**1.** Appuyer sur la touche programmable de droite **pour** afficher les **Contacts**.

**2.** Faire défiler la liste et surligner l'entrée désirée, puis appuyer sur pour effectuer l'appel.

**Conseil**: Si l'entrée désirée contient plus d'un numéro de téléphone, faire défiler l'écran vers la gauche ou la droite pour afficher le numéro que vous voulez composer et appuyer sur pour effectuer l'appel.

#### <span id="page-34-0"></span>Utilisation de la composition rapide à une/deux/trois touches

Vous pouvez enregistrer jusqu'à cinq cents numéros dans la mémoire de composition rapide de votre téléphone pour communiquer facilement avec vos amis et votre famille en appuyant sur quelques touches. Cette fonction vous permet de composer automatiquement les numéros entrés dans la composition rapide. Appuyer sur une touche pour les entrées 2 à 9, sur deux touches pour les entrées 10 à 99, ou sur trois touches pour les entrées 100 à 500.

Pour utiliser la composition à une touche pour les entrées 2 à 9 en mode composition rapide:

• Appuyer sur la touche appropriée et la maintenir enfoncée pendant environ deux secondes. L'écran d'affichage confirme que le numéro a été composé lorsque «Appel» s'affiche.

Pour utiliser la composition à deux touches pour les entrées 10 à 99 en mode composition rapide:

- **1.** Appuyer sur la première touche.
- **2.** Appuyer sur la seconde touche et la maintenir enfoncée pendant environ deux secondes. L'écran d'affichage confirme que le numéro a été composé lorsque «Appel» s'affiche.

Pour utiliser la composition à trois touches pour les entrées 100 à 500 en mode composition rapide:

- **1.** Appuyer sur la première touche.
- **2.** Appuyer sur la deuxième touche.
- **3.** Appuyer sur la troisième touche et la maintenir enfoncée pendant environ deux secondes. L'écran d'affichage confirme que le numéro a été composé lorsque «Appel» s'affiche.

**Nota:** Le téléphone comporte aussi une fonction de composition de 1 à 4 chiffres. Si vous entrez un numéro à l'aide du clavier sans maintenir la dernière touche enfoncée et que vous appuyez sur  $\parallel$ votre téléphone composera ces chiffres. (Par exemple, si vous entrez et que vous appuyez sur , le téléphone composera 211, et non l'entrée 211 de la mémoire de composition rapide.

## <span id="page-35-0"></span>Utilisation de l'afficheur

La fonction d'afficheur permet de savoir qui appelle avant de répondre en affichant le numéro de l'appelant. Si vous ne voulez pas que votre numéro s'affiche lorsque vous faites un appel, vous n'avez qu'à suivre ces étapes.

Pour éviter que votre numéro de téléphone soit affiché lors d'un appel en particulier:

- **1.** Appuyer sur **and the state of the state of the state of the state of the state of the state of the state of the state of the state of the state of the state of the state of the state of the state of the state of the s**
- **2.** Entrer le numéro de téléphone.
- **3.** Appuyer sur

Pour bloquer votre numéro en permanence, téléphoner au service à la clientèle du fournisseur de services de réseau.
**Nota:** Si le téléphone n'a pas de fonction d'afficheur et que le rétroéclairage est réglé pour s'éteindre après un certain temps, appuyer sur pour réactiver le rétroéclairage. Maintenir la touche enfoncée ou appuyer sur deux fois pour répondre au deuxième appel lorsque l'écran ACL est éteint. Pour éviter ce problème, régler le rétroéclairage à «Rabat ouvert». Pour obtenir de plus amples renseignements, voir «Modification du temps de rétroéclairage» à la [page 139.](#page-148-0)

# Répondre à un appel en attente

Lorsque vous êtes en conversation, la fonction d'appel en attente vous prévient que vous recevez un appel en émettant deux «bips». L'écran du téléphone indique que vous recevez un autre appel et affiche le numéro de téléphone de l'appelant (s'il est disponible et si vous êtes en mode numérique). Pour répondre à un appel pendant que vous êtes en conversation:

• Appuyer sur ... (La première personne est mise en attente, et vous répondez à la deuxième personne).

Pour retourner à la première personne:

• Appuyer une autre fois sur

**Conseil:** Pour les appels pendant lesquels vous ne voulez pas être interrompu, vous pouvez désactiver temporairement l'appel en attente en appuyant sur **avant de faire votre** appel. L'appel en attente est automatiquement réactivé une fois l'appel terminé.

# Appel à trois

Avec l'appel à trois, il est possible de parler à deux personnes en même temps. Lorsque vous utilisez cette fonction, vous devrez payer le taux régulier pour le temps d'antenne des deux appels. Pour faire un appel à trois:

- **1.** Entrer le numéro désiré et appuyer sur  $\parallel$
- **2.** Une fois la connexion établie, appuyer sur la touche programmable de droite **programmable de droite** pour afficher le **menu**, puis sur **pour l'option Appel à 3.**
- **3.** Composer le numéro de l'autre personne et appuyer sur .
- **4.** Lorsque vous avez établi la communication avec l'autre personne, appuyer sur une autre fois pour commencer l'appel à trois.

Si l'une des deux personnes auxquelles vous parlez raccroche pendant l'appel, vous demeurez en communication avec l'autre personne. Si vous êtes la personne qui a établi la communication et que vous êtes le premier à raccrocher, les trois personnes sont débranchées.

**Conseil:** Vous pouvez aussi amorcer un appel à trois en affichant un numéro de téléphone mémorisé dans les contacts, dans le registre d'appels ou dans la messagerie. Pour appeler la troisième personne, appuyer sur

**Nota:** L'appel en attente et l'appel à trois ne sont pas disponibles lorsque vous êtes en itinérance à l'extérieur du réseau.

### Utilisation de TTY avec le téléphone

Un dispositif TTY (ou téléimprimeur téléphonique) est un dispositif de télécommunication qui permet aux personnes sourdes ou malentendantes, ou qui ont des difficultés d'élocution, de communiquer par téléphone. Votre téléphone est compatible à certains dispositifs TTY. Veuillez vérifier auprès du fabricant de votre appareil TTY si celui-ci est compatible aux transmissions numériques sans fil. Votre téléphone et le dispositif TTY seront reliés par un câble spécial qui se branche dans la prise pour écouteur du téléphone. Si ce câble n'accompagnait pas votre dispositif TTY, veuillez vous adresser au fabricant du dispositif TTY pour acheter le câble de connexion.

Pour activer/désactiver le mode TTY:

- 1. Appuyer sur **de la community**, puis sur la touche programmable de gauche . Une brève explication du mode TTY s'affiche.
- **2.** Appuyer de nouveau sur la touche programmable de gauche pour continuer.
- **3.** Appuyer sur la touche de navigation du haut ou du bas pour sélectionner **TTY entier, TTY + Écoute, TTY + Parler** ou **TTY désactivé** et appuyer sur **pour enregistrer et** quitter.

**Nota**: En mode TTY, quand l'écouteur est branché, le téléphone affichera l'icône d'accès à TTY. Si le mode TTY est désactivé, l'écouteur ne peut être utilisé.

**Important - appels d'urgence au 911:** Nous recommandons aux utilisateurs du service TTY de faire leurs appels d'urgence par d'autres moyens, comme les services TRS (services de relais de télécommunications), un téléphone cellulaire analogique et les

communications par lignes terrestres. Les appels TTY sans fil au 911 peuvent être corrompus lorsqu'ils parviennent à des points de réponse de sécurité publique (PSAP), rendant certaines communications inintelligibles. Le problème semble être relié à l'équipement ou aux logiciels TTY utilisés par les points de réponse. L'industrie des télécommunications sans fil et la communauté des points de réponse PSAP cherchent actuellement à résoudre ce problème.

#### **Itinérance 31**

# **Itinérance**

## Comprendre l'itinérance

#### **Signification des icônes à l'écran**

L'écran de votre téléphone vous informe toujours quand vous êtes hors de votre réseau. Le tableau ci-dessous indique ce que vous verrez selon l'endroit où vous utilisez le téléphone.

**Témoin d'itinérance**

R

Réseau

Autres réseaux numériques

**Nota:** Vous payez un tarif à la minute plus élevé pour les appels en itinérance.

#### **Itinérance dans les autres réseaux numériques**

Lorsque vous êtes en mode itinérance, la qualité et la sécurité de vos appels seront semblables à celles des appels que vous faites dans votre propre réseau. Il pourrait cependant vous être impossible d'accéder à certaines fonctions, comme les services web.

**Nota:** Si vous êtes au téléphone au moment de sortir de votre réseau et que vous entrez dans une zone d'itinérance, l'appel sera coupé. Si vous perdez l'appel dans une zone où vous croyez que le service est disponible, fermer et rouvrir le téléphone pour vous rebrancher au réseau.

# Réglage du mode itinérance du téléphone

Le téléphone permet de contrôler votre capacité d'itinérance. L'option du menu **Itinérance** permet de déterminer les signaux que le

téléphone accepte. Trois possibilités de réglage vous permettent de contrôler l'itinérance:

- **1.** Appuyer sur **[44]**, puis sur **pour l'option Réglages**.
- **2.** Appuyer sur **pour l'option Itinérance**.
- **3.** Appuyer sur pour l'option **Choisir mode**.
- **4.** Pour sélectionner une option, la surligner et appuyer sur
	- **Automatique:** Le téléphone recherche automatiquement le service. Quand le service n'est pas disponible, il recherche un autre système.
	- **Mode 1X seulement**: Vous permet d'accéder aux réseaux 1X et aucun service EVDO n'est disponible.
	- **Mode Home seulement**: Ce paramètre vous permet de vous brancher au réseau local et empêche l'utilisation de l'itinérance dans d'autres réseaux.

# Choix du NAM

.

O

Cette fonction permet d'associer votre numéro d'identification mobile (NIM) au numéro de série électronique (NSE) de votre téléphone.

- **1.** À partir de l'écran de veille, appuyer sur puis sur pour l'option **Choisir NAM.**
- **2.** Entrer le code de service qui vous a été fourni par votre fournisseur de service.

**Avertissement:** Il se peut que votre téléphone ne fonctionne plus si vous modifiez le NIM.

# Entrée de texte

## <span id="page-42-0"></span>Sélection d'un mode d'entrée de caractères

Le téléphone offre des façons pratiques d'entrer des mots, des lettres, des signes de ponctuation, des symboles et des chiffres chaque fois qu'on vous demande d'entrer du texte (par exemple, lorsque vous ajoutez une entrée aux contacts ou que vous envoyez des messages texte).

Pour changer de mode d'entrée de caractères:

- **1.** Lorsque l'écran d'affichage permet d'entrer du texte, appuyer sur la touche programmable de droite  $\Box$  pour **Options**.
- **2.** Sélectionner un mode d'entrée de caractères:
	- **T9 (fr)** pour entrer des caractères avec le mode d'entrée prédictif de texte T9.
	- **Alpha** pour entrer des caractères en les tapant au clavier (voir [page 34\)](#page-43-0).
	- **Symbole** pour entrer des symboles (voir [page 35](#page-44-0)).
	- **Chiffres** pour entrer des chiffres (voir [page 35](#page-44-0)).

#### Entrée de caractères en mode d'entrée de texte T9

Le mode d'entrée de texte T9 vous permet d'entrer du texte en appuyant sur une seule touche par lettre. (Pour choisir le mode **T9 (fr)** lorsque vous entrez du texte, voir «Sélection d'un mode d'entrée de caractères» ci-dessus).

L'entrée de texte T9 analyse les lettres que vous entrez grâce à une base de données de mots intuitive et crée un mot convenable. (Le mot peut changer à mesure que vous entrez des lettres.) Une liste d'autres mots possibles apparaît sous votre texte.

- Pour choisir un mot qui se trouve dans la liste, utiliser la touche de navigation du haut ou du bas pour faire défiler la liste .
- Pour accepter un mot, appuyer sur  $\Box$ .
- Pour accepter un mot et insérer une espace, appuyer sur  $\Box$ .
- Appuyer sur pour effacer un seul caractère. Maintenir enfoncée la touche pour effacer toute l'entrée.

Pour entrer du texte en mode T9:

- **1.** À partir d'un écran d'entrée de texte (par exemple, ajout d'un événement dans l'agenda), appuyer sur la touche de droite pour **Options** et choisir **T9 (fr).**
- **2.** Utiliser le clavier pour ajouter un événement. (Par exemple, pour entrer le mot « Réunion », appuyer sur une fois, une fois, and une fois, une fois, and une fois, et deux fois. $\overline{)}$

<span id="page-43-0"></span>Entrée de caractères en mode d'entrée alphabétique

Pour entrer des caractères avec le clavier, sélectionner le mode **Alpha**  (voir «Sélection d'un mode d'entrée de caractères» à la [page 33\)](#page-42-0). Appuyer sur la touche correspondante jusqu'à ce que les caractères désirés apparaissent. Lorsque l'icône **et par les affichée**, la première lettre des mots est en majuscule, et les lettres suivantes sont en minuscule. Utiliser la touche pour changer la casse. Pour entrer du texte en mode Alpha:

**1.** À partir d'un écran d'entrée de texte (par exemple, une entrée dans les contacts), appuyer sur la touche de droite pour **Options** et choisir **Alpha.**

**2.** Utiliser le clavier pour ajouter le nom d'une personne. (Par exemple, pour entrer le nom « Bill », appuyer sur deux fois, trois fois, trois fois, et encore trois fois.)

Les caractères défilent dans l'ordre suivant:

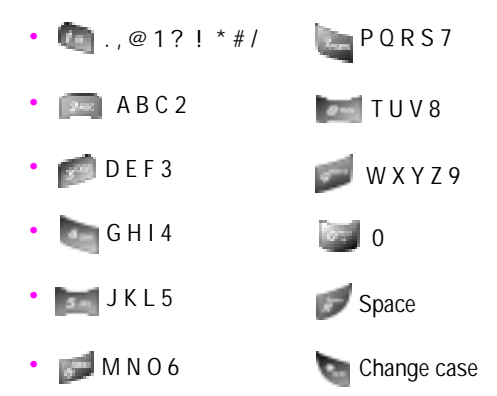

Une fois un caractère entré, le curseur passe automatiquement à la position suivante après deux secondes, ou lorsque vous entrez un caractère qui n'est pas sur la même touche.

## <span id="page-44-0"></span>Entrée de chiffres et de symboles

Pour entrer des chiffres:

• Sélectionner le mode **Chiffres** et appuyer sur la touche appropriée. (Voir «Sélection d'un mode d'entrée» de caractères à la [page 33](#page-42-0).)

Pour entrer des symboles:

• Sélectionner le mode **Symboles**. (Voir «Sélection d'un mode d'entrée de caractères» à la [page 33.](#page-42-0)) Pour entrer un symbole, appuyer sur la touche appropriée indiquée à l'écran. Utiliser les touches de navigation pour faire défiler les symboles supplémentaires.

# Service vocal

# Activation du service vocal

La reconnaissance de la voix vous permet de donner verbalement des commandes pour vous servir des fonctions courantes du téléphone. Il suffit de dire la commande préprogrammée qui s'affiche à l'écran d'un ton de voix normal pour activer la fonction désirée.

Pour activer la reconnaissance de la voix:

- **1.** Appuyer sur la touche de navigation de gauche ou maintenir enfoncée la touche . (Le téléphone vous demande de donner une commande vocale.)
- **2.** Attendre le bip et donner l'une des commandes suivantes:
- **Appeler <nom ou no > Chercher <nom> Vérifier <élément>**
- **Envoyer texte <nom> Aller à <App>**

Lorsqu'il reconnaît une de ces commandes, le téléphone lance l'application appropriée. Si le téléphone ne reçoit aucune commande en l'espace d'environ 8 secondes, il désactive la reconnaissance de la voix sans lancer aucune application.

**Nota**: Pour activer la reconnaissance de la voix à l'aide d'un autre bouton, en plus de la touche  $\frac{1}{2}$ , appuyer sur  $\frac{1}{2}$  pour l'option Menu, puis sur **pour l'option Lancement**. Dans ce menu, vous pouvez changer l'affectation des touches, y compris la touche utilisée pour lancer «Compo vocale», qui est l'application de reconnaissance de la voix.

### Appeler <Nom ou n<sup>o</sup>>

La commande « Appeler < Nom ou n<sup>o</sup> > » permet de composer tout numéro de téléphone nord-américain de 7, 10 ou 11 chiffres valide. Il suffit de prononcer les chiffres de façon naturelle, sans faire de pause. Vous pouvez aussi prononcer le nom de l'un de vos contacts pour composer son numéro.

Conseils pour utiliser la commande « Appeler < Nom ou nº > »:

- La composition vocale fonctionne mieux dans les milieux calmes.
- Lorsque vous dites un numéro, parlez à une vitesse normale et prononcez chaque chiffre clairement. Il n'est pas nécessaire de faire une pause entre chaque chiffre.
- Le téléphone reconnaît les chiffres un, deux, trois, quatre, cinq, six, sept, huit, neuf, zéro et oh. Le téléphone ne reconnaît pas les nombres tels que «un huit cent» pour «1-800». Il faut plutôt dire «un-huit-zéro-zéro».
- Le téléphone ne reconnaît que les numéros nord-américains de 7, 10 ou 11 chiffres valides.
- Si le téléphone ne reconnaît habituellement pas votre voix lorsque vous vous servez de cette fonction, essayer d'adapter la fonction de composition vocale à votre voix, ce qui peut augmenter considérablement l'efficacité de cette fonction dans certains cas. Voir « Changer la sensibilité de la composition vocale» à la [page 42](#page-51-0).

Pour effectuer un appel en utilisant la commande «Appeler <Nom ou  $n^0$  >  $\infty$  :

- **1.** Activer la fonction de reconnaissance de la voix en maintenant enfoncée la touche ... Le téléphone vous demande de donner une commande.
- **2.** Dire **Appeler** et le nom d'un de vos contacts, ou un numéro nord-américain de 7, 10 ou 11 chiffres valide, d'une voix claire et naturelle.
- Si le téléphone vous demande «Avez-vous dit?», suivi du bon numéro, répondre «**Oui**». Vous pouvez aussi choisir le bon numéro, parmi ceux affichés à l'écran, en appuyant sur **au numéro désiré. Le téléphone composera le** numéro.
- Si le téléphone demande «Avez-vous dit?», suivi du mauvais numéro, dire «**Non**». S'il y a d'autres possibilités, le téléphone vous propose le numéro suivant. Vous pouvez aussi appuyer sur la touche de navigation du haut ou du bas pour sélectionner le bon numéro dans la liste, et appuyer sur **pour le composer.**
- **3.** Vous pouvez également téléphoner à une personne dans vos contacts en disant son nom au complet, exactement comme il est entré dans les contacts. Le téléphone fait entendre le nom et l'affiche à l'écran.
	- Si vous avez indiqué un nom de vos contacts auquel plus d'un numéro est associé, le téléphone affiche les différentes entrées (**maison, bureau, mobile, téléavertisseur, fax**) et vous demande laquelle vous voulez. Dire le nom de l'entrée, et le téléphone composera le numéro de l'entrée choisie.

**Nota:** Dans certains cas, le téléphone vous demandera peut-être de répéter un nom ou un numéro. S'assurer que le numéro est un numéro nord-américain de 7 ou 10 chiffres valide. Ensuite, dire le numéro une autre fois. Si le numéro n'est pas valide, ou si le téléphone ne comprend toujours pas après le second essai, il n'effectuera pas d'appel.

#### Envoyer texte <Nom>

La commande «Envoyer texte <Nom>» vous permet de composer des messages texte en vue de les envoyer à toute personne faisant partie de vos contacts ou à un numéro de téléphone.

Pour composer un message texte en utilisant les services vocaux:

- **1.** Activer la fonction de reconnaissance de la voix en maintenant enfoncée la touche .... Le téléphone vous demande de donner une commande.
- **2.** Dire **Envoyer texte** et le nom d'un de vos contacts ou un numéro nord-américain de 7, 10 ou 11 chiffres valide, d'une voix claire et naturelle.
	- Si le téléphone vous demande «Avez-vous dit?», suivi du bon numéro, répondre «**Oui**». Vous pouvez aussi choisir le bon numéro, parmi ceux affichés à l'écran, en appuyant sur **au numéro désiré. Le téléphone composera le numéro.**
	- Si le téléphone demande «Avez-vous dit?», suivi du mauvais numéro, dire «**Non**». S'il y a d'autres possibilités, le téléphone vous propose le numéro suivant. Vous pouvez aussi appuyer sur la touche de navigation du haut ou du bas pour sélectionner le bon numéro dans la liste, et appuyer sur **pour le composer.**
- **3.** Composer votre message en utilisant le clavier. Pour de plus amples renseignements, voir «Envoyer un message texte» à partir de l'étape 6, à la [page 89](#page-98-0) .

## Chercher <Nom>

La commande « Chercher <nom > » vous permet de trouver des renseignements sur les personnes inscrites dans vos contacts en prononçant en entier le nom de la personne.

Pour trouver des renseignements en utilisant les contacts:

**1.** Activer la fonction de reconnaissance de la voix en maintenant enfoncée la touche ... Le téléphone vous demande de donner une commande.

- **2.** Dire **Chercher** et le nom de la personne, exactement comme il est entré dans vos contacts. Le téléphone fait entendre le nom, puis affiche les renseignements sur la personne à l'écran.
	- Si le téléphone demande «Avez-vous dit?», suivi du mauvais nom, dire «**Non**». S'il y a d'autres possibilités, le téléphone vous propose le nom suivant. S'il n'y a pas d'autres noms, le téléphone dit «Aucune correspondance trouvée».

## Aller à <App>

Vous pouvez ouvrir une application ou accéder à un menu en disant «Aller à» et la «destination», soit une application ou un menu. Pour consulter la liste des destinations possibles:

- **1.** Activer la fonction de reconnaissance de la voix en maintenant enfoncée la touche .... Le téléphone vous demande de donner une commande.
- **2.** Dire **Aller à** seulement. La liste des destinations valides s'affiche et le téléphone vous demande de choisir. Si la liste est trop longue pour être entièrement affichée, l'écran affiche «Menu suivant». Vous pouvez dire le nom d'une destination, ou dire «Menu suivant» pour voir l'écran suivant.

## Vérifier <élément>

La fonction de reconnaissance de la voix «État» vous donne des renseignements concernant l'état du service, l'intensité du signal et le niveau de charge de la pile.

Pour accéder aux renseignements sur l'état du téléphone:

**1.** Activer la fonction de reconnaissance de la voix en maintenant enfoncée la touche ...... Le téléphone vous demande de donner une commande.

- **2.** Dire **Vérifier** et un des éléments suivants:
	- **État:** le téléphone répète ce mot et affiche TOUS les renseignements sur l'état du téléphone.
	- **Signal:** le téléphone répète ce mot et affiche l'intensité actuelle du signal.
	- **Réseau:** le téléphone répète ce mot et affiche la couverture actuelle du réseau.
	- **Pile:** le téléphone répète ce mot et affiche le niveau de charge actuel de la pile.
	- **Mon numéro:** le téléphone répète ce mot et affiche votre numéro de téléphone.

# Personnalisation du service vocal

### Activer/désactiver les listes de choix du service vocal

Il est possible de décider si la fonction de service vocal affiche la liste des principaux choix de numéros ou si elle compose automatiquement le premier choix sans afficher de liste. Pour activer ou désactiver les listes de choix du service vocal:

- **1.** Appuyer sur **et puis sur pour l'option Réglages**.
- 2. Appuyer sur pour l'option Service vocal.
- **3.** Appuyer sur pour l'option Listes choix.
- **4.** Appuyer sur la touche de navigation du haut ou du bas pour sélectionner **Automatique**, **Toujours** ou **Jamais**, et appuyer sur **.**

### <span id="page-51-0"></span>Changer la sensibilité du service vocal

Vous pouvez régler la sensibilité du téléphone aux sons lors de l'écoute des commandes vocales ou des noms, ce qui exige une correspondance sonore plus exacte ou moins exacte avant la réponse à votre commande vocale.

Pour régler la sensibilité du service vocal du téléphone:

- **1.** Appuyer sur **poulation**, puis sur pour l'option **Réglages**.
- 2. Appuyer sur **pour l'option Service vocal**.
- **3.** Appuyer sur pour l'option **Sensibilité**.
- **4.** Appuyer sur la touche de navigation du haut ou du bas pour sélectionner **Rejeter plus** ou **Rejeter moins**, et appuyer sur
	- Si vous choisissez **Rejeter plus**, le téléphone exigera une correspondance sonore plus exacte, et si vous choisissez **Rejeter moins**, il exigera une correspondance sonore moins exacte.

### Adaptation du service vocal

La composition vocale est indépendante de l'utilisateur, ce qui signifie qu'aucune configuration ou adaptation initiale n'est requise. Certains utilisateurs avec des accents prononcés ou des caractéristiques vocales inhabituelles éprouveront peut-être certaines difficultés à utiliser efficacement la composition vocale. La fonction d'adaptation permet aux utilisateurs d'améliorer grandement l'efficacité de la composition vocale. Les utilisateurs pour qui la composition vocale fonctionne déjà de façon acceptable ne constateront aucun progrès même s'ils effectuent l'adaptation. Une fois la composition vocale adaptée, le téléphone est ajusté à votre voix. Les autres personnes ne pourront utiliser la composition vocale avec votre téléphone à moins qu'elles ne réinitialisent le téléphone.

**Nota:** Adapter la composition vocale SEULEMENT s'il arrive fréquemment que le téléphone comprenne mal ce que vous dites. Vous pouvez toujours ramener le téléphone à ses paramètres d'origine.

Pour l'adaptation, vous devez enregistrer plusieurs séquences de chiffres pour que le système s'adapte à votre voix. Il s'agit d'un processus qui prend environ 3 minutes.

Conseils pour l'adaptation du service vocal:

- Effectuer l'adaptation dans un milieu calme.
- S'assurer d'attendre le bip avant de commencer à parler.
- Parler clairement et dire chaque séquence de chiffres naturellement.
- Si vous faites une erreur pendant que vous enregistrez une séquence de chiffres, ou si un bruit inattendu survient et gâche l'enregistrement, vous pouvez dire et sélectionner **Non** lorsque le téléphone demande si l'enregistrement semblait satisfaisant. Il vous demandera alors de réenregistrer la séquence.

Pour adapter le service vocal à votre voix:

- **1.** Appuyer sur **et puis sur pour l'option Réglages**.
- 2. Appuyer sur **pour l'option Service vocal**.
- **3.** Appuyer sur **pour l'option Composer par numéro**.
- 4. Appuyer sur **pour l'option Adaptation numéros**.
- **5.** Lorsque vous êtes prêt à commencer l'enregistrement, appuyer sur la touche . Le téléphone demande ensuite de prononcer la première séquence de chiffres.
- **6.** Attendre le bip, puis répéter les chiffres d'une voix normale. Le téléphone repasse l'enregistrement et demande s'il est acceptable.
	- Si l'enregistrement semble acceptable (pas d'erreurs et pas de bruit), dire «**Oui**».
	- Si vous voulez recommencer l'enregistrement pour régler un problème quelconque, dire «**Non**». Le téléphone demande ensuite de recommencer l'enregistrement.
- **7.** Après avoir confirmé que l'enregistrement est satisfaisant, répéter le processus avec la prochaine série de chiffres. Au total, il y a 10 séries de chiffres. Lorsque la session est terminée, l'écran affichera «Adaptation terminée».

**Nota:** Il est recommandé d'effectuer le processus d'adaptation du service vocal en entier au moins une fois pour que cette fonction soit pleinement efficace. Si l'adaptation n'est effectuée que partiellement, il est possible d'effectuer l'autre partie du processus plus tard.

#### **Annulation de l'adaptation du service vocal**

Pour effacer toute adaptation et restaurer l'état initial du service vocal:

- **1.** Appuyer sur **a**, puis sur **pour l'option Réglages**.
- 2. Appuyer sur pour l'option Service vocal.
- **3.** Appuyer sur pour l'option **Composer par numéro**.
- 4. Appuyer sur **pour l'option Réinitialiser numéros**.
- **5.** Appuyer sur la touche de navigation du haut ou du bas pour sélectionner **Oui** et appuyer sur la touche programmable de gauche pour **OK**.

### Changer les invites du service vocal

Par défaut, votre téléphone comporte des invites audio comme «Veuillez dire une commande». Vous pouvez activer ou désactiver ces invites.

Pour activer/désactiver les invites:

- **1.** Appuyer sur **et puis sur pour l'option Réglages**.
- 2. Appuyer sur **pour l'option Service vocal**.
- **3.** Appuyer sur pour l'option **Son**.
- **4.** Appuyer sur **pour l'option Messages-guides**, sur pour pour l'option **Chiffres** ou sur **pour l'option Noms**.
- **5.** Utiliser la touche de navigation du haut ou du bas pour sélectionner le réglage approprié, et appuyer sur .

### Changer le mode de lancement du service vocal

Nota: Par défaut, la fonction du service vocal est activée en maintenant enfoncée la touche ..... Vous pouvez changer la configuration de votre téléphone de sorte que le service vocal s'active dès que vous ouvrez le rabat du téléphone.

Pour changer le mode de lancement du service vocal:

- **1.** Appuyer sur  $\leftarrow$ , puis sur pour l'option **Réglages**.
- 2. Appuyer sur **pour l'option Service vocal**.
- **3.** Appuyer sur **pour l'option Démarrage**.
- **4.** Utiliser la touche de navigation du haut ou du bas pour sélectionner **Talk Key** ou **Talk Key and Flip Open**, et appuyer sur **.**

Carte mémoire Carte mémoire

# Carte mémoire

Votre téléphone vous permet d'utiliser une carte TransFLASH et un adaptateur pour augmenter la capacité de mémoire disponible. Cette carte numérique permet l'échange rapide et facile d'images, de musique et de données vocales entre les appareils compatibles avec SD.

# Utilisation de la carte TransFLASH de votre téléphone

Votre téléphone est doté d'une carte mémoire TransFLASH (Secure Digital) de 32 Mo et d'un adaptateur qui permettent d'augmenter la capacité de mémoire disponible. Ils vous permettent de stocker facilement des images, des vidéos, des fichiers de musique et des données vocales dans votre téléphone.

### **Insertion de la carte mémoire TransFLASH**

Pour insérer la carte mémoire TransFLASH dans votre téléphone:

- **1.** Ouvrir le panneau d'accès TransFlash situé dans le côté droit inférieur du téléphone.
- **2.** Placer la carte TransFlash perpendiculaire à l'ouverture et la glisser doucement en place jusqu'à ce qu'elle soit complètement insérée et verrouillée.

**Nota:** Assurez-vous d'utiliser les cartes mémoire recommandées seulement (8 Mo – 512 Mo). L'utilisation de cartes mémoire non recommandées pourrait causer la perte de données et endommager votre téléphone.

### **Icônes indiquant la présence d'une carte TransFLASH**

Les icônes suivants apparaissent à l'écran de votre téléphone lorsqu'une carte mémoire TransFLASH est correctement insérée dans la fente:

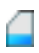

indique qu'une carte mémoire TransFLASH a été insérée dans votre téléphone

**Nota:** Assurez-vous que votre pile est complètement chargée avant d'utiliser la carte mémoire TransFLASH. Vos données pourraient être endommagées ou devenir inutilisables si la pile se décharge complètement pendant la lecture de la carte ou pendant l'écriture sur celle-ci.

#### **Retrait de la carte mémoire TransFLASH**

Pour retirer la carte mémoire TransFLASH de votre téléphone:

- **1.** Ouvrir le panneau d'accès TransFlash situé dans le côté droit inférieur du téléphone.
- **2.** Appuyer sur la carte TransFlash puis la relâcher pour l'éjecter.
- **3.** Retirer la carte mémoire TransFLASH du téléphone.

**Avertissement:** NE PAS retirer une carte mémoire TransFLASH pendant l'accès à des fichiers ou pendant le transfert de ceux-ci. Les données pourraient être perdues ou endommagées.

**Nota:** Si vous retirez votre carte mémoire, l'endroit où les images sont sauvegardées redeviendra **Dans téléphone** par défaut.

# Utilisation de l'adaptateur TransFLASH SD

L'adaptateur mémoire TransFLASH vous permet d'utiliser les cartes mémoire TransFLASH dans les appareils compatibles avec SD. Avant d'utiliser la carte mémoire TransFLASH, vous devrez l'insérer dans l'adaptateur .

Pour insérer la carte mémoire TransFLASH dans l'adaptateur :

• Insérer la carte mémoire TransFLASH dans l'adaptateur fourni, l'étiquette vers le haut, et glisser doucement la carte jusqu'à ce qu'elle soit complètement insérée.

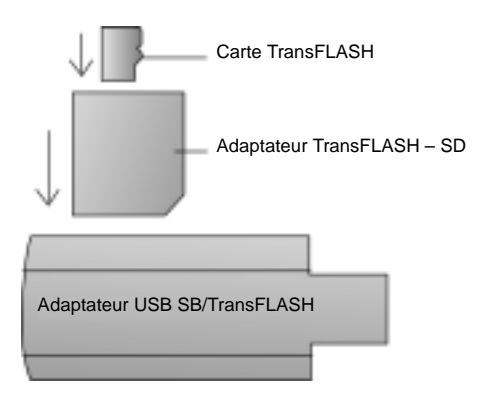

Pour retirer la carte mémoire TransFLASH de l'adaptateur:

• Tenir le devant de la carte mémoire TransFLASH et tirer doucement pour la retirer de l'adaptateur.

# Menu principal

# Styles de menu

Votre téléphone peut afficher les diverses fonctions et options dans deux styles de menu différents, soit **3x4** et **Liste**. Par défaut, votre téléphone est réglé au style de menu 3x4.

**Nota:** Dans le style **Liste**, les touches sur lesquelles il faut appuyer dans le premier niveau du menu diffèrent de celles indiquées dans ce guide. Pour obtenir de plus amples renseignements sur la façon de passer d'un style de menu à l'autre, voir «Changement du style de menu du téléphone» à la [page 51.](#page-60-0)

#### **Style 3x4**

Le style 3x4 affiche le premier niveau de menu avec des icônes disposées en grille. Dans les autres niveaux de menu, les choix sont disposés dans une liste verticale.

- Pour naviguer dans le premier niveau de menu, il vous suffit d'appuyer sur la touche de navigation dans la direction correspondant à votre choix. L'élément du menu sélectionné est agrandi, et du texte s'affiche en dessous. Sélectionner l'option désirée et appuyer sur **...**
- Vous pouvez également appuyer sur le chiffre correspondant à votre choix dans le menu. Par exemple, si vous voulez envoyer un message texte:
	- **1.** Appuyer sur **in puis sur la pour l'option Messagerie**.
	- 2. Appuyer sur **pour l'option Envoyer message**.

#### **Style liste**

Le style «liste» affiche tous les menus dans une liste verticale. Quand vous naviguez dans les menus, les options sont surlignées. Vous pouvez vous servir des touches de navigation pour faire défiler les menus rapidement et facilement.

La barre de défilement à la droite du menu vous indique en tout temps votre position dans le menu.

- Pour naviguer dans un menu, il suffit d'appuyer sur la touche de navigation du haut ou du bas. Si vous êtes dans un menu du premier niveau, comme **Réglages**, vous pouvez aussi passer au prochain menu en appuyant sur la touche de navigation de gauche ou de droite.
- Vous pouvez également appuyer sur le chiffre correspondant à votre choix dans le menu. Par exemple, si vous voulez envoyer un message texte:
	- **1.** Appuyer sur  $\left| \cdot \right|$ , puis sur pour l'option Messagerie.
	- 2. Appuyer sur pour l'option **Envoyer message**.

#### <span id="page-60-0"></span>Changement du style de menu du téléphone

Votre téléphone vous permet de choisir le style d'affichage du menu. Pour sélectionner le style d'affichage du menu:

- **1.** Appuyer sur **pour l'option Menu**.
- **2.** Appuyer sur la touche programmable de droite **pour Options.**
- **3.** Appuyer sur **pour l'option Style de menu**.
- **4.** Appuyer sur la touche de navigation pour sélectionner **Style 3x4** ou **Style liste** et appuyer sur **pour sauvegarder et** quitter.

# Faire marche arrière dans un menu:

Pour revenir au menu précédent:

• Appuyer sur ...

Pour retourner en mode attente:

• Appuyer sur ...

# Consultation des menus

### **Arborescence des menus**

La liste suivante décrit la structure des menus du téléphone lorsqu'il est en mode 3x4:

**1: Web**

#### **2: Registre**

- 1: Appels sortants
- 2: Appels entrants
- 3: Appels manqués
- 4 : Appels récents

#### **3: Lecteur multimédia**

- 1: Liste canaux
- 2: Carte mémoire
- 3: Liste lecture

#### **4: Bluetooth**

- 1: Activer
	- $\Delta$ ctivá
	- · Désactivé
- 2: Visibilité
	- · Toujours visible
	- · Visible pour 3 min
	- Caché
- 3: Nom de l'appareil
- 4: Info appareil

#### **5: Alerte manquée**

- **6: Musique**
- **7: Téléchargés**
	- vuel.
		- · Obtenir nouveaux jeux
	- · Sonneries
		- · Obtenir nouveau sonneries
- **53 Menu principal**
- Écrans de veille
	- Obtenir nouveau rans de ماانور
- Applications
	- · Obtenir nouveau applications

#### **8: Messagerie**

- 1: Envover message
	- $\cdot$  Tayta
	- . Photo/Vid msa
- 2: Message texte
	- 1: Recu
	- $2 \cdot$  Envoi
	- 3: Brouillons
	- 4: Envover texte
- 3: Photo/Vid Msa
	- · Boîte de réception
	- · Message envové
	- · Message enregistré
	- En attente
- 4: Alerte Web
- 5: Message vocal
	- 1: Appel mess vocal
	- 2: Eff enveloppe
- 6: Réglages
	- 1: Général
		- $1: Avis$ 
			- · Message et icône
			- · Icône seul
		- 2: Mess personne.
			- 1: Je ne peux parler.
			- Envoie un message.
			- 2: Appelle
			- $3:$  Où es-tu?
			- 4: Viens m'cherche...
			- 5: On s'voit à
			- 6: Allons dîner.
- 7: La réunion a été
- 8: J'y serai à
- $9:$   $\AA$  quelle heure  $\ldots$
- $10:$  Je t'aime!
- 11-20: [Vide]
- 3: Modifier sign.
	- · Activé
	- · Désactivé
- 4: Alertes messages
	- 1: Volume
		- 1: Message vocal
			- · Util. volume sonne.
			- · Séparer volume
			- Toujours vihrer
		- 2: Message texte
			- · Util. volume sonne
			- · Séparer volume
			- Toujours vibrer
		- 3: Photo/Vid Msa
			- · Util volume sonne.
			- · Séparer volume
			- Toujours vibrer
	- 2: Type
		- 1: Message vocal
			- Tonal simpl
			- · Sonneries
			- Mélodies
			- · Téléchargés
- 2: Message texte
	- Tonal simpl
	- Sonneries
	- Mélodies
	- · Téléchargés
- 3: Photo/Vid Msg
	- Tonal simpl
	- · Sonneries
	- · Mélodies
	- · Téléchargés
- 3: Rappel
	- · Désactivé
	- Une fois
	- Chaque 2 min
- 5: Auto-effac
	- $\cdot$  Oui
	- $\cdot$  Non
- 2: Message texte
	- 1: Sauv bte envoi
		- $\cdot$  Oui
		- $\cdot$  Non
	- 2: Priorité
		- Normale
		- Urgent
	- 3: Num rappel
		- $\cdot$ . lamais
		- · Numéro tél (xxx-xxx-
		- xxxx)
		- Autres
- 3 : Réglage alertes
- 4 : #bte vocale

#### 9: Outils

- 1 Service vocal
- 2: Mémo vocal
	- 1: Enregistrer
	- 2: Revoir
- 3: Bluetoooth
	- Menu principal 54
- 4: Agenda
	- 1: Auiourd'hui
	- 2: Agenda
	- 3: Liste de tâches
	- 4: Décompte
- 5: Carnet notes
- 6: Horloge mondia...
- 7 · Réveil
	- 1 · Réveil  $\#$ 1
	- 2: Réveil #2
	- $3 \cdot$  Réveil #3
- 8: Calculatrice
- \*: Photos/Vidéo
	- 1: App-photo
	- 2: Caméscope
	- 3: Photo/Vid. Msa
	- 4: Mes photos/Vidéos
		- · Dans téléphone
		- · Carte mémoire
		- Albums en liane
	- 5: Impression PictBridge
	- 6: Réal. & Infos
		- 1: Enregistrer dans
			- · Dans téléphone
			- · Dans carte memo
		- 2: Info compte
		- 3: Mode affichage
			- · Affi vertical
			- · Affi horizontal

#### $0.$  Contacts

- 1 Trouver
- 2: Ai nouv entrée
- 3: Mon numéro tél
- 4: Comp rapide #s
- 5: Groupe
	- 1: Non assigné
	- $2.$  Famille
- 55 Menu principal
- $3: Amis$
- 4: Collègues
- $5:UP$
- $A \cdot V$ ide
- $7 \cdot$  Vide
- 6: Ma carte de visite
- 7: Service
	- 1 Service clients
	- 2: Assist annuaire

#### #: Réglages

- 1: Affichage
	- 1 · Écran de veille
		- 1: ACL principal
			- · Image prédéfinie
			- · Téléchargés
			- Mes albums
				- 1: Dans telephone
				- $2.$  Dans carte
				- memo
		- 2: ACI externe
			- · Image prédéfinie
				- Numérique 1
				- Numérique 2
				- Analogique
			- · Téléchargés
			- · Photo ACI interne
	- 2: Déf avantolan
		- · Horloge numéri.
		- Calendrier
		- · Autres
			- $•$  Aucun
			- Comp rapide #s
			- · Auiourd'hui
			- · agenda
			- · liste de tâches
			- · decompte
	- 3: Appel entrant
- 1: Avec afficheur
	- · Anim. prédéfinie
	- · Téléchargés
	- Mes albums
- 2: Sans numéro
	- · Anim. prédéfinie
	- · Téléchargés
	- Mes albums
- 4: Police numéro
	- 1: Couleur
		- . De base
		- · Arc-en-ciel
		- Monochrome
		- $\bullet$  Tiret
	- 2: Grosseur
		- $\cdot$  Gros
		- Movenne
		- $\bullet$  Petit
- 5: Accueil
	- $\cdot$  Rell
	- · Personnalisé
- 6: Rétroéclairage
	- 1: Écran princip
		- · Rabat ouvert
		- $\cdot$  30 secondes
		- $\cdot$  15 secondes
		- 8 secondes
	- 2 Clavier
		- Rahat ouvert
		- 30 secondes
		- $\cdot$  15 secondes
		- $\cdot$  8 secondes
		- · Désactivé
	- 3: Mode économie
		- · Activé
		- Désactivé
	- 4: Luminosité
- · Plus haut
- $\bullet$  Haut
- Moyen
- $\cdot$  Ras
- · Plus has
- 7: Témoin de svc
	- · Activé
	- · Désactivé
- 8 · Entree texte
- $2: Sons$ 
	- 1: Type sonnerie
		- 1: Appels vocaux
			- 1: Avec afficheur
			- 2: Sans numéro
	- 2: Messagerie
		- 1: Message vocal
		- 2: Message texte
		- 3: Photo/Vid
	- 3: Agenda
		- 4 · Sonn itiné
			- Normale
			- · Distinctive
	- $2 \cdot$  Volume
		- 1: Sonnerie
		- 2: Message texte
		- 3: Photo/Vid Msa
		- 4: Message vocal
		- 5: Alarmes
		- 6: Volume app
	- 3: Alertes
		- $1:$  Bin minute
			- · Activé
			- · Désactivé
		- 2: Service
			- · Activé
			- · Désactivé
		- 3: Connexion
- · Activé
- · Désactivé
- 4: Ton signal faible
	- Activé
	- · Désactivé
- 5: Marche/Arrêt
	- · Activé
	- · Désactivé
- 4 : Tonalité touche
	- 1: Type de tonalité
		- $\bullet$  DTME
		- · Gouttelette
		- Voix
	- 2 Nive de tonalité
	- 3: Durée tonalité
		- Courte
		- Longue
- 3: Service vocal
	- 1: Listes de choix
		- Automatique
		- Toujours
		- · Jamais
	- 2 · Sensibilité
		- Reieter plus
		- · Recommandé
		- Reieter moins
	- 3: Composer par numéro
		- 1: Adaptation numéros
		- 2 Réinitialiser numéros
	- $4:$  Son
		- 1: Messages-guides
			- $\bullet$  Actif
			- · Inactif
		- 2: Chiffres
			- $\bullet$  Actif
			- · Inactif
		- $3:$  Noms
- $\bullet$  Actif
- $\cdot$  Insctif
- 4: Réglages noms
	- 1: Vitesse
		- Plus rapide
		- · Recommandé
		- · Plus lent
	- $2 \cdot$  Volume
		- · Plus fort
		- Recommandé
		- Moins fort
- 5: Démarrage
	- Talk Kev
	- Talk Key and flip Open
- $6:$  Å propos de
- 4: Sécurité
	- 1 · Verrouiller tél
		- · Déverrouiller
		- Mise marche
		- Maintenant
	- 2: Ver. Photo/Vidéo
		- · Activé
		- · Désactivé
	- 3: Verrou services
		- $1:V$ oix
			- · Verrouillé
			- · Déverrouillé
	- 4: Changer code
	- 5: Numéro spécial
		- $1:911$
		- $2: *911$
		- $3 \cdot 4911$
	- 6: Effacer annuaire
		- $\cdot$  Oui
		- $\cdot$  Non
	- 7: Effacer téléchargés
		- $\cdot$  Oui

57 Menu principal

- $\cdot$  Non
- 8: Effacer photo/vidéo
	- $\cdot$  Oui
	- $\cdot$  Non
- 9 Réinitialiser tél
	- $\cdot$  Oui
	- $\cdot$  Non
- 5 Itinérance
	- 1: Choisir mode
		- Automatique
		- Mode FVDO seulement
		- Mode 1 x seulement
		- Mode Home seulement
- $6 \cdot 1$  ancement
	- 1: Touche haut
		- · Annuaire
		- Mémo vocal
		- Agenda
		- Messagerie
		- · Service vocal
		- Type sonn
		- · Téléchargés
		- Affichage
		- Alarmes
		- · Calculatrice
		- · Lecteur multimédia
		- $\cdot$  Web
		- $\cdot$  Recu
		- Envover texte
		- · Alertes manquées
		- Musique

2: Touche bas (mêmes options que touche haut) 3: Touche gauche (mêmes options que touche haut) 4: Touche droite (mêmes options que touche haut)

- 7: Autres
	- 1: Réglage appels
		- 1: Comp abrégée
			- · Activé
			- · Désactivé
		- 2: Contact corres.
			- · Activé
			- · Désactivé
		- 3: Restriction
			- 1: Appel sortant
				- · Permettre tous
				- · Annuaire seul.
				- # spécial seul.
		- 4: Prise d'appel
			- Clavier
			- Tche Talk
			- · Rahat ouvert
		- 5: Autoréponse
			- $\cdot$  Oui
			- $\cdot$  Non
	- 2: Langue
		- Anglais
		- Francais
	- 3: Mode avion
		- · Activé
		- · Désactivé
		- $\cdot$  À la mise en marche
	- 4: Position
		- · Activé
		- · Désactivé
	- 5: Garde touches
		- Rahat fermé
		- Après 5 secondes
		- · Désactivé
	- 6: Parcours sonnerie
		- Normal
		- Écouteur seul.
- 8: Info téléphone
	- 1: Nº téléphone
	- 2: Glossaire icône
	- 3: Version
	- $4.$  Avancé
	- 5: État mémoire

#### **Menu en cours de conversation**

- 1: Discret/muet
- 2: Registre
- 3: Contacts
- $4:$  Appel à  $3$
- 5: Messagerie
- 6: Mémo vocal
- 7: Outils
- 8: Info téléphone

#### **Menu de l'appareil photo**

- 1: Flash
	- Désactivé
	- · Cette prise
	- Toui activé
- 2: Auto-minuterie
	- · Désactivé
	- 5 secondes
	- 10 secondes
- $3:$  Out amusants
	- · Cadres
		- · Désactivé
		- . Blou
		- $A$ mour
		- · Roses pour l'amour
		- Top secret
		- Sous la mer
		- · Bon hiver!
	- Teintes
		- $\cdot$  Auto
		- Monochrome
		- Vert
- Sépia
- $\cdot$  Riou
- 4: Commandes...
	- · Luminosité
	- Équilibr blanc
		- Auto
		- Soleil
		- Nuageux
		- Tungstène
		- · Fluorescent
		- Manuel
- 5: Réglages...
	- Résolution
		- $\cdot$  1.3 MP: 1280x960
		- $\cdot$  Élevé: 800x600
		- $•$  Mov: 640x480
		- $\cdot$  Basse: 320\*240
	- · Qualité
		- Haute
		- Normale
		- Économie
	- Obturateur son
		- · Désactivé
		- Obturateur 1
		- Obturateur 2
		- Obturateur 3
		- Dites Cheese
	- Mode affichage
		- · Panoramique
		- · Plein écran
- 6: Revoir média
- 7: Caméscope
- 8: Enregistrer dans
	- · Dans téléphone
	- · Dans carte mémo.

#### **Menu du caméscope**

1: Projecteur

**59 Menu principal**

- · Désactivé
- · Sur ce film
- · Touj activé
- 2: Auto-minuterie
	- · Désactivé
	- 5 secondes
	- $\cdot$  10 secondes
- $3$  Teintes
	- $\cdot$  Auto
	- Monochrome
	- $\cdot$  Vert
	- · Sépia
	- Bleu
- 4: Commandes...
	- Luminosité
	- · Équilibr blanc
		- $\cdot$  Auto
		- Soleil
		- Nuageux
		- Tungstène
		- · Fluorescent
		- Manuel
- 5: Réglages...
	- · Qualité
		- Haute
		- Normale
		- · Économie
- 6: Revoir média
- 7: Mode app-photo
- 8: Enregistrer dans
	- · Dans téléphone
	- · Dans carte mémo

# Web

# Web sans fil

Votre téléphone vous permet d'avoir accès au web mobile grâce au fureteur. Vous pouvez accéder à une version spéciale de sites populaires portant notamment sur les sports, la météo, les nouvelles, les cotes boursières, etc. … et offrant des sonneries, des écrans de veille et des images téléchargeables. Quand vous ouvrez le fureteur, le téléphone se branche à Internet, et l'icône d'indicateur de service s'affiche. Chaque fois que l'icône d'indicateur de service est visible à l'écran, cela signifie que vous êtes branché à Internet et que vous serez facturé en conséquence.

**Nota**: Les tarifs et les prix varient selon l'option de service. Demander les détails à votre fournisseur de service.

### Lancement du fureteur

**Nota**: La première fois que vous utilisez le fureteur, on vous demandera de vous soumettre à un processus de sécurité qui prend environ trois minutes.

Pour se connecter au web:

- **1.** Appuyer sur **puis sur pour l'option Web**.
- **2.** Votre connexion à la page d'accueil Internet mobile s'établira.

**Nota**: Si Net Guard est activé et affiché (voir ci-dessous), choisir **Oui** et appuyer sur  $\Box$  pour continuer et ouvrir le fureteur.

Si vous aviez une connexion précédemment, la dernière page visitée s'affichera lorsque vous ouvrirez le fureteur. Lorsque cela se produit, vous ne verrez peut-être pas le message «Connexion» lorsque vous lancez la session. Bien que le fureteur soit ouvert, vous n'êtes pas dans une session active, c'est-à-dire qu'aucune donnée n'est envoyée ou reçue. Dès que vous tentez de vous rendre à une autre page, la session active est lancée, et vous voyez le message «Connexion».

## État de la connexion web et témoins

L'écran du téléphone permet de connaître l'état actuel de la connexion web grâce à des témoins qui apparaissent dans la partie supérieure de l'écran. Les symboles suivants sont utilisés:

- ndique que vous vous trouvez dans une zone de service EVâ¥.
	- DO. Lorsque les flèches bougent, des données sont transférées dans le réseau EV-DO. Les appels entrants sont acheminés directement à la boîte vocale; des appels sortants peuvent être effectués, mais la connexion web sera interrompue.
		- Votre connexion web est active grâce au réseau 1X (des données sont transférées). Le réseau 1X n'est pas aussi rapide que le réseau EV-DO. Les appels entrants sont
			- transférés directement à la boîte vocale; des appels sortants peuvent être effectués, mais la connexion web sera interrompue.

### Navigation sur le web sans fil

La navigation dans les menus et les sites web est facile une fois certaines notions de base comprises. Voici quelques conseils à ce sujet:

#### **Touches programmables**

Lorsque vous naviguez sur le web, la partie inférieure de l'écran du téléphone contient une ou plusieurs touches programmables. Ces
touches sont des raccourcis pour naviguer sur le web, et elles correspondent aux touches programmables directement sous l'écran du téléphone. Selon les sites web que vous visitez, les descriptions des touches programmables changeront peut-être pour indiquer leur fonction.

Pour utiliser les touches programmables, il suffit d'appuyer sur la touche appropriée. Si une fenêtre contextuelle supplémentaire apparaît lorsque vous appuyez sur la touche programmable, sélectionner les éléments du menu à l'aide du clavier (s'ils sont numérotés) ou surligner l'option et appuyer sur **...**.

#### **Défilement**

Comme c'est le cas avec d'autres parties du menu du téléphone, il faut faire défiler l'écran vers le haut ou le bas pour voir tout le contenu de certains sites web.

• Appuyer sur la touche de navigation du haut ou du bas pour faire défiler ligne par ligne ou appuyer sur la touche de volume sur le côté du téléphone pour faire défiler une page à la fois.

#### **Navigation**

Lorsque vous avez appris comment vous servir des touches programmables et comment défiler, vous pouvez commencer à naviguer sur des sites web.

- Sélectionner des éléments à l'écran en utilisant la touche de navigation pour surligner l'élément désiré, et appuyer sur la touche programmable désirée (ou appuyer sur  $\left(\frac{1}{2}\right)$ ). Vous verrez que la touche programmable de gauche est utilisée principalement pour sélectionner des éléments. Elle correspond souvent au choix **OK** ou **GO**.
	- Si les éléments d'une page sont numérotés, vous pouvez uti-

liser le clavier (les touches numérotées) pour en sélectionner un.

Les liens, qui apparaissent sous forme de texte souligné, permettent de passer à des pages web différentes, de sélectionner des fonctions spéciales ou même d'effectuer des appels téléphoniques.

• Sélectionner les liens en les surlignant et en appuyant ensuite sur la touche programmable appropriée.

**Conseil:** Le dixième élément d'une liste numérotée peut être sélectionné en appuyant sur la touche du clavier, même si le chiffre 0 ne fait pas partie des choix du menu.

• Pour retourner à la page précédente, appuyer sur la touche

du téléphone. (Veuillez noter que la touche aussi utilisée pour supprimer du texte (comme la touche d'effacement arrière) lorsque vous entrez du texte.)

#### **Utilisation du menu pour naviguer**

En appuyant sur la touche programmable permettant d'accéder au menu, vous pouvez naviguer entre les pages web. Appuyer sur la touche programmable permettant d'accéder au **Menu** et sélectionner l'une des options suivantes:

- **1. Accueil** vous permet de retourner à la page d'accueil de Bell.
- **2. Transférer** vous permet d'avancer d'une page (si vous n'avez pas visité de page précédemment, cette option n'est pas accessible).
- **3. Marquer cette page** crée un signet.
- **4. Afficher signets** vous permet de voir votre liste de signets.
- Web
- **5. Recherche** vous dirige vers un moteur de recherche.
- **6. Envoyer page à** insère l'URL actuelle dans un message Photo/Vid que vous pouvez envoyer aux autres.
- **7. Aller à l'adresse URL** vous permet de passer directement à une page web en particulier
- **8. Historique** vous permet de voir une liste des pages web visitées au cours de cette session.
- **9. Actualiser cette page** vous permet de recharger la page web actuelle.
- **10.Plus** affiche les options suivantes:
	- **1. Afficher URL** vous permet de voir l'URL de la page actuelle.
	- **2. Redémarrer navigateur** vous permet de recharger le fureteur et de retourner à la page d'accueil.
	- **3. À propos du navigateur** vous permet de voir des renseignements à propos du fureteur mobile.
	- **4. Préférences** vous permet de changer les préférences relatives au fureteur mobile.

**Nota**: Défiler la liste vers le bas pour sélectionner **Préférences**.

# Registres d'appels

## Consultation des registres d'appels

Vous trouverez les registres d'appels très utiles. Il s'agit d'une liste des 20 derniers numéros de téléphone (ou entrées des contacts) liés aux appels que vous avez effectués, reçus ou manqués. Les registres d'appels facilitent la recomposition d'un numéro. Ils sont mis à jour continuellement, car les nouveaux numéros sont ajoutés au haut de la liste, et les entrées moins récentes sont supprimées. Chaque entrée contient le numéro de téléphone (s'il est disponible) et le nom de l'entrée des contacts (si le numéro de téléphone est inscrit dans les contacts). Il se peut que les doublons (même numéro et même type d'appel) n'apparaissent qu'une fois dans la liste. Pour voir une entrée dans les registres d'appels:

- **1.** Appuyer sur **puis sur propriet in the Pour l'option Registres**.
	- Appuyer sur **pour l'option Appels sortants.**
	- Appuyer sur pour l'option **Appels entrants.**
	- Appuyer sur **pour l'option Appels manqués.**
	- Appuyer sur pour l'option Appels récents.

**Conseil:** Vous pouvez également accéder à votre liste d'appels récents à partir de l'écran de veille en appuyant sur la touche

## Options des registres d'appels

Pour obtenir davantage de renseignements et d'options pour un appel en particulier, surligner une entrée des registres et appuyer sur **. Cette fonction affiche l'heure et la date de l'appel.** 

**Conseil:** Vous pouvez aussi voir l'entrée suivante du registre d'appels en appuyant sur la touche de navigation de droite, ou l'entrée précédente en appuyant sur la touche de navigation de gauche.

Appuyer sur la touche programmable de droite  $\Box$  pour afficher les **Options** et sélectionner l'une des options suivantes:

- **Envoyer message** pour envoyer un message texte ou image à ce numéro de téléphone.
- **Sauv** pour créer une nouvelle entrée.
- **Préfixe** pour ajouter un préfixe avant de composer ce numéro de téléphone.
- **Effacer** pour effacer ce numéro des registres.

## Effectuer un appel à partir des registres d'appels

Pour effectuer un appel à partir des registres d'appels:

- **1.** Appuyer sur **puis sur pour l'option Registres**.
- **2.** Sélectionner **Appels sortants** , **Appels entrants** , **Appels manqués** ou **Appels récents**
- **3.** Sélectionner le numéro à composer et appuyer sur pour composer.

**Conseil:** Vous pouvez également appuyer sur pour afficher les appels récents à partir de l'écran de veille. Sélectionner le numéro à composer et appuyer sur  $\frac{1}{2}$  pour composer.

**Nota:** Vous ne pouvez effectuer des appels à partir du registre vers des entrées portant la mention Inconnu ou Restreint.

## Sauvegarder un numéro de téléphone à partir des registres d'appels

Le téléphone peut mémoriser jusqu'à 500 entrées des contacts. Les entrées des contacts peuvent stocker jusqu'à six numéros de téléphone, et le nom de l'entrée peut contenir un maximum de 20 caractères.

Pour sauvegarder un numéro de téléphone à partir des registres d'appels:

- **1.** Appuyer sur **puis sur pour l'option Registres**.
- **2.** Sélectionner **Appels sortants** , **Appels entrants** , **Appels manqués** ou **Appels récents** .
- **3.** Sélectionner le numéro à sauvegarder et appuyer sur la touche programmable de droite  $\Box$  pour afficher les **Options**.
- 4. Appuyer sur pour **Sauvegarder** le numéro. Suivre les instructions à l'écran pour terminer l'entrée. (Voir «Sauvegarder un numéro de téléphone» à la [page 22.](#page-31-0)) Une fois le numéro sauvegardé, la nouvelle entrée des contacts s'affiche.

**Nota**: Il est impossible de sauvegarder des numéros de téléphone qui se trouvent délà dans les contacts ou qui viennent d'appels portant la mention Inconnu ou Restreint.

## Ajout d'un préfixe à un numéro de téléphone à partir des registres

Si vous devez faire un appel à partir des registres et que vous êtes à l'extérieur de votre indicatif régional, vous pouvez ajouter le préfixe requis en suivant ces étapes:

- **1.** Appuyer sur **puis sur pour l'option Registres**.
- **2.** Sélectionner **Appels sortants (a)**, **Appels entrants** , **.**, **Appels manqués** ou **Appels récents** .
- **3.** Sélectionner l'entrée à sauvegarder et appuyer sur **...**.
- **4.** Appuyer sur la touche programmable de droite **E** pour afficher les **Options**, puis sélectionner **Préfixe**.
- **5.** Utiliser le clavier pour entrer les chiffres désirés.
- **6.** Appuyer sur **ou** sur la touche programmable de gauche pour **Appeler**.

## Effacer les registres d'appels

Pour effacer une seule entrée ou toutes les entrées des registres d'appels:

- **1.** Appuyer sur **puis sur pour l'option Registres**.
- **2.** Sélectionner **Appels sortants** , **Appels entrants** , **Appels manqués** ou **Appels récents**
- **3.** Sélectionner l'entrée à sauvegarder et appuyer sur la touche programmable de droite pour afficher les **Options**.
- 4. Appuyer sur pour Effacer l'entrée sélectionnée ou sur **pour l'option Effacer tout.**
- **5.** À l'aide de la touche de navigation, sélectionner **Oui** et appuyer sur **.**

## Lecteur multimédia

Le lecteur multimédia vous permet d'écouter des clips audio et de visionner des clips vidéo à l'écran du téléphone. Vous pouvez télécharger votre contenu préféré de votre fournisseur de service ou de la carte mémoire. Le contenu multimédia offert dépend de votre fournisseur de service. Vous pouvez y accéder des façons suivantes:

- **Liste canaux** affiche tous les canaux audio ou vidéo que vous pouvez parcourir ou auxquels vous pouvez vous abonner.
- **Carte mémoire** affiche tout le contenu multimédia enregistré sur votre carte mémoire.
- **Liste lecture** affiche les canaux auxquels vous êtes abonné.

### Visionner un canal

Pour choisir et visionner un canal:

- **1.** Appuyer sur la touche  $\left| \frac{1}{n} \right|$ , puis sur pour accéder au **Lecteur multimédia**.
- **2.** Appuyer sur la touche pour accéder à Liste canaux et s'inscrire au service en suivant les instructions.
- **3.** Parcourir le contenu multimédia proposé par votre fournisseur de service à l'aide des touches de navigation. Appuyer sur  $\Box$  pour faire vos choix.
- **4.** Suivre les instructions à l'écran pour acheter et passer le clip souhaité.

## Écouter un programme à partir de votre carte mémoire

Vous pouvez également écouter des programmes que vous avez téléchargés sur votre carte mémoire.

Pour écouter un programme à partir de la carte mémoire:

- **1.** Appuyer sur la touche  $\Box$ , puis sur pour accéder au **Lecteur multimédia**.
- **2.** Appuyer sur la touche pour accéder à **Carte mémoire**. Une liste de programmes apparaît.
- **3.** Choisir un programme et appuyer sur  $\Box$  pour l'écouter.

#### **Commandes du Lecteur multimédia**

Le Lecteur multimédia fonctionne avec le téléphone fermé ou ouvert. Quand le téléphone est fermé:

- Appuyer sur  $(-1)$  pour commencer ou interrompre la lecture du clip en cours.
- Appuyer sur **PPI** pour passer au clip suivant de la liste d'écoute.
- Appuyer sur  $\blacksquare$  pour revenir au clip précédent de la liste d'écoute.
- Appuyer sur **LIST** pour afficher tous les clips de la liste d'écoute. Appuyer sur les flèches vers le haut ou vers le bas du lecteur de musique ou des touches de navigation pour parcourir la liste et appuyer sur  $\Box$  pour choisir une chanson.
- Appuyer sur **SHUFFLE** pour lire de façon aléatoire un clip de la liste d'écoute.
- Utiliser les touches de volume latérales in pour régler le volume .

Quand le téléphone est ouvert:

• Appuyer sur  $\left[\begin{array}{c} 1 \\ -1 \end{array}\right]$  pour démarrer ou interrompre la lecture du clip en cours.

- Appuyer sur la touche de navigation de droite pour sauter au clip suivant de la liste d'écoute.
- Appuyer sur la touche de navigation de gauche pour revenir au clip précédent de la liste d'écoute.
- Appuyer sur la touche de navigation du haut ou du bas pour afficher tous les clips de la liste d'écoute. Appuyer sur la touche de navigation du haut ou du bas pour parcourir la liste et appuyer sur **pour choisir une chanson.**

# Bluetooth

Bluetooth est une technologie de communication à faible portée qui vous permet de vous connecter sans fil à différents appareils Bluetooth - casques d'écoute, appareils mains libres, téléphones cellulaires, PC, imprimantes et téléphones sans fil. La portée des communications Bluetooth est d'environ 10 mètres (30 pieds). Il existe de nombreux appareils Bluetooth sur le marché dont la compatibilité avec le téléphone SPH-a920 n'est pas garantie.

## **Activer**

La fonction Bluetooth de votre appareil est désactivée par défaut. Si vous l'activez, d'autres appareils Bluetooth à sa portée peuvent communiquer avec votre appareil.

Pour activer ou désactiver la fonction Bluetooth:

- **1.** Appuyer sur **de l**, puis sur **de pour accéder à Bluetooth**.
- **2.** Appuyer sur **pour Activer** la fonction.
- **3.** Choisir **Activer** ou **Désactiver** et appuyer sur

#### **Indicateurs de l'état Bluetooth**

Les icônes suivantes vous permettent de vérifier l'état de votre connexion Bluetooth.

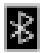

La fonction Bluetooth est activée

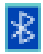

La fonction Bluetooth est connectée à un appareil

## Visibilité

La fonction Visibilité vous permet de choisir de rendre votre téléphone accessible ou non par d'autres appareils Bluetooth. Pour configurer la visibilité de votre téléphone (sa capacité à être repéré par d'autres appareils Bluetooth):

- **1.** Appuyer sur **. i** suivi de **pour Bluetooth**.
- **2.** Choisir la Visibilité souhaitée et appuyer sur **intere** 
	- **Toujours visible** pour permettre à d'autres appareils Bluetooth de détecter et d'identifier votre téléphone.
	- **Visible pour 3 min** pour permettre à d'autres appareils de détecter votre téléphone pendant trois minutes avant de le cacher.
	- **Caché** pour empêcher les autres appareils Bluetooth de détecter et d'identifier votre téléphone.

## Nom de l'appareil

Le nom du téléphone Bluetooth s'affichera sur les autres appareils Bluetooth à sa portée, selon que vous avez choisi de le rendre visible ou non.

Pour donner un nom Bluetooth au téléphone:

- **1.** Appuyer sur **de deuts and allegent and acceder à Bluetooth.**
- 2. Appuyer sur pour **Nom de l'appareil**.
- **3.** Appuyer sur la touche et maintenez-la enfoncée pour effacer le nom existant.
- **4.** Utiliser le clavier pour entrer un nouveau nom et appuyer sur **pour l'enregistrer et sortir.**

**Conseil:** Donnez au téléphone un nom facile à reconnaître de façon à ce que les autres puissent le choisir rapidement lorsque de nombreux appareils Bluetooth sont visibles.

## Info appareil

Il s'agit d'un écran affichant des renseignements sur la fonction Bluetooth.

**Bluetooth** Bluetooth

Pour consulter les renseignements Bluetooth:

- **1.** Appuyer sur **puis sur pour Bluetooth**.
- **2.** Appuyer sur pour **Info appareil**.
- **3.** Appuyer ensuite sur la touche programmable de droite pour **Annuler.**

## Synchroniser deux appareils Bluetooth

#### **Appareils synchronisés**

La synchronisation de Bluetooth vous permet d'établir des connexions fiables entre votre téléphone et un autre appareil Bluetooth. Quand les appareils sont synchronisés, ils partagent la même clé, ce qui permet d'établir des connexions sûres et de contourner les processus de repérage et d'authentification. Pour synchroniser le téléphone avec un autre appareil Bluetooth:

- **1.** Appuyer sur **puis sur pour Outils**.
- 2. Appuyer sur pour accéder à **Bluetooth**.
- **3.** Appuyer sur la touche programmable de gauche pour **Ajouter nouveau**.
- **4.** Sélectionner **Recherche** et appuyer sur **.** Le téléphone affiche la liste d'appareils qui se trouvent à sa portée.
- **5.** Choisir l'appareil avec lequel vous voulez synchroniser le téléphone et appuyer sur  $\Box$
- **6.** Entrer la clé et appuyer sur **.**
- **7.** Sélectionner l'appareil et appuyer sur la touche programmable de gauche pour le **connecter** au téléphone. Le message **Connexion réussie** s'affichera si l'appareil est correctement connecté.

#### **En attente de synchronisation**

Si vous comptez utiliser un profil de réseau téléphonique commuté (RTC) pour synchroniser votre téléphone avec un PC ou un assistant personnel, vous devrez laisser l'autre appareil effectuer la synchronisation.

Pour laisser le téléphone se synchroniser avec un autre appareil Bluetooth:

- **1.** Appuyer sur **puis sur pour Outils**.
- 2. Appuyer sur **pour accéder à Bluetooth.**
- **3.** Appuyer sur la touche programmable de gauche pour **Ajouter nouveau**.
- **4.** Attendre la demande de synchronisation.
- **5.** Suivre les instructions de l'écran pour entrer votre clé et appuyer sur  $\Box$

## Alertes manquées

L'écran Alertes manquées vous montre une liste d'événements que vous avez manqués alors que vous vaquiez à des occupations plus importantes. L'écran des Alertes manquées sert à centraliser le tout de façon à ce que vous n'ayez pas à parcourir plusieurs menus pour vérifier les appels manqués, les nouveaux messages vocaux ou les messages textes non lus.

L'écran Alertes manquées apparaît à chaque fois que vous ouvrez le téléphone et que vous avez de nouvelles alertes manquées. Vous pouvez également consulter vos alertes en allant dans le menu Alertes manquées.

Pour consulter vos Alertes manquées:

**1.** Appuyer sur **puis sur pour accéder aux Alertes manquées**.

#### **Options Alertes manquées**

À l'aide des touches de navigation, mettre en surbrillance les alertes que vous voulez voir et choisir une des options suivantes:

- Obtenir plus de détails sur chaque alerte en appuyant sur la touche **.** Lorsque vous aurez pris connaissance de l'alerte, elle s'effacera de la liste des Alertes manquées.
- Si l'alerte est un appel, appuyer sur la touche programmable de gauche **pour rappeler** la personne.
- Si l'alerte est un message texte ou photo/vidéo, appuyer sur la touche programmable de droite pour voir le message.
- Pour effacer une alerte sans la voir, appuyer sur la touche programmable de droite pour la **rejeter**.

## **Musique**

Cette application propose un catalogue musical que vous pouvez prévisualiser, acheter ou télécharger sur votre téléphone. Une fois le catalogue téléchargé, vous pouvez utiliser le lecteur incorporé au téléphone pour écouter de la musique. Si cette fonction est offerte par votre fournisseur de service, vous pouvez même mettre à jour l'application Musique à distance.

#### Magasin de musique

Vous pouvez utiliser le Magasin de musique pour télécharger des chansons sur la carte mémoire amovible de votre téléphone. Quand vous démarrez l'application Musique, le Magasin de musique est chargé automatiquement.

Pour télécharger des chansons du Magasin de musique:

- **1.** Appuyer sur **pour sur la touche product accéder** à l'application **Musique**. Le Magasin de musique s'affiche.
- **2.** Suivre les instructions à l'écran pour télécharger des chansons ou d'autres pistes audio. Des frais de service s'appliquent.

**Remarque:** Quand vous parcourez le magasin de musique, les commandes du lecteur de musique externe sont désactivées.

#### Lecteur musique

Le lecteur de musique peut faire jouer des chansons enregistrées sur la carte mémoire du téléphone, qu'il soit ouvert ou fermé. Pour démarrer le lecteur de musique quand le téléphone est ouvert:

**1.** Appuyer sur suivi de pour accéder à la fonction Musique. Le Magasin de musique s'affiche.

- **2.** Appuyer sur la touche de navigation de droite pour choisir l'onglet **Lecteur**.
- **3.** Choisir **Toute ma musique** ou la liste de lecture désirée et appuyer sur **.**
- **4.** Sélectionner une chanson et appuyer sur pour débuter la lecture.

Pour ouvrir le lecteur de musique quand le téléphone est fermé:

• Appuyer sur la touche  $\leftarrow$  et la maintenir enfoncée. La première chanson de la liste en ordre alphabétique commence à jouer.

Pour fermer le lecteur de musique:

• Appuyer sur la touche de la maintenir enfoncée.

#### **Commandes du lecteur de musique**

Le lecteur de musique fonctionne lorsque le téléphone est ouvert ou fermé. Quand le téléphone est fermé:

- Appuyer sur  $\leftarrow$  pour lire ou arrêter la chanson en cours.
- Appuyer sur **PPI** pour passer à la chanson suivante de la liste de lecture en cours.
- Appuyer sur  $\blacksquare$  pour revenir à la chanson précédente de la liste de lecture en cours.
- Appuyer sur **LIST** pour afficher toutes les chansons de la liste de lecture en cours. Appuyer sur les touches de navigation ou sur les touches du lecteur de musique pour vous déplacer dans la liste, et sélectionner une piste.
- Appuyer sur **SHUFFLE** pour jouer les pistes de la liste de lecture en cours au hasard.

• Utiliser les touches latérales de volume **pour régler le** volume de la chanson.

Quand le téléphone est ouvert:

- Appuyer sur pour lire ou arrêter la chanson en cours.
- Appuyer sur la touche de navigation de droite pour passer à la chanson suivante de la liste de lecture en cours.
- Appuyer sur la touche de navigation de gauche pour revenir à la chanson précédente de la liste de lecture en cours.
- Appuyer sur la touche de navigation du haut ou du bas pour afficher toutes les chansons de la liste de lecture en cours. Appuyer sur les touches de navigation ou sur les touches du lecteur de musique pour vous déplacer dans la liste, et sélectionner une piste.
- Appuyer sur la touche programmable de droite pour afficher le **Menu** et choisir l'une des options suivantes:
	- **1. Répéter chanson** pour entendre à nouveau la chanson en cours.
	- **2. Ordre au hasard** pour lire les chansons de la liste de lecture en cours au hasard.
	- **3. Aller à boutique** pour écouter et acheter des nouvelles chansons.
	- **4. Aller à lecteur** pour revenir au menu principal du lecteur.

**Nota:** Pendant la lecture en continu (ex.: écoute d'une chanson), les touches de navigation ne peuvent être utilisées. Seule la touche du centre est utilisée pour lire et arrêter la piste.

# Téléchargés

Avec votre nouveau téléphone web, vous avez accès à une variété de services comme les jeux, les sonneries et les écrans de veille téléchargeables. Bien que chaque type de téléchargement soit associé à un type de fichier en particulier, la méthode d'accès et de téléchargement des fichiers reste la même.

### Jeux

Vous pouvez utiliser votre téléphone pour jouer à de nombreux jeux amusants et aux graphismes attrayants. Il est facile de télécharger de nouveaux jeux et d'y jouer.

#### **Téléchargement de jeux**

- **1.** Appuyer sur **puis sur pour l'option Téléchargés**.
- **2.** Choisir **Jeux** et appuyer sur
- **3.** Sélectionner **Obtenir nouveau jeux** et appuyer sur **.** Le fureteur s'ouvrira et vous mènera au menu de téléchargement de jeux.
- **4.** À l'aide de la touche de navigation, sélectionner le jeu que vous voulez télécharger. (Pour en savoir davantage sur la navigation sur le web, voir Navigation sur le web sans fil à la [page 62](#page-71-0)).
- **5.** Suivre les instructions pour effectuer l'achat.

**Nota:** La mémoire de votre téléphone peut stocker un nombre limité de jeux téléchargés dépendant de la taille des fichiers.

#### **Jouer à des jeux**

Pour jouer à un jeu téléchargé à l'aide du téléphone:

- **1.** Appuyer sur la touche **puis sur** pour afficher l'option **Téléchargés**.
- **2.** Choisir **Jeux** et appuyer sur
- **3.** Choisir le jeu désiré et appuyer sur  $\begin{bmatrix} -1 \end{bmatrix}$
- **4.** Suivre les instructions à l'écran pour jouer au jeu. Lorsque vous avez terminé, sélectionner **Exit** (ou **Quit**) ou appuyer sur .

## Sonneries

#### **Téléchargement de sonneries**

Pour télécharger une sonnerie disponible dans votre téléphone:

- **1.** Appuyer sur **puis sur pour accéder au menu Téléchargés**.
- **2.** Choisir **Sonneries** et appuyer sur
- **3.** Sélectionner **Obtenir nouveau sonneries** et appuyer sur **E.** Le fureteur s'ouvrira et vous mènera au menu de téléchargement de sonneries.
- **4.** À l'aide de la touche de navigation, sélectionner la sonnerie que vous voulez télécharger. (Pour en savoir davantage sur la navigation sur le web, voir Navigation sur le web sans fil à la [page 62](#page-71-0)).
- **5.** Suivre les instructions pour effectuer l'achat.

**Nota:** La mémoire de votre téléphone peut stocker un nombre limité de sonneries, selon la taille des fichiers.

#### **Assigner les sonneries téléchargées**

Les sonneries téléchargées peuvent être assignées directement à partir du menu de téléchargement et elles sont aussi disponibles dans le menu Réglages. Pour assigner une sonnerie téléchargée par l'intermédiaire du menu Réglages, voir Sélection des types de sonnerie pour les communications vocales à la [page 141](#page-150-0) ou Sélection des types de sonnerie pour les messages à la [page 142](#page-151-0). Pour assigner une sonnerie téléchargée à l'aide du menu Téléchargés:

- **1.** Appuyer sur **puis sur** pour afficher le menu **Téléchargés**.
- **2.** Choisir **Sonneries** et appuyer sur **...** 
	- Pour entendre la sonnerie, sélectionner la sonnerie désirée et appuyer sur  $\Box$  Lorsque vous avez terminé, appuyer sur **pour retourner au menu Sonneries**.
- **3.** Appuyer sur la touche programmable de droite puis sur pour l'option **Définir comme**.
- **4.** Appuyer sur **pour l'option Appels vocaux**.
- **5.** Appuyer sur **De pour Avec afficheur ou pour Sans numéro**.
- **6.** Appuyer sur **pour quitter.**

**Nota:** Il est possible d'assigner une sonnerie à plus d'un type d'appel.

## Écrans de veille

#### **Téléchargement d'écrans de veille**

Pour télécharger un écran de veille disponible dans votre téléphone:

- **1.** Appuyer sur **puis sur** pour afficher le menu **Téléchargés**.
- **2.** Choisir **Écrans de veille** et appuyer sur **...**
- **3.** Sélectionner **Obtenir nouveau écrans de veille** et appuyer sur **.** Le fureteur s'ouvrira et vous mènera au menu de téléchargement des écrans de veille.
- **4.** À l'aide de la touche de navigation, sélectionner l'écran de veille que vous voulez télécharger. (Pour en savoir davantage sur la navigation sur le web, voir Navigation sur le web sans fil à la [page 62](#page-71-0)).
- **5.** Suivre les instructions pour effectuer l'achat.

**Nota:** Le téléphone peut conserver en mémoire un nombre limité d'écrans de veille téléchargés. Ce nombre dépend de la taille du fichier.

#### **Assigner les écrans de veille téléchargés**

Les écrans de veille téléchargés peuvent être assignés directement à partir du menu Téléchargés et ils sont aussi disponibles dans le menu Réglages.

Pour assigner un écran de veille téléchargé à un événement par l'intermédiaire du menu Réglages, voir Modification de l'écran d'affichage à la [page 135](#page-144-0).

Pour assigner un écran de veille téléchargé à partir du menu Téléchargés:

- **1.** Appuyer sur **puis sur pour afficher le menu Téléchargés**.
- **2.** Choisir **Écrans de veille** et appuyer sur **...**
- Pour voir un écran de veille, le sélectionner et appuyer sur **E.** Ensuite, appuyer sur **pour retourner au menu** des **Écrans de veille**.
- **3.** Appuyer sur la touche programmable de droite, puis sur **pour Définir comme.**
- 4. Appuyer sur **pour l'option Écran de veille**.
- **5.** Appuyer sur **pour quitter.**

**Nota:** Il est possible d'assigner un écran de veille à plus d'une tâche.

## **Applications**

#### **Télécharger des applications**

Pour télécharger une application dans votre téléphone:

- **1.** Appuyer sur **puis sur** pour afficher le menu **Téléchargés**.
- **2.** Choisir **Applications** et appuyer sur **...**
- **3.** Sélectionner **Obtenir nouveau applications** et appuyer sur . Le fureteur s'ouvrira et vous mènera au menu de téléchargement des applications.
- **4.** À l'aide des touches de navigation, sélectionner l'application que vous voulez télécharger. (Pour en savoir davantage sur la navigation sur le web, voir Navigation sur le web sans fil à la [page 62](#page-71-0)).
- **5.** Suivre les instructions pour effectuer l'achat.

**Nota:** Au fur et à mesure que vous téléchargez du contenu, la capacité de mémoire diminue, et il se peut que vous ayez à libérer de l'espace pour effectuer le téléchargement en cours. L'appareil

dispose d'une réserve et d'un dispositif de mémoire afin que chaque type de mémoire occupe un espace minimal avec une zone partagée de dépassement de capacité. Si vous voulez effacer du contenu pour libérer de l'espace, le contenu excédant l'espace mémoire réservé peut être effacé, alors que le contenu n'ayant pas excédé l'espace réservé ne pourra pas être effacée. L'appareil pourra donc vous demander d'effacer un autre type de contenu si la catégorie que vous voulez effacer n'a pas excédé l'espace mémoire réservé.

# **Messagerie**

Vous pouvez maintenant échanger des messages texte et multimédias à partir du téléphone et demeurer branché sans dire un mot. En mode messagerie, vous pouvez aussi voir le nombre de messages vocaux qui vous attendent. Pour en savoir davantage sur la boîte vocale du téléphone, voir la rubrique Utilisation de la boîte vocale à la [page 93](#page-102-0).

Les options suivantes vous sont offertes dans le menu Messagerie:

- **Envoyer message**  Vous permet d'envoyer des messages textes ou photo/vidéo.
- **Message texte**  Vous permet de créer et d'envoyer de nouveaux messages textes et de vérifier si vous avez reçu des messages textes.
- **Photo/Vid. Msg.**  Vous permet de consulter votre boîte de réception et de gérer les messages photo/vidéo enregistrés dans les fichiers de l'appareil.
- **Alerte Web**  Vous permet de recevoir une alerte indiquant que vous avez un nouveau message web.
- **Message vocal** Vous permet de voir ou d'entendre les messages vocaux sauvegardés dans le téléphone.
- **Réglages**  Vous permet de configurer les options de messagerie.

## Messagerie textuelle

#### Utilisation de la messagerie textuelle

Avec la messagerie textuelle, vous pouvez envoyer des messages textes instantanés de votre téléphone au téléphone compatible d'une personne ou à son adresse électronique et cette personne peut aussi vous envoyer des messages. Quand vous recevez un nouveau

message, vous en êtes automatiquement informé par un message texte unidirectionnel.

De plus, la messagerie comprend une variété de messages préfabriqués, comme «Je suis en retard, En route», qui rendent la composition de messages rapide et facile.

#### **Pour envoyer un message texte:**

- **1.** Appuyer sur la touche **puis sur pour afficher le** menu **Messagerie.**
- 2. Appuyer sur pour l'option **Envoyer message**.
- **3.** Au moyen des touches de navigation, sélectionner **Texte** et appuyer sur  $\Box$
- **4.** Au moyen des touches de navigation, sélectionner la case **Contacts**, **# mobile** ou **Courriel** et puis appuyer sur la touche  $\Box$ 
	- si vous avez choisi Contact, parcourir la liste de contacts et appuyer sur **pour sélectionner/désélectionner les** destinataires souhaités. Quand vous avez terminé, appuyer sur la touche programmable indiquant que vous avez terminé.
	- si vous avez choisi **# mobile** ou **courriel**, entrer le numéro de téléphone ou l'adresse électronique du destinataire et appuyer sur  $\Box$ .

**Conseil:** Les destinataires d'un message apparaissent dans la partie inférieure de l'écran. Si vous voulez envoyer votre message texte à plusieurs numéros de téléphone ou adresses, reprenez l'étape Vous pouvez envoyer un message texte à 10 numéros au maximum.

**5.** Appuyer sur la touche programmable de gauche pour l'option **Suiv**.

- **6.** Entrer le message au moyen du clavier
- **7.** Appuyer sur la touche programmable de gauche pour l'option **Suiv**. lorsque vous avez terminé.
- **8.** Appuyer sur la touche programmable de gauche pour l'option **Envoyer**. Pour changer les options relatives à la messagerie textuelle, appuyer sur la touche programmable de droite pour afficher les **options**:
	- **Modifier** vous permet de changer les destinataires et le message.
	- **Priorité** vous permet de régler le niveau de priorité à Normal ou Urgent.
	- **Num rappel** vous permet d'entrer ou de ne pas entrer de numéro de rappel dans votre message.
	- **Sauv. Brouillon** vous permet de sauvegarder le message dans le dossier Brouillon.

#### **Pour lire un message texte et y répondre:**

Lorsque vous recevez un message texte, le message «Nouveau message texte» s'affiche à l'écran. Pour répondre au message texte:

- **1.** Quand le message est ouvert, appuyer sur la touche programmable de gauche pour choisir **Répondre**.
- **2.** Composer votre réponse ou utiliser un message préfabriqué.
	- Écrire un message au moyen du clavier. Choisir un mode d'entrée de caractères au moyen de la touche programmable de droite .
	- Pour utiliser des messages préfabriqués, appuyer sur la touche programmable de droite pour afficher les **Options**, puis sur **pour l'option Mess personne**.

Appuyer sur le chiffre correspondant sur le clavier pour entrer une réponse préfabriquée.

- **3.** Appuyer sur la touche programmable de gauche **pour Suiv.** quand vous avez terminé.
- **4.** Appuyer sur la touche programmable de gauche pour **Envoyer**.

**Nota**: Lorsque vous envoyez un message, le dernier message préfabriqué envoyé passe automatiquement au haut de la liste.

#### Effacement des messages textes

Pour effacer des messages:

- **1.** Appuyer sur **puis sur** pour accéder à la **Messagerie**.
- **2.** Sélectionner **pour Message texte**.
- **3.** Appuyer sur **pour la boîte de réception.**
- **4.** Appuyer sur la touche programmable de droite **.**, puis sur:
	- pour **Effacer**. À l'aide des touches de navigation, sélectionner **Effacer** pour effacer les messages sélectionnés, **Effacer mess lu** pour effacer tous les messages lus ou **Effacer tous** pour effacer tous les message de votre boîte de réception et appuyer sur ...
	- pour **Effacer plusieurs**. Parcourir votre liste de messages et appuyer sur **pour sélectionner ou** désélectionner les messages que vous voulez effacer. Une fois que vous avez fini, appuyer sur la touche programmable **El pour Effacer.**

## Photo/Vid. Msg.

Ce téléphone permet de prendre des photos, de les regarder à l'écran et de les envoyer instantanément à la famille et aux amis. En plus d'envoyer vos images aux amis et à la famille, vous pouvez aussi les envoyer à un site web de messagerie d'images.

#### Envoyer des messages images à d'autres à l'aide du téléphone

- **1.** Appuyer sur **et sur la pour l'option Messagerie**.
- 2. Appuyer sur **De pour l'option Envoyer message**.
- **3.** Au moyen des touches de navigation, sélectionner **Photo/ Vid. Msg.** et appuyer sur **...**
- **4.** Au moyen des touches de navigation, sélectionner **Revue appareil-photo** pour envoyer une photo déjà en mémoire ou **Nouvelle photo** pour prendre une photo avant d'envoyer le message.
	- Pour obtenir de plus amples renseignements sur la façon de prendre des photos, voir «Prendre des photos» à la [page 116](#page-125-0).
	- Si vous avez sélectionné Revue appareil-photo, utiliser les touches de navigation pour sélectionner une image et appuyer sur  $\Box$ . Un crochet s'affiche près de la photo. Vous pouvez sélectionner plus d'une photo.
- **5.** Une fois toutes les photos sélectionnées, appuyer sur la touche programmable de gauche **pour l'option Suiv**.
- **6.** Au moyen des touches de navigation, sélectionner le destinataire et appuyer sur  $\Box$ .
- **7.** Entrer le destinataire et appuyer sur la touche programmable de gauche **pour sélectionner OK**. Chaque message peut être envoyé à un maximum de 10 destinataires.
- **8.** Lorsque vous avez entré tous les destinataires, appuyer sur la touche programmable de gauche pour l'option Suiv.
	- Pour ajouter du texte au message image, sélectionner Message et appuyer sur la touche programmable de droite **pour l'option Ajouter. Entrer le texte et appuyer sur la** touche programmable de gauche pour l'option Suiv.
	- Pour ajouter du son, sélectionner Audio et appuyer sur la touche programmable de droite pour l'option Enregistrer. À partir de l'écran d'ajout de mémo vocal, appuyer sur la touche programmable de gauche pour Enregistrer le message. Ensuite, appuyer sur la touche programmable de gauche pour l'option Fait.
- **9.** Appuyer sur la touche programmable de gauche pour **Envoyer**.

## Alertes Web

Votre téléphone peut recevoir des alertes web des différents fournisseurs. Consultez votre fournisseur de service pour en savoir plus.

Pour accéder à vos alertes web:

- **1.** Appuyer sur **puis sur la pour l'option Messagerie**.
- 2. Appuyer sur **an pour accéder à l'option Alerte Web**.
- **3.** Suivre les instructions à l'écran.

### <span id="page-102-0"></span>Boîte vocale

#### Configuration de la boîte vocale

Tous les appels que vous ne prenez pas sont automatiquement transférés à la boîte vocale, même si le téléphone est utilisé ou hors fonction. Par conséquent, il est préférable de configurer la boîte vocale et d'enregistrer un message d'accueil dès que le téléphone est activé.

Pour configurer la boîte vocale:

- **1.** Maintenir enfoncée la touche **de la**.
- **2.** Suivre les directives du système pour créer un mot de passe et pour enregistrer un message d'accueil et votre nom.

**Nota:** Pour que cette option fonctionne correctement, vous devez en faire la demande à votre fournisseur de service.

**Nota:** Le processus de configuration de la boîte vocale peut varier dans certaines régions affiliées.

#### Avis de réception de message vocal

Le téléphone peut vous avertir de plusieurs façons:

- En affichant un message à l'écran.
- En faisant entendre le type de sonnerie assigné.
- En faisant clignoter le voyant DÉL rouge
- En affichant **en haut de l'écran.**

#### Alertes pour les nouveaux messages vocaux

Lorsque vous recevez un nouveau message vocal, votre téléphone vous prévient et vous demande d'accéder à votre boîte vocale.

Pour accéder à votre boîte vocale:

• Maintenir enfoncée la touche ...

Pour afficher le registre des appels manqués:

• Appuyer sur la touche  $\left[\begin{array}{c} 1 \end{array}\right]$  puis sur  $\left[\begin{array}{ccc} 0 \end{array}\right]$ .

**Important:** Lorsque vous voyagez à l'extérieur du réseau, il se peut que vous ne receviez pas d'avis lorsque vous recevez un message vocal. Il est recommandé de vérifier régulièrement si vous avez reçu des messages vocaux en composant le 1 + indicatif régional + votre numéro de téléphone. Lorsque la boîte vocale répond, appuyer sur et entrer votre mot de passe. Des frais d'itinérance s'appliquent lorsque vous accédez à votre boîte vocale pendant que vous êtes à l'extérieur du réseau.

**Nota:** Votre téléphone prend les messages même quand il est fermé. Cependant, vous ne recevrez d'avis de nouveau message que lorsqu'il sera ouvert et que vous serez dans une zone de service.

#### Prise des messages vocaux

Vous pouvez prendre vos messages directement de votre téléphone ou de tout autre téléphone à clavier. Pour joindre la boîte vocale de votre téléphone, vous pouvez utiliser la fonction de composition rapide ou utiliser les touches du menu.

Utilisation de la fonction d'accès à une touche:

• Maintenir enfoncée la touche **de la Suivre les directives du** système.

Utilisation des touches de menu du téléphone pour accéder aux messages:

- **1.** Appuyer sur **puis sur and pour l'option Messagerie**.
- **94 Messagerie**
- **2.** Appuyer sur **pour l'option Message vocal**.
- **3.** Appuyer sur **pour accéder à la messagerie vocale.**

**Nota:** Vous pourriez devoir payer du temps d'antenne lorsque vous accédez à vos messages vocaux à l'aide de votre téléphone.

#### Effacement de l'icône de message

Le téléphone pourrait continuer temporairement d'afficher l'icône de message après que vous ayez vérifié vos messages vocaux et textes. Pour faire disparaître l'icône de l'écran:

- **1.** Appuyer sur **puis sur la pour l'option Messagerie**.
- 2. Appuyer sur **pour l'option Message vocal**.
- **3.** Appuyer sur pour l'option **Eff enveloppe**.
- **4.** Utiliser la touche de navigation pour choisir **Oui** et appuyer  $\mathsf{sur}$  .

## **Réglages**

Il existe plusieurs options concernant la boîte vocale et la messagerie textuelle et photo/vidéo. Le menu Réglages vous permet de personnaliser les options pour qu'elles correspondent à vos préférences.

Pour accéder au menu Réglages:

- **1.** Appuyer sur **Fig.** puis sur **Demand Messagerie**.
- 2. Appuyer sur pour **Réglages**.

#### Général

Les réglages généraux concernent les messages vocaux, textes et photo/vidéo.

- **Avis:** Vous permet de déterminer si les nouveaux messages seront signalés par une fenêtre contextuelle ou par une icône.
- **Mess personne.**: Vous permet de modifier les messages écrits par défaut.
- **Modifier sign.**: Quand cette option est activée, votre signature est ajoutée à chacun des messages que vous envoyez.
- **Alertes message:** Vous permet de configurer les options de niveau de volume, de type et de rappel de message pour les alertes.
- **Auto-effac**: Si cette option est activée, les anciens messages sont automatiquement effacés des boîtes lorsqu'elles sont pleines. Cela permet d'ajouter de nouveaux messages dans une boîte de réception pleine sans effacer manuellement les anciens messages pour libérer de l'espace.

#### **Avis**

Pour activer l'option d'affichage d'une fenêtre contextuelle:

- **1.** Dans le menu Réglages, appuyer sur **pour l'option Avis**.
- **2.** Sélectionner **Message & icône** au moyen des touches de navigation et appuyer sur  $\mathbb{R}^n$  pour confirmer.

#### **Messages préfabriqués**

Les messages préfabriqués servent à entrer des réponses courantes à des questions que l'on reçoit souvent dans les messages textes. Un message préfabriqué peut être sélectionné et entré automatiquement dans le message. Les messages préfabriqués peuvent aussi être personnalisés; il est possible de modifier les 20 messages préfabriqués déjà programmés dans le téléphone. Pour modifier un message préfabriqué:

- **1.** Dans le menu Réglages, appuyer sur **pour l'option Général.**
- **96 Messagerie**
- **2.** Dans le menu Réglages, appuyer sur **pour l'apprendition Mess personne.**
- **3.** Sélectionner le message désiré ou l'entrée disponible avec la touche de navigation du haut ou du bas et appuyer sur  $\Box$  pour le modifier.
- **4.** Maintenir enfoncée la touche pour effacer le message. Entrer le nouveau message ou les changements à l'aide du clavier et appuyer sur  $\Box$  pour sauvegarder.

**Nota**: Lorsque vous envoyez un message à partir des messages préfabriqués, le dernier message choisi s'affiche automatiquement comme premier choix au moment de l'envoi d'un nouveau message.

#### **Modifier signature**

Le menu Modifier signature vous permet de créer une signature de jusqu'à 32 caractères, qui sera ajoutée automatiquement à chaque message texte que vous envoyez.

- **1.** Dans le menu Réglages, appuyer sur **Deux Constanting Density**
- **2.** Appuyer sur pour **Modifier sign**.
- **3.** Appuyer sur la touche de navigation du haut ou du bas pour sélectionner **Activé** ou **Désactivé** et appuyer sur .
- **4.** Si la fonction est activée, la signature sélectionnée s'affiche. Maintenir la touche enfoncée pour effacer cette signature et entrer votre nouvelle signature ou modifier la signature existante à l'aide du clavier. Appuyer sur la touche programmable de gauche ou sur le pour enregistrer.

#### **Alertes messages**

Le menu Alertes message vous permet de déterminer le volume et la configuration par défaut du rappel de messages.

Pour déterminer le volume:

- 1. Dans le menu Réglages, appuoer sur pour Général.
- **2.** Appuyer sur **pour Alertes message**.
- **3.** Appuyer sur **pour Volume**.
- **4.** Appuyer sur:
	- pour **Message vocal**
	- pour **Message texte**
	- pour **Photo/Vid. Msg.**
- **5.** À l'aide des touches de navigation, sélectionner le volume désiré, et appuyer sur pour sauvegarder.
- **6.** Lorsque vous avez terminé, appuyer sur la touche programmable de gauche pour l'option **Fait**.

Pour programmer le type de sonnerie:

- **1.** Dans le menu Réglages, appuoer sur **production** pour **Général**.
- **2.** Appuyer sur **pour Alertes message**.
- **3.** Appuyer sur pour l'option **Type**.
- **4.** Appuyer sur:
	- pour **Message vocal**
	- pour **Message texte**
	- pour **Photo/Vid. Msg.**
- **5.** Appuyer sur la touche de navigation gauche ou droite pour choisir parmi **Tonal simpl, Sonneries, Mélodies** ou **Téléchargées.**
**6.** Appuyer sur la touche de navigation du bas pour visualiser le premier signal. Appuyer sur la touche de gauche ou de droite pour prévisualiser les autres signaux associés au groupe de signaux choisi. Quand vous avez terminé, appuyez sur **pour Enregistrer** le signal souhaité.

Pour configurer l'option de rappel de message.

- **1.** Dans le menu Réglages, appuyez sur **Component** l'option **Général**.
- 2. Appuyer sur **pour Alertes message**.
- **3.** Appuyer sur **pour l'option Rappel**.
- **4.** Appuyer sur la touche de navigation du haut ou du bas, pour choisir la durée souhaitée et appuyer sur **pour le** sélectionner.

#### **Auto-effacer**

Cette option permet d'effacer automatiquement les anciens messages quand la mémoire est pleine. Cela empêche les nouveaux messages d'être rejetés parce que la boîte de réception est pleine. Pour activer ou désactiver cette fonction:

- 1. Dans le menu Réglages, appuyer sur **de la pour l'option** Général.
- 2. Appuyer sur pour **Alertes message**.
- **3.** Appuyer sur pour **Auto-effac**.
- **4.** Appuyer sur la touche de navigation du haut ou du bas pour sélectionner **Oui** ou **Non** et appuyer sur .

### Messages texte

Ces réglages ne s'appliquent qu'aux messages texte.

- **Sauv bte envoi**: Si cette option est activée, une copie de chaque message texte envoyé est sauvegardée dans la boîte d'envoi.
- **Priorité:** Vous permet de configurer le niveau de priorité par défaut de votre message texte.
- **Num rappel:** Vous permet de modifier le numéro de rappel par défaut de votre message texte.

### **Sauvegarde dans la boîte d'envoi**

Ceci vous permet de sauvegarder une copie du message envoyé dans la boîte d'envoi. Pour activer ou désactiver cette option:

- **1.** Dans le menu Réglages, appuyer sur pour Message **texte.**
- **2.** Appuyer sur pour **Sauv bte envoi**.
- **3.** Appuyer sur la touche de navigation du haut ou du bas pour sélectionner **Oui** ou **Non** et appuyer sur **pour confirmer.**

### **Priorité**

Il existe deux niveaux de priorités pour les messages texte:

- **Normale:** cette option permet d'envoyer un message avec une priorité normale et une livraison ordinaire.
- **Urgent:** cette option permet d'envoyer un message au plus haut niveau de priorité et alerte le destinataire qu'il s'agit d'un message urgent.

Ce réglage vous permet de choisir un niveau de priorité par défaut quand vous créez de nouveaux messages. Pour choisir le niveau de priorité:

- **1.** Dans le menu Réglages, appuyer sur pour l'option **Message texte**.
- **2.** Appuyer sur **pour l'option Priorité**.

**3.** Choisir **Normale** ou **Urgent** à l'aide des touches de navigation et appuyer sur **pour sélectionner.** 

#### **Numéro de rappel**

Cette option vous permet d'entrer un numéro de rappel qui sera automatiquement joint à vos messages envoyés. Pour accéder à l'option numéro de rappel:

- 1. Dans le menu Réglages, appuyer sur **product Message texte**.
- 2. Appuyer sur **pour Num rappel.**
- **3.** Utiliser la touche de navigation pour sélectionner **Jamais**, votre numéro de téléphone ou **Autres** pour un autre numéro de téléphone et appuyer sur  $\Box$
- **4.** Pour Autre, entrez le numéro à l'aide du clavier et appuyer sur **pour enregistrer.**

# Outils

# Service vocal

Pour en savoir plus, lire la section «Service vocal» à la [page 37](#page-46-0) 

# Mémo vocal

Vous pouvez utiliser votre téléphone pour enregistrer de brefs mémos pour vous rappeler des événements importants, des numéros de téléphone ou autres.

### Enregistrement de mémos vocaux

Pour enregistrer un mémo vocal:

- **1.** Appuyer sur **puis sur pour l'option Outils**.
- 2. Appuyer sur **pour Mémo vocal**.
- **3.** Appuyer sur **pour Enregistrer**. (Le téléphone vous demande de commencer à enregistrer après le bip.)
- **4.** Attendre le bip avant de commencer à parler. (Pendant l'enregistrement, le téléphone affiche une minuterie qui indique le nombre de secondes restantes avant la fin de l'enregistrement.)
	- Appuyer sur la touche programmable de gauche pour faire une **pause**. (Lorsque le mémo est en pause, appuyer sur la touche programmable de gauche pour **enregistrer** de nouveau.)
- **5.** Pour finir l'enregistrement, appuyer sur **de l**ou sur la touche programmable de gauche pour l'option Fait.

Pour enregistrer une conversation pendant un appel:

- **1.** Pendant un appel, appuyer sur la touche programmable de droite pour accéder aux **Options**.
- 2. Appuyer sur pour Mémo vocal. (Pendant l'enregistrement, le téléphone affiche une minuterie qui indique le nombre de secondes restantes avant la fin de l'enregistrement.)
	- Appuyer sur la touche programmable de gauche pour faire une pause. (Lorsque le mémo est en pause, appuyer sur la touche programmable de gauche pour enregistrer de nouveau.)
- **3.** Appuyer sur **c**ou appuyer sur la touche programmable de droite pour indiquer la **fin** de l'enregistrement avant la fin du décompte.

**Nota:** Il est possible de stocker jusqu'à 10 mémos pour une durée totale de 10 minutes. Chaque mémo peut durer jusqu'à 60 secondes.

### Écouter et effacer les mémos

Pour écouter les mémos que vous avez enregistrés:

- **1.** Appuyer sur **puis sur pour accéder aux Outils**.
- **2.** Appuyer sur **puis sur Mémo vocal**.
- **3.** Appuyer sur pour **Revoir**. (Le téléphone affiche une liste des mémos sauvegardés, avec le premier choisi.)
- **4.** Sélectionner un mémo et appuyer sur  $\Box$

 $-$  or  $-$ 

Appuyer sur le chiffre correspondant au mémo que vous voulez écouter. (Le téléphone répète le mémo.)

• Appuyer sur la touche programmable de gauche pour faire une **pause**. (Quand un mémo est en pause, appuyer sur la touche programmable de gauche de nouveau pour **recommencer** l'écoute.)

Pour effacer un mémo:

- **1.** Appuyer sur **puis sur pour accéder aux Outils**.
- 2. Appuyer sur **puis sur Mémo vocal**.
- **3.** Appuyer sur **pour Revoir**. (Le téléphone affiche une liste des mémos sauvegardés, avec le premier choisi.)
- **4.** Sélectionner le mémo à effacer.
- **5.** Appuyer sur la touche programmable de droite pour **Options** puis sur **pour Effacer.**
- **6.** Appuyer sur la touche de navigation vers le haut pour choisir **Oui** et appuyer sur **...**

Pour effacer tous les mémos:

- **1.** Appuyer sur **puis sur pour accéder aux Outils**.
- **2.** Appuyer sur **puis sur Mémo vocal**.
- **3.** Appuyer sur **pour Revoir**. (Le téléphone affiche une liste des mémos sauvegardés, avec le premier choisi.)
- **4.** Appuyer sur la touche programmable de droite pour **Options** puis sur **pour Effacer tous**.
- **5.** Appuyer sur la touche de navigation vers le haut pour choisir **Oui** et appuyer sur **...**

# **Bluetooth**

Pour en savoir plus, voir la section «Bluetooth» à la [page 73](#page-82-0)

### Planificateur

Le planificateur vous aide à organiser votre temps et vous rappelle les événements importants. Vous pouvez prévoir des événements soit pour le jour même, soit pour une date spécifique. Le planificateur est doté de quatre options:

- **Aujourd'hui:** affiche les événements prévus pour le jour même. Vous pouvez créer de nouveaux événements pour plus tard dans la journée.
- **Agenda**: affiche un calendrier du mois, les jours avec les événements prévus sont en surbrillance. Vous pouvez créer de nouveaux événements pour les dates futures.
- **Liste de tâches** : une liste de tâches avec réglage des priorités en option et dates limite.
- **Décompte**: le décompte vous permet d'entrer une date et une heure futures dans le téléphone, puis de voir le nombre de jours, d'heures et de minutes restant avant que la date soit atteinte.

#### **Aujourd'hui**

Pour ajouter un événement à l'agenda du jour:

- **1.** Appuyer sur **puis sur pour accéder aux Outils**.
- **2.** Appuyer sur pour **Agenda**.
- **3.** Appuyer sur **pour Aujourd'hui**.
- **4.** Appuyer sur la touche programmable de gauche pour **Nouv évén**.
- **5.** Entrer la description de l'événement à l'aide du clavier et appuyer sur la touche de gauche **pour Suiv**.
- **6.** Indiquer les détails de l'événement à l'aide du clavier. Appuyer sur la touche du haut ou du bas pour naviguer entre les options et appuyer sur les touches de gauche et de droite pour modifier les options sélectionnées.
	- **Type événement**: choisir entre **Affaires, Personnel, Vacances, Anniversaire** ou **Rendez-vous**
	- **Rappel:** choisir entre **Sans alarme, À l'heure, 10min avant, 30min avant, 1hre avant**
	- **Récurrence**: choisir entre **Une fois, Jour, Semaine, Chaque mois** ou **Année**.
	- **Type d'alarme**: choisir un type de sonnerie pour l'alarme
	- **Date et heure de début**: entrer une heure et une date de début sur le clavier. Utilisez la touche programmable de droite pour aller et venir entre **AM** et **PM**.
	- **Date et heure de fin:** entrer la date et l'heure de fin sur le clavier. Utilisez la touche programmable de droite «icône» pour passer de **AM** à **PM**.
- **7.** Quand vous avez fini d'entrer les détails des événements, appuyez sur la touche programmable de gauche pour **Fait**.

### **Agenda**

Pour ajouter un événement à une date spécifique:

- **1.** Appuyer sur **puis sur pour accéder à Outils**.
- **2.** Appuyer sur pour **Agenda**.
- **3.** Appuyer sur **pour Agenda**.
- **4.** À l'aide des touches de navigation, allez jusqu'à la date souhaitée.
- **5.** Appuyer sur la touche programmable de gauche pour **Voir**.
- **6.** Appuyer sur la touche programmable de gauche pour Aj **nouv**.
- **7.** Entrer la description de l'événement à l'aide du clavier et appuyer sur la touche programmable de gauche pour **Suiv**.
- **8.** Précisez les détails de l'événement à l'aide des touches de navigation. Appuyez sur la touche du haut et sur la touche du bas pour parcourir les options et à gauche et à droite pour modifier les options actuellement sélectionnées.
	- **Type événement**: choisir entre **Affaires, Personnel, Vacances, Anniversaire** ou **Rendez-vous**
	- **Rappel:** choisir entre **Sans alarme, À l'heure, 10min avant, 30min avant, 1hre avant**
	- **Récurrence**: choisir entre **Une fois, Jour, Semaine, Chaque mois** ou **Année**.
	- **Type d'alarme**: choisir un type de sonnerie pour l'alarme
	- **Date et heure de début**: entrer une heure et une date de début sur le clavier. Utilisez la touche programmable de droite pour aller et venir entre **AM** et **PM**.
- **Date et heure de fin:** entrer la date et l'heure de fin sur le clavier. Utilisez la touche programmable de droite pour passer de **AM** à **PM**.
- **9.** Quand vous avez fini d'entrer les détails de l'événement, appuyer sur la touche programmable de gauche pour **Fait**.

### **Liste de tâches**

Vous pouvez créer et visualiser une liste de tâches. Pour ajouter une tâche:

- **1.** Appuyer sur **puis sur pour accéder aux Outils.**
- **2.** Appuyer sur **a** pour **Agenda**.
- **3.** Appuyer sur pour Liste de tâches.
	- Si vous n'avez aucun événement prévu pour le jour même, le menu **Nouv tâche** s'affiche automatiquement.
	- Si vous avez un ou plusieurs événements de prévus pour le jour même, ils s'affichent. Appuyer sur la touche programmable «icône» pour **Aj. nouveau**.
- **4.** Entrer la description de tâche à l'aide du clavier et appuyer sur la touche programmable de gauche pour **Suiv**.
- **5.** Appuyer sur les touches de navigation de gauche ou de droite pour choisir la priorité **Faible** ou **Élevé**.
- **6.** Entrer la date ou l'heure limite au clavier. (Appuyer sur la touche programmable de droite pour passer de AM à **PM**.)
- **7.** Appuyer sur la touche programmable de gauche pour **Fait**.

Pour consulter une tâche programmée:

- **1.** Appuyer sur **puller** puis sur pour afficher l'option **Outils**.
- 2. Appuyer sur **pour accéder à l'Agenda**
- **3.** Appuyer sur pour **Liste de tâches**.
- **4.** Utiliser les touches de navigation pour parcourir les tâches désirées et appuyer sur  $\Box$  pour visualiser les détails de la tâche.

Pour effacer une ou plusieurs tâches programmées:

- **1.** Appuyer sur **puis sur pour afficher l'option Outils**.
- 2. Appuyer sur **pour accéder à l'Agenda**
- **3.** Appuyer sur pour accéder à la Liste tâches. Si vous souhaitez supprimer une tâche en particulier, la sélectionner au moyen des touches de navigation.
- **4.** Appuyer sur la touche programmable de droite pour accéder aux **Options**.
- **5.** Appuyer sur pour effacer la tâche sélectionnée ou sur **Figure 1** pour **Effacer tous**.
- **6.** Sélectionner **Oui** avec les touches de navigation et appuyer sur  $\left( -\right)$  pour confirmer.

### **Décompte**

Pour démarrer un nouveau décompte:

- **1.** Appuyer sur **puis sur pour Outils**.
- **2.** Appuyer sur **a** pour **Agenda**.
- **3.** Appuyer sur **pour Décompte**.
- S'il n'existe aucun décompte, l'écran **Nouv décompte** s'affiche automatiquement.
- Si vous avez composé un ou plusieurs mémos, ils s'affichent. Appuyez sur la touche programmable de gauche **Deur Aj. nouveau.**

**4.** Entrer un nom sur le clavier et appuyer sur

**5.** Entrer la date et l'heure et appuyer sur pour Fait. Pour visualiser un décompte:

- **1.** Appuyer sur **puis sur puller** pour **Outils**.
- **2.** Appuyer sur pour **Agenda**.
- **3.** Appuyer sur **pour Décompte**.
- **4.** Appuyer sur la touche de navigation du haut ou du bas pour sélectionner le décompte voulu et appuyer sur  $\Box$

**Conseil:** Pour visualiser un décompte existant, appuyer sur la touche de navigation de gauche ou de droite pour passer à d'autres décomptes.

### Alertes

Le téléphone peut vous rappeler les événements planifiés de plusieurs façons différentes:

- En émettant le type de sonnerie que vous avez choisi.
- En illuminant l'écran d'affichage.
- En faisant clignoter le voyant DÉL.

Pour en savoir plus sur comment changer le type de sonnerie, voir la section Sélection des types de sonnerie pour les communications vocales, les messages et l'agenda à la [page 141](#page-150-0).

### <span id="page-120-0"></span>Afficher des événements

Pour afficher vos événements programmés:

- **1.** Appuyer sur **puis sur pour accéder à Outils**.
- **2.** Appuyer sur **pour accéder à l'Agenda**
- **3.** Appuyer sur **De pour accéder à Aujourd'hui** ou sur pour accéder à l'**Agenda**.
- **4.** Si vous avez sélectionné **de la utiliser les touches de** navigation pour parcourir la liste jusqu'à la date requise et appuyer sur la touche programmable de gauche pour **Voir.**

### Effacer les événements d'une journée

Pour effacer un événement seul:

- **1.** Afficher le jour où se trouve l'événement que vous voulez effacer. Lire la section «Afficher des événements» à la [page 111](#page-120-0) pour en savoir plus.
- **2.** Appuyer sur la touche programmable de droite pour accéder à **Options**.
- **3.** Appuyer sur pour **Effacer** l'événement en cours ou sur **Fracer tous.**
- **4.** Sélectionner **Oui** à l'aide des touches de navigation et appuyer sur  $\Box$  pour confirmer.

#### Effacer tous les événements de votre agenda

Pour effacer tous vos événements programmés:

- **1.** Appuyer sur **puis sur pour accéder aux Outils**.
- 2. Appuyer sur **pour accéder à l'Agenda**
- **3.** Appuyer sur **pour accéder à l'Agenda**.
- **4.** Appuyer sur la touche programmable de droite pour **Options**.
- **5.** Appuyer sur pour **Effacer tous**.
- **6.** Sélectionner **Oui** à l'aide des touches de navigation et appuyer sur  $\Box$  pour confirmer.

# Carnet de notes

Le téléphone est équipé d'un bloc mémo que vous pouvez utiliser pour composer et enregistrer des rappels et des notes. Pour composer un mémo:

- **1.** Appuyer sur **Figure** puis sur **pour Outils**.
- 2. Appuyer sur **pour Carnet notes**.
	- Si vous n'avez composé aucun mémo, le menu **Nouv mémo** s'affiche automatiquement.
	- Si vous avez composé un ou plusieurs mémos, ceux-ci s'affichent. Appuyer sur la touche programmable de droite pour accéder à Options, puis sur **pour accéder** à **Ajouter nouveau**.
- **3.** Entrer un mémo de jusqu'à 64 caractères à l'aide du clavier et appuyer sur la touche programmable de gauche pour **Enregistrer**. (Voir la section Utilisation de l'afficheur à la [page 26](#page-35-0).)

Pour visualiser un mémo:

- **1.** Appuyer sur **puis sur pour accéder aux Outils**.
- 2. Appuyer sur **pour accéder au Carnet notes**.
- **3.** Utiliser les touches de navigation pour atteindre le mémo souhaité et appuyer sur **pour visualiser les détails du** mémo.

Pour effacer les mémos enregistrés:

- **1.** Appuyer sur **puis sur puis sur puis aux Outils**.
- 2. Appuyer sur **pour accéder au Carnet notes**.
- **3.** Sélectionner la tâche que vous voulez effacer à l'aide de touches de navigation.
- **4.** Appuyer sur la touche programmable de droite pour accéder aux **Options**.
- **5.** Appuyer sur pour effacer la tâche sélectionnée.
- **6.** Sélectionner **Oui** avec la touche de navigation et appuyer  $sur$  pour confirmer.

## Horloge mondiale

L'horloge mondiale affiche l'heure qu'il est dans les 24 différents fuseaux horaires du monde et dans une ou plusieurs grandes villes, états, régions ou pays de chaque fuseau horaire.

Pour accéder à la fonction Horloge mondiale:

- **1.** Appuyer sur **puis sur pour accéder à Outils**.
- **2.** Appuyer sur pour **Horloge mondiale**.
- **3.** Appuyer sur la touche de navigation de gauche, de droite, du haut ou du bas pour afficher les différents fuseaux.
- **4.** Appuyer sur la touche programmable de droite puis sur **pour accéder aux Options pour activer ou désactiver** l'heure avancée.

**Nota:** Votre appareil ne passe pas automatiquement à l'heure avancée en fonction de la date.

## Utiliser le réveil

Votre téléphone est doté d'un réveil intégré pouvant être réglé à plusieurs heures d'alarme. Pour utiliser le réveil:

- **1.** Appuyer sur **puis sur pour accéder aux Outils**.
- **2.** Appuyer sur pour accéder au Réveil.
- **3.** Appuyer sur **de Alack and State State** pour choisir une alarme.
- **4.** Appuyer sur la touche de navigation de gauche ou de droite pour choisir **Marche**.
- **5.** Appuyer sur la touche de navigation **du** bas une fois et entrer l'heure d'alarme. (Appuyer sur pour AM ou sur pour PM.)
- **6.** Appuyer sur la touche de navigation du bas une fois pour choisir la sonnerie souhaitée. (Faire le tour des sonneries en appuyant sur la touche de navigation de gauche ou de droite).
- **7.** Appuyer sur la touche de navigation du bas une fois pour choisir la fréquence de l'alarme.
- **8.** Appuyer sur la touche de navigation de gauche ou de droite et choisir l'une des options suivantes:

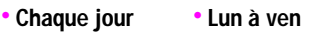

- **Une fois Sam et dim**
- **9.** Appuyer sur **o** ou sur la touche programmable de gauche **pour Enregistrer.**

# Outils

# **Calculatrice**

Le téléphone est équipé d'une calculatrice intégrée. Pour utiliser la calculatrice.

- **1.** Appuyer sur **puis sur pour accéder aux Outils**.
- 2. Appuyer sur **de la pour accéder à la Calculatrice**.
- **3.** Entrer un numéro au clavier. (Utiliser la touche pour insérer une virgule et (ou) la touche pour rendre le chiffre positif ou négatif.)
- **4.** Utiliser une des touches de navigation pour sélectionner la fonction mathématique correspondante:
	- **Gauche pour soustraire**
	- **Droite pour ajouter**
	- **Haut pour multiplier**
	- **Bas pour diviser**
- **5.** Entrer les chiffres à l'aide du clavier. Recommencer les étapes 4 et 5 au besoin.
- **6.** Appuyer sur **pour afficher les résultats.**

# Faire des photos

# Appareil photo

### <span id="page-125-0"></span>Prendre des photos

Prendre des photos avec l'appareil photo intégré au téléphone est très simple. Il suffit de choisir un sujet, de viser et d'appuyer sur le bouton. Vous pouvez prendre des photos, que le téléphone soit ouvert ou fermé.

Pour prendre une photo quand le téléphone est ouvert:

- **1.** Appuyer sur **puis sur la** accéder à l'option **Photos/ Vidéo**.
- **2.** Appuyer sur pour **App-photo**.

**Raccourci:** Pour activer le mode Appareil photo, vous pouvez également maintenir enfoncée la touche sur le côté (voir illustration en page 2).

**3.** En utilisant l'écran ACL principal du téléphone comme viseur, dirigez la lentille de l'appareil photo vers votre sujet. Pour resserrer ou desserrer le plan, appuyer sur les touches de navigation de gauche et de droite.

**Nota:** Le niveau de zoom offert dépend de la résolution choisie.

**4.** Appuyer sur la touche programmable de gauche pour **Capturer** la photo, **ou** la touche **de la production** jusqu'à ce que vous entendiez le son de l'obturateur. (Veiller à ce que l'appareil photo soit bien stable.)

- La photo prise apparaît à l'écran et est sauvegardée dans votre fichier par défaut. Pour en savoir plus, voir la section «Enregistrer dans» à la [page 128](#page-137-0).
- **5.** Appuyer sur la touche programmable de droite pour accéder aux **Options** et choisir une des options suivantes:
	- **Env mess:** pour envoyer votre message à quelqu'un à l'aide de l'option Photo/Vid. Msg. Pour en savoir plus, voir Photo/ Vid. Msg à la [page 91](#page-100-0) .
	- **Télécharger:** pour télécharger la photo dans vos dossiers en ligne, voir «Créer un album en ligne» à la [page 127.](#page-136-0)
	- **Assigner**: pour assigner une photo à l'ID photo, à l'économiseur d'écran ou aux appels entrants, voir «Réglages de l'affichage» à la [page 135](#page-144-0).
	- **Effacer:** pour effacer cette photo.
	- **Commander imp.:** pour commander une impression de la photo à un laboratoire en ligne.
	- **Mode App-photo:** pour prendre une autre photo
	- **Revoir Media:** pour voir les images enregistrées dans votre appareil.

• Pour quitter le mode d'appareil photo, appuyer sur ... Pour prendre une photo avec l'appareil fermé:

- **1.** Appuyer sur le bouton sur le côté pour activer l'appareil photo.
- **2.** Diriger la lentille de l'appareil photo vers votre sujet. (Vous pouvez vérifier le cadrage de votre photo en utilisant l'écran externe.)

**Nota:** Quand vous prenez une photo avec le téléphone fermé, le sujet de l'image apparaît à l'envers sur l'écran externe mais l'image ne sera pas enregistrée à l'envers.

- **3.** Appuyer sur le bouton sur le côté pour prendre une photo. La photo prise apparaît à l'écran ACL externe.
	- Ouvrir le couvercle pour voir votre photo.
	- Appuyer sur le bouton latéral appareil photo pour retourner au mode de prise de photo.

### Réglages de l'appareil photo

L'appareil photo numérique couleur est doté de plusieurs réglages. Ces réglages vous permettent de personnaliser le fonctionnement de l'appareil lors de la prise de photos.

Pour régler l'appareil photo:

- **1.** Démarrer l'appareil photo. Pour en savoir plus, voir «Prendre des photos» à la [page 116](#page-125-0)
- **2.** Appuyer sur la touche programmable de droite pour **Options**.
- **3.** Appuyer sur la touche numérique correspondant à l'option souhaitée.
- **Flash**: vous permet de régler le flash à **Désactivé**, **Cette prise** ou **Touj activé**. Pour une qualité de photo optimale, ne bougez pas le téléphone quand le flash fonctionne.
- **Auto-minuterie**: vous permet de régler la minuterie à **Désactivé**, **5 secondes** ou **10 secondes**.
- **Out. amusants** : vous permet de choisir soit les **Cadres** ou les **Teintes**.

**Cadres** : vous permet de choisir un cadre pour l'image avant de prendre la photo. Appuyer sur la touche de navigation de gauche ou de droite pour choisir le cadre souhaité. Appuyer

sur **pour confirmer votre choix et revenir au mode** d'appareil photo.

**Teintes:** vous permet de choisir parmi différents tons de couleurs en appuyant sur la touche de navigation de gauche ou de droite. Une fois la couleur souhaitée trouvée, appuyer

 $sur$   $\Box$ 

- **Commandes** : vous permet de choisir la **Luminosité** et l'**équilibre des blancs** pour vos photos.
	- **Luminosité:** vous permet de régler le niveau de luminosité. Appuyer sur la touche de navigation de gauche ou de droite pour augmenter ou diminuer la luminosité souhaitée.
	- **Équilibr blanc**: vous permet de préciser l'équilibre des blancs de l'appareil photo automatiquement ou manuellement à l'aide des différents modes préétablis. Les modes offerts sont les suivants:
		- **Auto**: ajuste automatiquement l'éclairage. - **Soleil**: diminue la sensibilité à la lumière pour prendre des photos dans des conditions d'ensoleillement total ou maximal.
		- **Nuageux** : augmente la sensibilité à la lumière pour prendre des photos lorsque le temps est nuageux.
		- **Tungstène**: règle l'équilibre des blancs en fonction de l'éclairage artificiel des ampoules ordinaires.
		- **Fluorescent**: règle l'équilibre des blancs en fonction de l'éclairage artificiel des ampoules fluorescentes ordinaires.
		- **Manuel**: vous permet de régler l'équilibre des blancs manuellement.

• **Réglages** : vous permet de modifier les réglages suivants de l'appareil photo.

**Résolution**: l'appareil photo numérique couleur peut prendre des photos en différents formats. Chacun de ces formats vous permet d'augmenter le niveau de zoom, selon la qualité de photo choisie. Cela vous permet d'avoir une vue plus rapprochée du sujet ou du paysage photographié. Les formats disponibles sont les suivants:

- **1.3 Mp (1280 x 960)**: la plus grande résolution possible de l'appareil, qui vous donne l'image la plus détaillée. L'enregistrement des images prises à cette résolution élevée requiert plus de mémoire que celui des trois autres formats.
- **Élevé (800 x 600):** vous permet de prendre des photos de bonne qualité en utilisant moins de mémoire.
- **Moy (640 x 480):** vous permet de prendre des photos de bonne qualité sans utiliser trop de mémoire.
- **Basse (320 x 240):** vous permet de prendre des photos de qualité moyenne et d'enregistrer le maximum de photos dans la mémoire.

**Conseil**: En mode de prise de photos, vous pouvez resserrer ou desserrer le plan à l'aide des touches de navigation.

> **Qualité:** pour ce qui est de la qualité, vous avez le choix entre **Haute**, **Normale** ou **Économie**. Ces réglages reflètent la qualité d'image des photos.

> **Obturateur son:** cette option vous permet de choisir parmi différents sons d'obturateurs; c'est le son que vous entendez lorsque vous prenez une photo.

**Mode affichage**: vous permet de passer de **Panoramique** à **Plein écran**. En mode panoramique, des barres couvriront le haut et le bas de l'écran.

- **Revoir Media**: vous permet de revoir les photos enregistrées dans la mémoire de votre appareil photo.
- **Caméscope:** fait passer le téléphone au mode de caméscope. Pour en savoir plus, voir la section «Caméscope», page 1
- **Enregistrer dans:** pour établir l'endroit où votre photo sera enregistrée, soit **Dans téléphone**, soit **Dans carte mémoire**.

### **Fixer l'auto-minuterie**

Pour activer l'auto-minuterie et paraître sur la photo:

- **1.** Avec le téléphone ouvert en mode appareil photo, appuyer sur la touche programmable de droite pour accéder aux **Options**.
- 2. Appuyer sur **pour Auto-minuterie**.
- **3.** À l'aide de la touche de navigation, sélectionner le délai dont vous avez besoin (5 ou 10 secondes) et appuyer sur
- **4.** Appuyer sur la touche programmable de gauche pour **Capturer** la photo (une minuterie s'affiche dans la partie inférieure gauche de l'écran ACL principal pendant le décompte et le téléphone commence à biper).
- **5.** Se préparer pour la photo. Quand il ne reste plus que 5 secondes au décompte, le téléphone bipe. À 3 secondes, la minuterie devient rouge.

Pour annuler l'auto-minuterie après son démarrage:

• Appuyer sur la touche programmable de droite pour **Annuler**.

**Nota:** Quand l'auto-minuterie est activée, toutes les touches sont désactivées sauf la touche programmable de droite et la touche

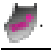

### <span id="page-131-0"></span>**Caméscope**

En plus de prendre des photos, vous pouvez également enregistrer, voir et envoyer des vidéos à vos amis et à votre famille grâce au caméscope vidéo du téléphone.

Pour enregistrer une vidéo:

- **1.** Appuyer sur **puis sur pour Photos/Vidéo**.
- 2. Appuyer sur **pour accéder à l'option Caméscope**.
- **3.** En utilisant l'écran ACL principal du téléphone comme viseur, orienter la lentille de la caméra vers votre sujet. Vous pouvez resserrer ou desserrer le plan en appuyant sur les touches de navigation de gauche et de droite.

**Nota:** Selon la résolution de l'image, la fonction zoom sera disponible.

- **4.** Appuyer sur la touche programmable de gauche pour **Enregistrer**. Veiller à ce que le caméscope soit stable.
- **5.** Une fois l'enregistrement terminé, appuyer sur la touche programmable de gauche pour **Fait**.
- **6.** Appuyer sur la touche programmable de droite pour **Suiv.** et sélectionner l'une des options suivantes:
	- **Env mess** : pour envoyer la vidéo à un utilisateur de messages photo/vidéo. Pour en savoir plus, consulter la section «Photo/Vid. Msg» [page 91](#page-100-0)
- **Jouer**: pour visionner la vidéo.
- **Télécharger**: pour télécharger la vidéo à votre fichier en ligne, voir «Créer un album en ligne» [page 127](#page-136-0).
- **Assigner:** pour assigner la vidéo à votre économiseur d'écran. Voir «Réglages de l'affichage» à la [page 135](#page-144-0)
- **Effacer:** pour effacer la vidéo.
- **Caméscope:** pour enregistrer une autre vidéo.
- **Revoir media:** pour revoir les vidéos enregistrées dans votre appareil.
- Pour quitter le mode de caméscope, appuyer sur

### Options de caméscope

Le caméscope numérique est doté de plusieurs réglages. Ces réglages vous permettent de personnaliser le fonctionnement du caméscope pour enregistrer des vidéos. Pour régler le caméscope:

- **1.** Démarrer le caméscope. Pour en savoir plus, voir «Caméscope» à la [page 122](#page-131-0)
- **2.** Appuyer sur la touche programmable de droite pour **Options**.
- **3.** Appuyer sur la touche numérique correspondant à l'option souhaitée.
- **Projecteur**: vous permet de régler le projecteur à **Désactivé**, **Sur ce film** ou **Touj activé**. Pour obtenir une qualité d'image optimale, ne pas bouger le téléphone quand le projecteur est activé.
- **Auto-minuterie**: vous permet de régler la minuterie à **Désactivé**, **5 secondes** ou **10 secondes**.
- **Teintes:** vous permet de choisir parmi différents tons de couleurs en appuyant sur la touche de navigation de gauche

ou de droite. Une fois la couleur souhaitée trouvée, appuyer  $sur$   $\Box$ 

• **Commandes** : vous permet de choisir la **Luminosité** et l'**équilibre des blanc** pour les vidéos.

**Luminosité:** vous permet de fixer le niveau de luminosité. Appuyer sur la touche de navigation de gauche ou de droite pour augmenter ou diminuer la luminosité souhaitée.

**Équilibr blanc**: vous permet de fixer l'équilibre des blancs du caméscope automatiquement ou manuellement à l'aide des différents modes préétablis. Les modes offerts sont les suivants:

- **Auto**: ajuste automatiquement l'éclairage. - **Soleil**: diminue la sensibilité à la lumière pour filmer dans des conditions d'ensoleillement total ou maximal.
- **Nuageux** : augmente la sensibilité à la lumière pour filmer lorsque le temps est nuageux.
- **Tungstène**: règle l'équilibre des blancs en fonction de l'éclairage artificiel des ampoules ordinaires.
- **Fluorescent**: règle l'équilibre des blancs en fonction del'éclairage artificiel des ampoules fluorescentes ordinaires.
- **Manuel**: vous permet de régler l'équilibre des blancs manuellement.
- **Réglages** : vous permet de modifier les réglages suivants de la caméra.

**Qualité:** pour ce qui est de la qualité, vous avez le choix entre **Haute**, **Normale** ou **Économie**. Ces réglages régissent la qualité d'image des vidéos.

- **Revoir média**: vous permet de revoir les vidéos enregistrées dans la mémoire du téléphone ou dans la carte mémoire externe.
- **Mode App-photo:** fait passer le téléphone au mode d'appareil photo. Pour en savoir plus, voir la section «Appareil photo», page 10
- **Enregistrer dans** : pour établir l'endroit où la vidéo sera enregistrée, soit **Dans téléphone**, soit **Dans carte mémoire**.

# Messages photo/vidéo

Une fois que vous avez pris une photo ou enregistré une vidéo, les données sont automatiquement sauvegardées dans le téléphone ou dans la mémoire externe. Vous pouvez transmettre la photo ou la vidéo instantanément à votre famille et à vos amis. Avec les messages photo/vidéo, vous pouvez envoyer une photo ou une vidéo à jusqu'à 10 personnes en même temps à leur adresse électronique ou à leur téléphone (si ceux-ci sont équipés pour recevoir des messages photo).

Pour en savoir plus, voir la section «Messages photo/vidéo» [page 91](#page-100-0) 

# Mes albums

Mes albums vous permet de voir les photos et vidéos. Vos enregistrements peuvent être sauvegardés dans le téléphone, dans la carte mémoire ou sur un album en ligne. Les albums en ligne sont enregistrés sur de l'espace de stockage à distance offert par votre fournisseur de service, et auquel vous pouvez accéder à l'aide de votre téléphone. Cet emplacement peut être utilisé pour enregistrer des photos ou des vidéos à partir du téléphone. Pour voir les médias enregistrés sur un album

**1.** Appuyer sur **puis sur pour accéder à Photos/** 

**Vidéo**.

- **2.** Appuyer sur **Depart Mes Photos/Videos.**
- **3.** Choisir **Dans téléphone**, **Carte mémoire** ou **Albums en ligne** et appuyer sur
- **4.** Utiliser les touches de navigation pour parcourir votre contenu. Le type de contenu est indiqué par l'icône d'appareil photo ou de caméscope dans le coin supérieur droit.
	- Pour sélectionner/désélectionner une photo ou une vidéo, appuyer sur  $\left[\begin{array}{c} 1 \\ -1 \end{array}\right]$  pour ajouter ou enlever un crochet à l'élément.
	- Pour afficher la photo ou vidéo actuellement sélectionnée, appuyer sur la touche programmable de gauche pour **Élargir**.
	- Pour accéder aux options photo et vidéo, appuyer sur la touche programmable de droite pour accéder aux **Options**.

### Options de l'album

Certaines des options décrites ci-dessous ne sont offertes que pour les vidéos ou les photos:

- **Lire** (vidéos seulement) la vidéo en cours.
- **Envoyer** la photo ou la vidéo
- **Télécharger** la photo ou la vidéo à un album en ligne.
- **Assigner** la photo en cours à un ID photo, un économiseur d'écran ou un appel entrant, ou choisir la vidéo en cours comme économiseur d'écran.
- **Effacer** pour effacer les photos et vidéos sélectionnées.
- **Copier/déplacer** la photo ou vidéo de la mémoire du téléphone à une carte mémoire.
- **Détail/Modif** pour joindre un message texte ou voir l'information relative à la photo ou à la vidéo.
- **Liste d'albums** pour afficher la liste des albums sauvegardés dans votre téléphone ou sur votre carte mémoire.
- **Filtre média** pour afficher les photos seulement, les vidéos seulement ou tous les types de médias.
- **App-photo** (photo seulement) pour revenir à l'appareil photo.
- **Caméscope** (vidéo seulement) pour revenir au caméscope

### <span id="page-136-0"></span>Créer un album en ligne

La première fois que vous utilisez une des options de gestion des messages photo prévoyant l'utilisation d'un site web, vous devez choisir un mot de passe de messagerie d'images. Ce mot de passe vous permettra également d'ouvrir une session sur le site web. Veuillez communiquer avec votre fournisseur de service pour connaître les détails.

Pour créer votre mot de passe pour la messagerie d'images:

- **1.** Appuyer sur **puis sur pour l'option Photos/Vidéo**.
- 2. Appuyer sur pour l'option Mes photos/Vidéos.
- **3.** Sélectionner Albums en ligne et appuyer sur
- **4.** Suivre les directives apparaissant à l'écran.

Une fois l'inscription de votre compte confirmée, vous pouvez télécharger et partager des photos et accéder au site web de messagerie d'images.

Pour accéder au site web de messagerie d'images:

- **1.** À partir du fureteur de votre ordinateur, allez sur le site de messagerie d'images de votre fournisseur de service.
- **2.** Entrez votre numéro de téléphone et votre mot de passe pour ouvrir une session.

# Impression PictBridge

Vous pouvez envoyer des photos directement de votre appareil photo à une imprimante compatible PictBridge. Il vous suffit de connecter votre appareil à l'imprimante avec un câble et de suivre les instructions à l'écran. Il existe de nombreux appareils Pictbridge sur le marché dont la compatibilité avec le téléphone SPH-a920 n'est pas garantie.

# Régl. & Infos

### <span id="page-137-0"></span>**Enregistrer dans**

Vous pouvez choisir un emplacement par défaut pour enregistrer vos photos et vos vidéos. Votre téléphone peut sauvegarder des photos et des vidéos soit dans la mémoire du téléphone, soit dans une carte mémoire.

Pour modifier l'emplacement de stockage par défaut:

- **1.** Appuyer sur **puis sur pour accéder à Photos/ Vidéo**.
- 2. Appuyer sur pour **Réglages & Info**.
- **3.** Appuyer sur **De pour Enreg. dans.**

**4.** Sélectionner **dans téléphone** ou **dans carte mémo.** et appuyer  $\Box$ 

### **Infos sur le compte**

L'écran Info compte vous permet de vérifier les détails de vos albums en ligne comme le numéro de compte, le nombre de photos que vous avez téléchargées et les commentaires. Communiquez avec votre fournisseur de service pour en savoir plus.

### **Mode d'affichage**

Vous pouvez choisir le mode d'affichage par défaut: **vertical** ou **horizontal**.

- Dans le mode **Affi. vertical**, les images sont plus hautes que larges.
- Dans le mode **Affi. horizontal**, elles sont plus larges que hautes.

### **Pour changer le mode d'affichage:**

- **1.** Appuyer sur **puis sur accéder à Photos/ Vidéo**.
- **2.** Appuyer sur **pour Réglages & Infos.**
- **3.** Appuyer sure pour **Mode affichage.**
- **4.** Choisir **Affi. vertical** ou **Affi. horizontal** et appuyer sur .

# **Contacts**

# Ajout d'un nouveau contact

Le téléphone peut mémoriser jusqu'à six numéros de téléphone dans chaque entrée pour un total de 500 numéros de téléphone dans les contacts. Le nom de chaque entrée peut contenir 20 caractères. Pour ajouter une nouvelle entrée:

- **1.** Entrer un nouveau numéro de téléphone et appuyer sur la touche programmable de droite pour afficher les **Options**.
- **2.** Appuyer sur **pour Enregister**. Appuyer sur **product Aj nouv entrée**.
- **3.** Sélectionner le **type** d'entrée au moyen des touches de navigation et appuyer sur **...**.
	- **Mobile Domicile Bureau**
	- **Pager Autres**
- **4.** Entrer le nom à l'aide du clavier et appuyer sur **...**.
- **5.** Appuyer sur la touche programmable de gauche pour l'option **Fait**.

Une fois le numéro sauvegardé, la nouvelle entrée des contacts s'affiche.

### Trouver les contacts

Il y a plusieurs façons d'afficher les entrées des contacts: par nom, par numéro de composition abrégée, par groupe et par reconnaissance de la voix. Pour trouver une entrée dans vos contacts:

- **1.** Appuyer sur **puis sur puis sur** pour l'option **Contacts**.
- 2. Appuyer sur **pour l'option Trouver**.
- **3.** Entrer les premières lettres ou le numéro d'entrée, ou faire défiler l'écran vers le bas pour sélectionner un groupe afin de trouver l'entrée désirée.
- **4.** Faire défiler l'écran pour sélectionner le nom désiré et appuyer sur **pour effectuer l'appel.**

# Ajout d'un numéro de téléphone à une entrée des contacts

Pour ajouter un numéro de téléphone à une entrée:

- **1.** Appuyer sur **puis sur** pour l'option **Contacts**.
- 2. Appuyer sur pour l'option Trouver.
- **3.** Choisir l'entrée désirée et appuyer sur  $\Box$ .
- **4.** Appuyer sur la touche de navigation du bas jusqu'à ce que l'élément désiré soit sélectionné, entrer le numéro de téléphone au moyen du clavier et appuyer sur ...
- **5.** Appuyer sur la touche programmable de gauche pour l'option **Fait**.

# Modification du numéro de téléphone d'une entrée des contacts

Pour modifier le numéro de téléphone contenu dans une entrée:

- **1.** Appuyer sur **puis sur pour l'option Contacts**.
- 2. Appuyer sur **pour l'option Trouver**.
- **3.** Choisir l'entrée désirée et appuyer sur  $\left| \cdot \right|$ .
- **4.** Appuyer sur la touche programmable de droite pour **modifier** l'entrée.
- **5.** Sélectionner le numéro de téléphone (maison, travail, etc.) à modifier et appuyer sur **...**.
- **6.** Maintenir enfoncée la touche pour effacer le numéro entier ou appuyer une seule fois pour n'effacer que le dernier chiffre.
- **7.** Entrer le numéro de téléphone à l'aide du clavier et appuyer sur **...**
- **8.** Sélectionner le **type** au moyen des touches de navigation et appuyer sur **.**
- **9.** Appuyer sur la touche programmable de gauche **pour** l'option **Fait**.

# Sélectionner un type de sonnerie pour une entrée

Il est possible d'attribuer un type de sonnerie à une entrée des contacts pour pouvoir identifier l'appelant d'après la sonnerie. (Voir Types de sonnerie à la [page 140.](#page-149-0))

Pour sélectionner un type de sonnerie pour une entrée:

- **1.** Appuyer sur **puis sur puis sur** pour l'option **Contacts**.
- **132 Contacts**
- 2. Appuyer sur **pour l'option Trouver**.
- **3.** Choisir l'entrée désirée et appuyer sur **...**
- **4.** Appuyer sur la touche programmable de droite pour **modifier** l'entrée.
- **5.** Appuyer sur la touche de navigation du bas jusqu'à ce que **Sonnerie** soit sélectionné et appuyer sur **...**.
- **6.** Appuyer sur la touche de navigation du haut ou du bas, sélectionner la catégorie de sonnerie désirée et appuyer sur .
- **7.** Appuyer sur la touche de navigation du haut ou du bas pour sélectionner et écouter la sonnerie désirée, et appuyer sur pour la sauvegarder.
- **8.** Appuyer sur la touche programmable de gauche pour l'option **Fait**.

### Modification du nom de groupe

Vous pouvez associer un nom de groupe prédéfini à vos entrées pour vous aider à mieux les classer dans les contacts. Voici les noms de groupes prédéfinis programmés dans le téléphone:

- **Famille VIP**
- **Amis Non assigné**
- **Collègues**

Pour associer un numéro existant dans vos contacts à un nom de groupe:

- **1.** Appuyer sur **puis sur puis sur** pour l'option **Contacts**.
- 2. Appuyer sur pour l'option Trouver.
- **3.** Choisir l'entrée désirée et appuyer sur  $\Box$
- **4.** Appuyer sur la touche programmable de droite pour **modifier** l'entrée.
- **5.** Appuyer sur la touche de navigation du bas jusqu'à ce que l'option Groupe soit sélectionnée. Appuyer sur **....**.
- **6.** Appuyer sur la touche de navigation du haut ou du bas pour sélectionner le nom de groupe désiré, et appuyer sur ...
- **7.** Appuyer sur la touche programmable de gauche pour l'option **Fait**.
Réglages

# Réglages

# Réglages de l'affichage

# Modification de l'écran de veille

Votre nouveau téléphone vous offre des options relativement à ce que vous voyez à l'écran lorsque vous êtes en mode attente. Pour modifier les images de l'écran de veille:

- **1.** Appuyer sur **puis sur pour l'option Réglages.**
- 2. Appuyer sur **pour l'option Affichage.**
- **3.** Appuyer sur pour l'option **Écran de veille**.
- **4.** Appuyer sur **pour ACL principal**, ou sur pour **ACL externe**.

Si vous avez sélectionné **ACL principal**, appuyer sur la touche de navigation du haut ou du bas pour sélectionner le type d'écran de veille: **Image prédéfinie**, **Téléchargés** ou **Mes albums** et appuyer sur .

Si vous avez sélectionné **ACL externe**, appuyer sur la touche de navigation du haut ou du bas pour sélectionner l'image désirée.

**5.** Appuyer sur **pour sauvegarder et quitter.** 

### Modification du fond d'écran

Votre nouveau téléphone vous offre des options de fond d'écran lorsque vous êtes en mode attente.

Pour modifier le fond d'écran:

- **1.** Appuyer sur **puis sur pour l'option Réglages.**
- 2. Appuyer sur **Deutstanding to Affichage.**
- **3.** Appuyer sur **pour l'option Déf avantplan.**
- **4.** Appuyer sur la touche de navigation du haut ou du bas pour sélectionner **Horloge numéri.**, **Calendrier** ou **Autres**, et appuyer sur **.**

Si vous avez sélectionné **Autres**, appuyer sur la touche de navigation du haut ou du bas pour sélectionner **Aucun**, **No composition abrégée**, **Aujourd'hui**, **Agenda**, **Liste des tâches** ou **Décompte** et appuyer sur .

## Modification de l'écran d'appel entrant

Le téléphone vous permet de choisir l'image qui s'affiche lorsque vous recevez un appel.

Pour choisir le style de l'écran d'appel entrant:

- **1.** Appuyer sur **puis sur pour l'option Réglages**.
- 2. Appuyer sur **pour l'option Affichage.**
- **3.** Appuyer sur pour l'option **Appel entrant**.
- **4.** Appuyer sur **pour l'option Avec afficheur** ou sur **pour** pour l'option **Sans numéro**.
- **5.** Appuyer sur la touche de navigation du haut ou du bas pour sélectionner **Anim. prédéfinie**, **Téléchargés** ou **Mes albums** et appuyer sur **.** 
	- Si vous avez sélectionné **Téléchargés**, sélectionner l'image désirée au moyen des touches de navigation et appuyer sur .
	- Si vous avez sélectionné **Mes albums**, appuyer sur la touche de navigation du haut ou du bas pour sélectionner **Dans**  téléphone ou Dans carte mémo. et appuyer sur **...**.

### Modification de la couleur des chiffres

Vous pouvez choisir la couleur des chiffres qui s'affichent lorsque vous composez un numéro de téléphone. Ils peuvent être en couleur ou monochromes.

Pour changer la couleur des chiffres:

- **1.** Appuyer sur **puis sur pour l'option Réglages**.
- 2. Appuyer sur pour l'option Affichage.
- **3.** Appuyer sur **pour l'option Police numéro composé**.
- 4. Appuyer sur pour l'option **Couleur**.
- **5.** Au moyen de la touche de navigation du haut ou du bas, sélectionner l'une des options suivantes et appuyer sur

:

- **De base:** affiche tous les chiffres en noir
- **Arc-en-ciel:** chaque chiffre est d'une couleur différente
- **Monochrome**: affiche tous les chiffres dans la couleur de votre choix
- **Tiret:** chaque groupe de chiffre est d'une couleur différente (les groupes sont séparés par des tirets)
- **6.** Un aperçu de la nouvelle couleur des chiffres s'affiche.
	- Si vous avez sélectionné **Monochrome**, appuyer sur la touche de navigation de gauche ou de droite pour sélectionner la couleur désirée et appuyer sur ...
	- Si vous avez sélectionné une autre option, appuyer sur i pour sauvegarder les changements.

### Modification de la taille des chiffres

Vous pouvez choisir la taille des chiffres qui s'affichent lorsque vous composez un numéro de téléphone.

Pour changer la taille des chiffres:

- **1.** Appuyer sur **puis sur pour l'option Réglages**.
- 2. Appuyer sur **pour l'option Affichage.**
- **3.** Appuyer sur pour l'option **Police numéro**.
- **4.** Appuyer sur **pour l'option Grosseur.**
- **5.** Appuyer sur les touches de navigation du haut ou du bas pour sélectionner **Gros**, **Moyenne** ou **Petit** et appuyer sur pour sauvegarder les changements.

## Modification du message d'accueil

Le texte d'accueil peut contenir jusqu'à 12 caractères et s'affiche à l'écran du téléphone en mode attente. Il est possible d'afficher un message d'accueil personnalisé ou votre nom d'utilisateur. Pour afficher ou modifier votre message d'accueil personnalisé:

- **1.** Appuyer sur **puis sur pour l'option Réglages**.
- 2. Appuyer sur **pour l'option Affichage.**
- **3.** Appuyer sur **pour l'option Accueil**.
- **4.** Choisir **Personnalisé** au moyen de la touche de navigation et appuyer sur **.**
- **5.** Maintenir enfoncée la touche pour supprimer le message d'accueil existant.
- **6.** Utiliser le clavier pour entrer un nouveau message d'accueil personnalisé. (Voir «Entrée de texte» à la [page 33](#page-42-0).)
- **7.** Appuyer sur **pour sauvegarder et quitter.**

### Modification du temps de rétroéclairage

Le réglage du rétroéclairage vous permet de sélectionner le temps pendant lequel le clavier et l'écran d'affichage s'illuminent lorsqu'une touche est enfoncée.

Pour modifier le réglage du rétroéclairage:

- **1.** Appuyer sur **puis sur pour l'option Réglages**.
- **2.** Appuyer sur **pour l'option Affichage.**
- **3.** Appuyer sur pour l'option Rétroéclairage.
- **4.** Appuyer sur pour **Écran princip**, sur pour **Clavier** ou sur pour **Mode économie.**
- **5.** À l'aide de la touche de navigation, sélectionner:
	- **Rabat ouvert**, **30 secondes**, **15 secondes** ou **8 secondes** pour l'écran principal.
	- **Rabat ouvert**, **30 secondes**, **15 secondes**, **8 secondes** ou **Désactivé** pour le clavier.
	- **Activé** ou **Désactivé** pour le mode économie.
- **6.** Appuyer sur **pour sauvegarder et quitter.**

**Nota:** Un temps de rétroéclairage long réduit l'autonomie de la pile en mode attente et conversation.

### Modification de la luminosité de l'écran

Vous pouvez régler la luminosité des écrans ACL pour les rendre plus ou moins brillants.

Pour changer le contraste de l'écran ACL:

- **1.** Appuyer sur **puis sur pour l'option Réglages**.
- 2. Appuyer sur **pour l'option Affichage.**
- **3.** Appuyer sur pour l'option Rétroéclairage.
- 4. Appuyer sur **pour l'option Luminosité**.
- **5.** Au moyen des touches de navigation, sélectionner un niveau de luminosité et appuyer sur ...

Allumer ou éteindre le témoin de service

Pour allumer ou éteindre le témoin de service:

- **1.** Appuyer sur **puis sur pour l'option Réglages**.
- 2. Appuyer sur **pour l'option Affichage.**
- **3.** Appuyer sur pour l'option Témoin de svc.
- **4.** Au moyen des touches de navigation, sélectionner **Activé**  ou **Désactivé** et appuyer sur **participal pour sauvegarder et** quitter.

# Réglages du son

### Types de sonnerie

Les types de sonnerie facilitent l'identification des appels reçus et des messages. Vous pouvez attribuer des types de sonnerie à des entrées individuelles de votre annuaire, à des types d'appel, à des entrées de l'agenda et à des types de message.

- Les **tonalités simples** sont des sonneries traditionnelles non polyphoniques.
- Les **sonneries** comprennent divers types de sonnerie standard.
- Les **mélodies** comprennent diverses mélodies musicales.
- Les sonneries **téléchargées** sont des sonneries qui ont été téléchargées dans votre téléphone.
- La **vibration** permet de savoir que vous recevez un appel ou que vous avez des messages, sans déranger les autres. Pour

sélectionner le mode vibration, appuyer sur la touche de volume lorsque le téléphone est inactif jusqu'à ce que le mode **Vibration** soit sélectionné.

### **Sélection des types de sonnerie pour les communications vocales, les messages et l'agenda**

Le téléphone offre diverses options de sonnerie qui vous permettent de personnaliser vos réglages de sonnerie et de volume. Vous savez donc de quel type d'appel, de message ou d'alerte il s'agit d'après la sonnerie. Pour sélectionner un type de sonnerie:

- **1.** Appuyer sur **puis sur pour l'option Réglages**.
- 2. Appuyer sur **pour l'option Sons**.
- **3.** Appuyer sur **pour l'option Type sonnerie**.
- **4.** Appuyer sur **D** pour l'option **Appels vocaux**, sur pour pour l'option Messagerie et sur pour l'option Agenda.
	- Si vous avez sélectionné **Appels vocaux**, appuyer sur **De pour l'option Avec afficheur** ou sur pour l'option **Sans numéro**.
	- Si vous avez sélectionné **Messagerie**, appuyer sur pour l'option Message vocal, sur pour l'option **Message texte** et sur pour l'option **Photo/Vid. Msg.**
- **5.** Appuyer sur la touche de navigation de gauche ou de droite pour choisir **Tonal simpl**, **Sonneries**, **Mélodies** ou **Téléchargés**.
- **6.** Appuyer sur la touche de navigation du bas, puis de gauche ou de droite pour sélectionner la sonnerie désirée.
- **7.** Appuyer sur **pour sauvegarder et quitter.**

#### **Sélectionner un type de sonnerie pour les appels en itinérance**

Pour sélectionner un type de sonnerie pour les appels en itinérance:

- **1.** Appuyer sur **puis sur pour l'option Réglages**.
- 2. Appuyer sur **pour l'option Sons**.
- **3.** Appuyer sur **pour l'option Type sonnerie**.
- **4.** Appuyer sur **pour l'option Sonn itiné**.
- **5.** Choisir entre **Normale** et **Distinctive** et appuyer sur pour sauvegarder et quitter.

### Réglage du volume du téléphone

Pour régler le volume de la sonnerie ou de la tonalité des touches:

- **1.** Appuyer sur **puis sur pour l'option Réglages**.
- 2. Appuyer sur **pour l'option Sons**.
- **3.** Appuyer sur pour l'option **Volume**.
- **4.** Appuyer sur pour l'option **Sonnerie**, sur pour l'option Message texte, sur pour l'option Photo/Vid. **Msg**, sur pour l'option Mess vocal, sur pour l'option **Alarmes** ou sur pour l'option **Volume app**.
	- Pour l'option **Sonnerie**, appuyer sur la touche de navigation de droite ou de gauche jusqu'à ce que le volume désiré soit sélectionné. Appuyer sur pour sélectionner ou désélectionner **Toujours vibrer**. Appuyer sur la touche programmable de gauche pour l'option **Fait** pour sauvegarder et quitter.
	- Pour l'option **Message texte**, **Photo/Vid. Msg**, **Mess vocal** ou **Alarmes**, sélectionner **Util. volume sonne.** ou

**Séparer volume** au moyen des touches de navigation. Appuyer sur **pour sélectionner ou désélectionner Toujours vibrer**. Appuyer sur la touche programmable de gauche **pour l'option Fait** pour sauvegarder et quitter.

• Pour l'option **Volume app.**, appuyer sur **product** sélectionner l'option **Volume**. À l'aide des touches de navigation, sélectionner **Util. volume sonne.** ou **Séparer volume**. Appuyer sur **pour sélectionner ou** désélectionner **Toujours vibrer**. Appuyer sur la touche programmable de gauche **pour l'option Fait** pour sauvegarder et quitter.

**Conseil:** Vous pouvez régler le volume de la sonnerie en mode attente ou le volume de l'écouteur pendant un appel en utilisant la touche de volume sur le côté du téléphone ou de votre écouteur Bluetooth de Samsung.

**5.** Choisir **Courte** ou **Longue** et appuyer sur **pour** sauvegarder et quitter.

### Mode silencieux

Il y aura peut-être des moments où il sera nécessaire de rendre le téléphone totalement silencieux. L'option Sonnerie fermée du téléphone vous permet de désactiver tous les sons sans fermer le téléphone.

Pour mettre le téléphone en mode silencieux:

• En mode attente, et avec le rabat ouvert, appuyer sur la touche de volume et la maintenir enfoncée. (**Sonn fermée** s'affichera à l'écran.)

Pour désactiver le mode silencieux:

• Appuyer de façon répétitive sur la touche servant à augmenter le volume et choisir le volume désiré.

#### Alertes

Votre téléphone peut vous prévenir à l'aide d'une alerte sonore lorsque vous changez de zone de service, toutes les minutes durant un appel ou lorsque la connexion de votre appel a été établie. Voici les différentes alertes disponibles:

- **Bip minute:** Une alerte sonore est émise toutes les minutes lorsque vous êtes en ligne.
- **Service:** Une alerte sonore est émise lorsque vous entrez dans votre zone de service ou que vous la quittez.
- **Connexion:** Une alerte sonore est émise lorsque vous vous connectez au service pour la première fois.
- **Ton signal faible:** Une alerte sonore est émise lorsque le téléphone perd partiellement le signal à cause de la qualité du réseau ou parce que vous quittez votre zone de service.
- **Marche/Arrêt:** Une alerte sonore est émise lorsque vous ouvrez ou fermez votre téléphone.

Pour activer ou désactiver les alertes sonores:

- **1.** Appuyer sur **puis sur pour l'option Réglages**.
- 2. Appuyer sur **pour l'option Sons**.
- **3.** Appuyer sur **pour l'option Alertes**.
- **4.** Appuyer sur:
	- **Factory** pour **Bip minute**
	- pour **Service**
- pour **Connexion**.
- pour **Ton signal faible**
- pour **Marche/Arrêt**
- **5.** Sélectionner **Activé** ou **Désactivé** à l'aide des touches de navigation et appuyer sur  $\Box$  pour sauvegarder et quitter.

# Sélection d'une tonalité pour les touches

Le téléphone offre de nombreuses options concernant les sons émis lorsque vous appuyez sur les touches.

Trois tonalités différentes sont offertes:

- **DTMF** on entend des bips normaux en appuyant sur les touches.
- **Gouttelette** on entend des tonalités polyphoniques en appuyant sur les touches.
- **Voix** on entend le chiffre ou le symbole en appuyant sur les touches.

Pour choisir une tonalité de touche:

- **1.** Appuyer sur **puis sur pour l'option Réglages**.
- 2. Appuyer sur **pour l'option Sons**.
- **3.** Appuyer sur pour l'option **Tonalité touche**.
- **4.** Appuyer sur pour l'option **Type de tonalité**.
- **5.** Appuyer sur la touche de navigation du haut ou du bas pour sélectionner le type de tonalité désiré.
- **6.** Appuyer sur **pour sauvegarder et quitter.**

#### **Volume de la tonalité des touches**

Pour régler le volume de la tonalité des touches:

**1.** Appuyer sur **puis sur pour l'option Réglages**.

- 2. Appuyer sur **pour l'option Sons**.
- **3.** Appuyer sur pour l'option **Tonalité touche**.
- **4.** Appuyer sur pour l'option Nive. de tonalité.
- **5.** Utiliser la touche de navigation de droite pour augmenter ou de gauche pour diminuer le volume de la tonalité.
- **6.** Appuyer sur **pour sauvegarder et quitter.**

### Réglage de la durée de la tonalité

Le téléphone offre de nombreuses options concernant les sons émis lorsque vous appuyez sur les touches. Les tonalités plus longues ou plus courtes assureront peut-être une meilleure reconnaissance des tonalités lorsque vous vous servirez de la messagerie vocale ou d'autres systèmes automatisés.

Pour régler la durée de la tonalité des touches:

- **1.** Appuyer sur **puis sur pour l'option Réglages**.
- 2. Appuyer sur **pour l'option Sons**.
- **3.** Appuyer sur pour l'option **Tonalité touche**.
- 4. Appuyer sur pour l'option Durée tonalité.

# Services vocaux

Pour obtenir de plus amples renseignements, consulter la section «Services vocaux» à la [page 37](#page-46-0) 

# Sécurité

Pour obtenir de plus amples renseignements, consulter la section «Sécurité» à la [page 161](#page-170-0)

Réglages

# Itinérance

Pour obtenir de plus amples renseignements, consulter la section «Itinérance» à la [page 31.](#page-40-0)

# Lancement

Le téléphone offre la possibilité d'associer une touche de navigation aux fonctions fréquemment utilisées. La configuration du centre de la touche de navigation ne peut être modifiée. En appuyant sur la touche de navigation en mode attente, vous lancerez l'application choisie.

Pour modifier la fonction lancée au moyen de la touche de navigation:

- **1.** Appuyer sur **puis sur pour l'option Réglages**.
- 2. Appuyer sur pour l'option Lancement.
- **3.** Appuyer sur **pour la Touche haut**, sur pour la **Touche bas**, sur pour la **Touche gauche** ou sur pour la **Touche droite**.
- **4.** Appuyer sur la touche de navigation du haut ou du bas pour sélectionner l'une des fonctions suivantes:
- 
- Contacts Téléchargés Récept.
- Mémo vocal Affichage Envoyer texte
- 
- Messagerie Calculatrice Alerts
- Comp vocale Service Lecteur multimédia Musique
- Type sonn Web
- -
	- **5.** Appuyer sur **pour sauvegarder et quitter.**
- 
- Agenda Alarmes Alertes manquées
	-

# Autres

### Paramètres des appels

Les paramètres des appels permettent de régler les options suivantes:

- La **composition abrégée** vous permet d'entrer un préfixe de cinq ou six chiffres pour les numéros d'utilisation courante. Une fois la fonction activée, le téléphone ajoutera le préfixe au numéro de quatre ou cinq chiffres que vous avez composé.
- **Contact corres** vous permet d'**activer** ou de **désactiver** la fonction de correspondance de l'annuaire. Quand la fonction est **activée**, composer les derniers chiffres et appuyer sur l Une liste de contacts, dont les derniers chiffres correspondent à la séquence composée, s'affichera.
- La **restriction** vous permet de limiter les appels sortants.
- La **prise d'appel** vous permet de configurer la façon de répondre aux appels entrants.
- L'**autoréponse** vous permet de répondre aux appels entrants automatiquement grâce à l'ensemble facultatif mains libres pour voiture.

#### **Composition abrégée**

La composition abrégée vous permet d'entrer un préfixe de cinq ou six chiffres pour les numéros d'utilisation courante. Lorsque la composition abrégée est activée, vous pouvez entrer les quatre ou cinq derniers chiffres de tout numéro de téléphone qui correspond au préfixe de cinq ou six chiffres, et le numéro est composé à partir du préfixe de cinq ou six chiffres et des quatre ou cinq derniers chiffres que vous avez entrés.

Pour programmer la composition abrégée:

- **1.** Appuyer sur **puis sur pour l'option Réglages**.
- 2. Appuyer sur pour l'option **Autres**.
- **3.** Appuyer sur **pour l'option Réglage appels**.
- 4. Appuyer sur **pour la Comp abrégée**.
- **5.** Choisir **Activé** ou **Désactivé** et appuyer sur .
- **6.** Entrer le préfixe de cinq ou six chiffres (ex.:indicatif régional et préfixe) et appuyer sur ...

Effectuer un appel avec la composition abrégée:

- **1.** Entrer les quatre ou cinq derniers chiffres du préfixe. **Comp abrégée** et les chiffres du préfixe apparaissent dans la partie inférieure gauche de l'écran.
- **2.** Appuyer sur pour effectuer l'appel.

#### **Annuaire correspondant**

Grâce à la fonction Annuaire correspondant, votre téléphone affiche le nom et le numéro de téléphone du contact si l'appel fait partie de votre liste de contacts.

Pour programmer l'annuaire correspondant:

- **1.** Appuyer sur **puis sur pour l'option Réglages**.
- 2. Appuyr sur **pour l'option Autres**.
- **3.** Appuyer sur pour l'option **Réglage appels**.
- **4.** Appuyer sur pour l'option **Contact corres**.
- **5.** Choisir **Activé** ou **Désactivé** et appuyer sur .

Effectuer un appel avec l'annuaire correspondant:

- **1.** Composer les derniers chiffres du numéro désiré et appuyer sur **...** Une liste de contacts dont les derniers chiffres correspondent à la séquence composée apparaît.
- **2.** Au moyen de la touche de navigation du haut ou du bas, sélectionner le contact que vous désirez appeler et appuyer  $sur \Box$

**Nota**: Si plus d'un contact correspond aux quatre ou cinq derniers chiffres, vous pourrez choisir le numéro désiré dans la liste affichée.

### **Restriction**

Vous pouvez restreindre les numéros de téléphone que votre téléphone peut composer en sélectionnant une des options suivantes:

- **Permettre tous** permet de faire tous les appels, sans restriction.
- **Annuaire seul.** permet de faire des appels uniquement aux numéros enregistrés dans l'annuaire.
- **# spécial seul.** permet de faire des appels uniquement aux numéros inscrits dans la liste.

Pour restreindre les appels:

- **1.** Appuyer sur **puis sur pour l'option Réglages**.
- **2.** Appuyer sur pour l'option **Autres**.
- **3.** Appuyer sur **pour l'option Réglage appels**.
- **4.** Appuyer sur pour l'option Restriction.
- **5.** Entrer votre code de verrouillage.
- **6.** Appuyer sur pour l'option **Appel sortant**.
- **7.** Choisir **Permettre tous**, **Annuaire seul.** ou **# spécial seul.** et appuyer sur  $\Box$ .

#### **Prise d'appel**

Pour choisir le mode de réponse à un appel:

- **1.** Appuyer sur **puis sur pour l'option Réglages**.
- 2. Appuyer sur pour l'option **Autres**.
- **3.** Appuyer sur pour l'option **Réglage appels**.
- 4. Appuyer sur **pour l'option Prise d'appel** et sélectionner l'une des options suivantes:
	-
	- **Clavier Tche Talk Rabat ouvert**
- **5.** Appuyer sur **pour sauvegarder et quitter.**

#### **Autoréponse**

Pour répondre aux appels lorsque le téléphone est relié à un ensemble mains libres pour voiture ou à un casque d'écoute:

- **1.** Appuyer sur **puis sur pour l'option Réglages**.
- 2. Appuyer sur **pour l'option Autres**.
- **3.** Appuyer sur **pour l'option Réglage appels**.
- 4. Appuyer sur **pour l'option Autoréponse**.
- **5.** Appuyer sur la touche de navigation du haut ou du bas pour sélectionner **Oui** ou **Non**.
- **6.** Appuyer sur **part is a** pour sauvegarder et quitter.

### Langue

Le téléphone peut afficher des messages en français ou en anglais. Le choix de la langue change tous les menus et les réglages de la messagerie vocale.

- **1.** Appuyer sur **puis sur pour l'option Réglages**.
- 2. Appuyer sur pour l'option Autres.
- **3.** Appuyer sur **pour l'option Langue**.
- **4.** Appuyer sur la touche de navigation du haut ou du bas pour sélectionner **Anglais** ou **Français**.
- **5.** Appuyer sur **part of a pour sauvegarder et quitter.**

## Mode avion

Le mode avion vous permet d'utiliser les autres fonctions de votre téléphone comme les jeux, le bloc-notes, les enregistrements vocaux, etc., lorsque vous vous trouvez dans un avion ou dans toute zone où il est interdit d'émettre et de recevoir des appels ou des données. Lorsque le téléphone est en mode avion, il ne peut faire ou recevoir d'appels ou accéder à des renseignements en ligne. Vos appels entrants seront directement transférés à votre boîte vocale. Pour mettre le téléphone en mode avion:

- **1.** Appuyer sur **puis sur pour l'option Réglages**.
- 2. Appuyer sur **pour l'option Autres**.
- **3.** Appuyer sur **pour l'option Mode avion**. (Une brève explication du mode avion s'affiche.)
- **4.** Appuyer sur **pour continuer.**
- **5.** Avec la touche de navigation du haut ou du bas, choisir **Activé**, **Désactivé** ou **À la mise en marche** et appuyer sur **pour sauvegarder et quitter.**

Lorsque le téléphone est en mode avion, l'écran d'attente affichera Tél. fermé.

**Nota:** Les appels d'urgence et au 911 ne peuvent être effectués lorsque le téléphone est en mode avion.

#### **Position**

Votre téléphone est doté d'une fonction de position susceptible d'être utilisée avec des services de localisation qui pourront être offerts dans l'avenir. Cette fonction permet au réseau de détecter votre position. Si cette fonction est désactivée, on ne pourra plus détecter votre position, sauf pour le 911.

**Nota:** Même si la fonction de position est activée, aucun service ne peut utiliser votre position sans votre permission expresse.

Pour activer la fonction de position du téléphone:

- **1.** Appuyer sur **puis sur pour l'option Réglages**.
- **2.** Appuyer sur pour l'option **Autres**.
- **3.** Appuyer sur pour l'option **Position**. (Une brève explication s'affichera. Utiliser la touche de navigation pour lire tout le texte.)
- **4.** Appuyer sur **pour continuer.**
- **5.** Utiliser la touche de navigation du haut ou du bas pour sélectionner **Activé** ou **Désactivé**.

**6.** Appuyer sur **pour sauvegarder et quitter.** Lorsque la fonction de position est activée, l'icône  $\bigoplus$  s'affiche à l'écran de veille. Quand elle est désactivée, l'icône  $\frac{1}{\sqrt{2}}$  est affichée.

## Garde touches

La fonction Garde touches évite d'appuyer accidentellement sur les touches lorsque le téléphone se trouve dans votre poche. Lorsque la fonction Garde touches est activée, les boutons sont désactivés jusqu'à ce que le rabat du téléphone soit ouvert.

- **Rabat fermé** active le garde touche dès que le rabat du téléphone est fermé. Cette fonction ne vous permet pas de prendre des photos lorsque le téléphone est fermé.
- **Après 5 secondes** active le garde touche cinq secondes après la fermeture du téléphone.
- **Désactivé** désactive la fonction garde touche.

Pour activer le garde touche:

- **1.** Appuyer sur **puis sur pour l'option Réglages**.
- 2. Appuyer sur pour l'option Autres.
- **3.** Appuyer sur **pour l'option Garde touches**.
- **4.** Sélectionner le niveau de garde touche désiré et appuyer sur pour sauvegarder et quitter.

### Parcours de la sonnerie

Le parcours de la sonnerie dirige les sons soit uniquement dans l'écouteur ou soit dans l'écouteur et le haut-parleur du téléphone. Il y a deux options:

- **Normal**: La sonnerie est dirigée dans l'écouteur et le hautparleur du téléphone. Les autres sons sont dirigés dans l'écouteur.
- **Écouteur seul.:** Tous les sons sont dirigés uniquement dans l'écouteur. La sonnerie du téléphone est désactivée.

**Nota**: Le parcours de la sonnerie fonctionne avec l'écouteur à fil et non avec l'écouteur Bluetooth de Samsung.

Pour modifier le parcours de la sonnerie:

- **1.** Appuyer sur **puis sur pour l'option Réglages**.
- 2. Appuyer sur **pour l'option Autres**.
- **3.** Appuyer sur pour l'option **Parcours sonne**.
- **4.** Choisir **Normal** ou **Écouteur seul**. et appuyer sur **...**

# Réglage des fonctions de sécurité du téléphone

# Accès au menu Sécurité

Vous pouvez régler toutes les fonctions de sécurité du téléphone dans le menu Sécurité. Vous devez entrer votre code de verrouillage pour accéder au menu Sécurité.

Pour accéder au menu Sécurité:

- **1.** Appuyer sur **puis sur pour l'option Réglages**.
- 2. Appuyer sur **pour l'option Sécurité**.
- **3.** Entrer le code de verrouillage. (Le menu Sécurité s'affiche.)

**Conseil:** Si vous ne vous souvenez plus de votre code de verrouillage, essayez d'entrer les quatre derniers chiffres de votre numéro de téléphone ou de votre numéro d'assurance sociale, ou encore d'entrer 0000. Si aucune de ces solutions ne fonctionne, téléphonez au service à la clientèle au 1 800 Samsung.

# Utilisation de la fonction de verrouillage du téléphone

### Verrouillage du téléphone

Lorsque le téléphone est verrouillé, vous ne pouvez communiquer (recevoir ou faire des appels) qu'avec le 911, le service à la clientèle ou les numéros spéciaux.

Pour verrouiller le téléphone:

**1.** À partir du menu Sécurité, appuyer sur **pour l'option Verrouiller tél**.

**2.** Avec la touche de navigation, choisir **Déverrouiller**, **Mise marche** ou **Maintenant** et appuyer sur ...

#### Déverrouillage du téléphone

Pour déverrouiller le téléphone:

- **1.** Appuyer sur ...
- **2.** Entrer votre code de verrouillage.

### Modification du code de verrouillage

Pour modifier le code de verrouillage:

- **1.** Dans le menu Sécurité, appuyer sur pour l'option **Changer code**.
- **2.** Entrer le nouveau code de verrouillage et appuyer sur **...** Votre nouveau code doit contenir 4 caractères.
- **3.** Entrer une autre fois le nouveau code de verrouillage et appuyer sur **.**

# Appels en mode verrouillage

Vous pouvez téléphoner au 911 et à vos numéros spéciaux lorsque le téléphone est en mode verrouillage.

Pour effectuer un appel en mode verrouillage:

- Pour composer un numéro d'urgence ou un numéro spécial, entrer le numéro de téléphone et appuyer sur
- Pour effectuer des appels ordinaires, appuyer sur  $\Box$  pour que l'écran de verrouillage s'affiche. Entrer le code de verrouillage. Entrer le numéro de téléphone de destination et

appuyer sur

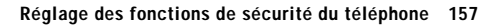

# Utilisation des numéros spéciaux

Vous pouvez sauvegarder jusqu'à trois numéros spéciaux en plus des numéros entrés dans vos contacts (le même numéro peut se trouver aux deux endroits). Vous pouvez composer des numéros spéciaux et recevoir des appels de ces numéros même lorsque le téléphone est verrouillé.

Pour ajouter ou remplacer un numéro spécial:

- **1.** Dans le menu Sécurité, appuyer sur **pour l'option Numéro spécial**.
- **2.** Sélectionner l'entrée un, deux ou trois et appuyer sur **....**.
- **3.** Entrer le numéro de téléphone à l'aide du clavier.
- 4. Appuyer sur **part is pour Sauvegarder**.

**Nota:** Aucune option de composition rapide n'est associée aux numéros spéciaux.

# Effacement des contacts

Pour supprimer tous les noms et numéros de téléphone de vos contacts:

- **1.** Dans le menu Sécurité, appuyer sur pour l'option **Effacer annuaire**.
- **2.** Appuyer sur la touche de navigation pour sélectionner **Oui** et appuyer sur **.**
- **3.** Appuyer sur la touche de navigation pour sélectionner **Oui** une autre fois pour confirmer, puis appuyer sur  $\Box$  pour supprimer de façon permanente.

# Effacement du contenu téléchargé

Cette fonction supprime tout le contenu téléchargé et sauvegardé du téléphone, y compris les jeux, les sonneries, les écrans de veille et les applications.

Pour effacer le contenu téléchargé:

- **1.** Dans le menu Sécurité, appuyer sur pour l'option **Effacer téléchargés**.
- **2.** Appuyer sur la touche de navigation pour sélectionner **Oui** et appuyer sur **...**.

# Effacement des photos et des vidéos

Cette option permet de supprimer toutes les photos et tous les vidéos sauvegardés dans le téléphone.

Pour effacer vos photos:

- **1.** Dans le menu Sécurité, appuyer sur **Dans le pour Effacer photo/vidéo**.
- **2.** Appuyer sur la touche de navigation pour sélectionner **Oui** et appuyer sur

# Réinitialisation du téléphone

La réinitialisation du téléphone rétablit toutes les fonctions par défaut du téléphone, y compris les types de sonnerie et les options d'affichage. Les contacts, le registre des appels, l'agenda et la messagerie ne sont pas touchés.

Pour réinitialiser le téléphone:

- 1. Dans le menu Sécurité, appuyer sur **principal de la pour l'option Réinitialiser tél**.
- **2.** Appuyer sur la touche de navigation pour sélectionner **Oui**  et appuyer sur **.**

**3.** Appuyer sur la touche de navigation pour sélectionner **Oui** une autre fois pour confirmer. Appuyer sur  $\Box$  pour remettre le téléphone à zéro.

# <span id="page-170-0"></span>Sécurité

# Obtenir la meilleure réception possible

#### **L'intensité du signal**

La qualité sonore de chaque appel que vous faites ou recevez dépend de l'intensité du signal présent dans votre secteur. Votre téléphone vous informe de l'intensité du signal capté au moyen de barres affichées à côté de l'icône d'intensité du signal. Plus il y a de barres, plus le signal est fort. Si vous êtes dans un édifice, la réception pourrait être meilleure près d'une fenêtre.

#### **Le mode économie d'énergie**

Au bout de 15 minutes d'absence de signal, le téléphone passe automatiquement en mode économie d'énergie. Si l'appareil est ouvert, il vérifie régulièrement la disponibilité du service. Vous pouvez aussi le faire manuellement en appuyant sur n'importe quelle touche. Un message s'affiche chaque fois que le mode économie d'énergie est activé. Lorsqu'un signal est capté, le téléphone retourne en mode attente.

#### **Le fonctionnement de votre téléphone**

Votre téléphone est en fait un émetteur-récepteur radio. Lorsqu'il est ouvert, il reçoit et transmet des fréquences radioélectriques (RF). Pendant l'utilisation, le système traitant votre appel contrôle le niveau de puissance. Cette puissance peut atteindre de 0,006 watt à 0,2 watt en mode numérique.

### **Sécurité en matière de fréquences radioélectriques**

Votre téléphone a été conçu en conformité avec les nouvelles normes de la NCRP. En 1991 et 1992, la Institute of Electrical and Electronics Engineers (IEEE) et la American National Standards Institute (ANSI) se sont unies pour mettre à jour la norme de niveaux de sécurité 1982 de l'ANSI relativement à l'exposition des êtres humains aux

fréquences radioélectriques (RF). Plus de 120 chercheurs, ingénieurs et physiciens d'universités, d'agences de santé gouvernementales et de l'industrie ont élaboré cette nouvelle norme après avoir analysé les recherches effectuées.

En 1993, la Federal Communication Commission (FCC) a adopté cette nouvelle norme dans le cadre d'un règlement. En août 1996, la FCC a adopté une norme hybride composée des normes IEEE et ANSI existantes et de lignes directrices publiées par le National Council of Radiation Protection and Measurements (NCRP).

### **Assurer le rendement optimal du téléphone**

Il existe plusieurs solutions simples pour faire fonctionner le téléphone de façon appropriée et assurer un service sécuritaire et satisfaisant.

- Utilisez le téléphone avec l'antenne vers le haut, bien déployée, et au dessus de l'épaule.
- Essayez de ne pas tenir, plier ou tordre l'antenne du téléphone.
- N'utilisez pas le téléphone si l'antenne est endommagée.
- Parlez directement dans l'émetteur.
- Évitez d'exposer le téléphone et les accessoires à la pluie et aux autres liquides. Si le téléphone reçoit un liquide quelconque, fermez l'appareil immédiatement et retirez la pile. S'il ne fonctionne pas, rapportez-le à un magasin ou appelez le service à la clientèle.

**Nota:** Pour assurer le meilleur rendement de votre téléphone, l'entretien de votre téléphone et de ses accessoires doit être confié uniquement à un personnel autorisé. Un service de mauvaise qualité pourrait annuler la garantie.

# Assurer une utilisation sécuritaire et un accès approprié au téléphone

Une utilisation non conforme à ces règles pourrait causer des blessures corporelles graves et des dommages matériels.

#### **Utilisation du téléphone au volant**

L'utilisation du téléphone au volant (ou l'utilisation du téléphone sans dispositif mains libres) est interdite dans certaines régions. Les lois varient d'un endroit à l'autre. Rappelez-vous que la sécurité est toujours prioritaire.

Lorsque vous utilisez le téléphone au volant:

- Familiarisez-vous avec votre téléphone et ses caractéristiques, comme la composition rapide et la recomposition.
- Si possible, utilisez un ensemble mains libres pour voiture.
- Placez votre téléphone à portée de la main.
- Dites à la personne à qui vous parlez que vous êtes au volant. Au besoin, interrompez l'appel quand la circulation est dense ou si les conditions météorologiques sont dangereuses.
- Ne prenez pas de notes ou n'essayez pas de lire un numéro de téléphone en conduisant.
- Composez les numéros de téléphone lentement et évaluez la circulation. Si possible, faites vos appels quand vous êtes arrêté ou avant de vous lancer dans la circulation.
- Ne vous engagez pas dans des conversations stressantes ou émotives qui pourraient vous distraire.
- Composez le 911 pour signaler des urgences graves. Ce service est gratuit avec votre téléphone.
- Utilisez votre téléphone sans fil pour aider les autres en cas d'urgence.
- Appelez l'assistance routière ou composez tout autre numéro spécial d'assistance non urgente lorsque nécessaire.

### **Règles de sécurité**

Pour utiliser votre téléphone de manière sécuritaire et efficace, suivez toujours les règlements spéciaux en vigueur dans un secteur. Fermez votre téléphone lorsque son utilisation est interdite ou qu'il peut causer de l'interférence ou un danger.

### **Utilisation du téléphone près d'autres appareils électroniques**

La plupart des appareils électroniques modernes sont protégés contre les signaux RF. Cependant, certains appareils peuvent ne pas être protégés contre les signaux RF émis par le téléphone. Les signaux RF peuvent nuire à des systèmes électroniques mal installés ou protégés dans des véhicules automobiles. Vérifiez auprès du fabricant ou des représentants pour savoir si ces systèmes sont protégés contre les signaux RF externes. Vous devriez également consulter le fabricant de tout équipement que vous avez ajouté à votre véhicule.

Si vous utilisez des appareils médicaux, comme un stimulateur cardiaque ou un appareil auditif, consultez le fabricant pour savoir s'ils sont bien protégés contre les signaux RF externes.

**Nota:** Toujours fermer le téléphone dans les établissements de soins de santé et demander la permission avant d'utiliser le téléphone près du matériel médical.

### **Fermez le téléphone avant un vol**

Fermez votre téléphone avant de monter à bord d'un avion. Pour éviter les interférences possibles avec les systèmes d'avionique, les règlements de la Federal Aviation Administration (FAA) exigent d'obtenir la permission de l'équipage avant d'utiliser votre téléphone dans un avion au sol. Pour prévenir tout risque d'interférence, ces règlements interdisent d'utiliser votre téléphone dans un avion en vol.

#### **Mise hors fonction du téléphone dans les endroits dangereux**

Pour éviter de nuire aux opérations de dynamitage, vous devez fermer le téléphone dans les zones de dynamitage ou dans les zones affichant un avis Fermer les émetteurs-récepteurs. Les travailleurs de la construction utilisent souvent des appareils RF à distance pour déclencher des explosions.

**Fermez le téléphone dans les zones à atmosphère explosive. Bien que ce soit rare, le téléphone et les accessoires peuvent produire des étincelles. Les étincelles pourraient causer une explosion ou un feu causant des blessures corporelles ou même la mort. Les zones à atmosphère potentiellement explosive sont souvent, mais pas toujours, identifiées clairement. Elles comprennent:** 

- Les zones de ravitaillement, comme les stations-service;
- Les cales des bateaux;
- Les établissements de transfert ou d'entreposage de carburant ou de produits chimiques;
- Les zones où l'atmosphère contient des produits chimiques ou des particules de grain, de poussière ou des poudres métalliques;
- Toute autre zone où on vous demanderait normalement de fermer le moteur de votre véhicule.

**Nota:** Dans votre véhicule, ne jamais transporter ou entreposer de gaz ou de liquides inflammables et d'explosifs dans le compartiment qui contient le téléphone et les accessoires.

#### **Restreindre l'accès des enfants au téléphone**

Votre téléphone n'est pas un jouet. Les enfants ne devraient pas jouer avec le téléphone parce qu'ils pourraient se blesser et blesser les autres, endommager le téléphone, composer le 911 par erreur ou effectuer des appels qui augmenteront vos frais.

# Entretien de la pile

### **Protection de la pile**

Voici les règles à suivre pour obtenir un rendement optimal de votre pile.

- N'utilisez que les piles et les chargeurs de bureau approuvés par Samsung. Ces chargeurs sont conçus pour maximiser la durée utile de la pile. L'utilisation d'autres piles ou chargeurs de bureau pourrait annuler la garantie et causer des dommages.
- Pour éviter de l'endommager, rechargez la pile à des températures entre 0° C et 45° C.
- N'utilisez pas le chargeur au soleil ni dans des endroits très humides, comme la salle de bain.
- Ne jetez pas la pile dans le feu.
- Les contacts métalliques de la base de la pile doivent toujours être propres.
- N'essayez pas de démonter la pile ou de la court-circuiter.
- Il sera peut-être nécessaire de recharger la pile si le téléphone n'a pas servi depuis longtemps.
- Remplacez la pile lorsqu'elle n'offre plus un rendement acceptable. Elle peut être rechargée des centaines de fois avant qu'il soit nécessaire de la remplacer.
- Ne rangez pas la pile à des températures élevées pendant de longues périodes. Suivez les règles de température de rangement ci-dessous:
	- Pendant moins d'un mois: -20° C et 60° C
	- Pendant plus d'un mois: -20° C et 45° C

### **Mise au rebut des piles au lithium-ion**

Pour vous débarrasser des piles au lithium-ion de façon sécuritaire, consultez votre centre de service local.

**Remarque spéciale:** Assurez-vous de jeter votre pile de façon appropriée. Dans certaines régions, il se peut qu'il soit interdit de jeter les piles dans les ordures ménagères ou commerciales.

**Nota:** Pour des raisons de sécurité, ne pas manipuler une pile au lithium-ion endommagée ou qui fuit.

### Précautions spéciales et avis de Industrie Canada

#### **Mise en garde**

Toute modification apportée à votre téléphone qui n'est pas expressément approuvée dans le présent document pourrait invalider la garantie du téléphone et annuler votre droit de l'utiliser. N'utilisez que les piles, les antennes et les chargeurs approuvés. L'utilisation d'accessoires non autorisés pourrait être dangereuse et invalidera la

garantie du téléphone si lesdits accessoires ont causé des dommages ou une défectuosité au téléphone.

Même si votre téléphone est plutôt robuste, c'est un appareil électronique complexe qui peut se briser. Éviter de l'échapper, de le frapper, de le plier ou de vous asseoir dessus.

# Renseignements destinés à l'utilisateur

Cet appareil a subi des tests et répond aux critères d'un dispositif numérique de classe B, d'après la partie 15 des directives de la FCC. Ces critères sont établis afin d'assurer une protection suffisante contre les interférences nocives à l'intérieur d'une résidence. Cet appareil produit, utilise et peut émettre de l'énergie radioélectrique et peut occasionner des interférences nuisibles aux communications radio s'il n'est pas assemblé et utilisé selon les directives. Cependant, il n'y a aucune garantie qu'il ne se produira pas d'interférence dans une installation particulière. Si l'appareil nuit à la réception du signal radio ou de télévision, ce qui peut être vérifié en fermant puis en rouvrant successivement le téléphone, on recommande à l'utilisateur de prendre les mesures correctives suivantes:

- Réorienter ou déplacer l'antenne réceptrice.
- Augmenter la distance séparant l'appareil et le récepteur.
- Brancher l'appareil à un circuit différent de celui où est branché le récepteur.
- Consulter le marchand ou un technicien expérimenté en radio et télévision.

### **Débit d'absorption spécifique (DAS) des téléphones sans fil**

Le DAS est une valeur qui correspond à la quantité relative d'énergie RF absorbée par la tête de l'utilisateur du dispositif sans fil. L'indice DAS d'un téléphone est obtenu par des tests, des mesures et des calculs complexes. Cet indice ne représente pas la quantité d'énergie RF émise par le téléphone. Tous les modèles de téléphone sont testés en laboratoire à leur indice maximal dans des conditions rigoureuses. Lorsque le téléphone fonctionne, l'indice DAS du téléphone peut être légèrement plus élevé que le niveau indiqué à la FCC. Ce fait est lié à une variété de facteurs, comme la proximité de l'antenne d'une station, la conception du téléphone et d'autres facteurs. Ce qu'il faut retenir, c'est que chaque téléphone respecte des normes fédérales strictes. Les variations de l'indice DAS ne représentent pas des variations de la sécurité d'utilisation. Tous les téléphones doivent respecter la norme fédérale, qui comprend une marge de sécurité substantielle. Tel qu'indiqué plus haut, les variations de l'indice DAS entre les différents modèles de téléphone ne représentent pas des variations de la sécurité d'utilisation. Les indices DAS égaux ou inférieurs à la norme fédérale de 1,6 W/kg sont considérés comme sécuritaires pour le public.

Les indices DAS connus les plus élevés pour le modèle **SPH-a920** sont:

Mode numérique (section 24) – tête: **1,28** W/kg; porté au corps: **0,789** W/kg

# Renseignements pour le propriétaire

Les numéros de modèle, d'enregistrement et de série du téléphone sont inscrits sur une plaque dans le logement de la pile. Inscrivez ces renseignements dans l'espace ci-dessous. Ils vous seront utiles si vous devez nous téléphoner au sujet de votre téléphone.

Modèle: **SPH-a920**

N° de série:

# Avis de propriété du Guide d'utilisation

La technologie CDMA est octroyée sous licence par QUALCOMM Incorporated sous un ou plusieurs des brevets suivants: 4 901 307 5 109 390 5 267 262 5 416 797 5 506 865 5 544 196 5 657 420 5 101 501 5 267 261 5 414 796 5 504 773 5 535 239 5 600 754 5 778 338 5 228 054 5 337 338 5 710 784 5 056 109 5 568 483 5 659 569 5 490 165 5 511 073

T9 Text Input est octroyé sous licence par Tegic Communications et est couvert par les brevets américains 5 818 437, 5 953 541 et 6 011 554 et par d'autres brevets en instance.
# Garantie du fabricant

# **GARANTIE LIMITÉE STANDARD**

Qu'est-ce qui est couvert et pour combien de temps? SAMSUNG Electronics Canada Inc. (SAMSUNG) garantit à l'acheteur initial (l'Acheteur) que les téléphones et accessoires SAMSUNG (les Produits) sont exempts de vices de matériaux et de fabrication, dans le cadre d'une utilisation et d'une exploitation normales, à compter de la date d'achat et pendant la durée précisée à partir de la date de l'achat:

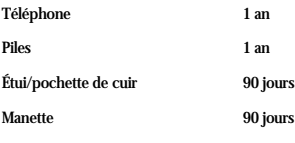

Autres accessoires 1 an

Qu'est-ce qui n'est pas couvert? La présente garantie limitée est valide à la condition que l'acheteur utilise le produit de façon adéquate. Elle ne couvre pas les éléments suivants: (a) les défectuosités ou les dommages découlant d'un accident, d'un usage abusif, d'une mauvaise utilisation, de négligence, de contraintes physiques, électriques ou électromécaniques inhabituelles, de modification de l'une ou l'autre partie du produit, y compris l'antenne, ou dommages d'ordre esthétique; (b) un équipement dont le numéro de série a été supprimé ou rendu illisible; (c) toutes les surfaces de plastique et autres pièces exposées qui sont égratignées ou endommagées à la suite d'un usage normal; (d) les vices de fonctionnement attribuables à l'utilisation du produit avec des accessoires, produits ou équipements auxiliaires ou périphériques qui ne sont ni fournis ni approuvés par SAMSUNG; (e) les défectuosités ou les dommages découlant d'essais, d'une utilisation, d'un entretien, d'une installation, d'un réglage ou d'une réparation inadéquate des produits; (f) l'installation, l'entretien et les services relatifs au produit, ou (g) les produits utilisés ou achetés à l'extérieur du Canada. La présente garantie limitée couvre les piles uniquement si leur capacité tombe à moins de 80% de leur capacité nominale, ou si les piles ont des fuites, et cette garantie limitée ne couvre pas les piles (i) si elles ont été chargées au moyen d'un chargeur de pile que SAMSUNG n'a pas spécifié ou approuvé pour la recharge de ses piles, (ii) si l'un ou l'autre des joints d'étanchéité des piles est brisé ou présente des signes de manipulation non autorisée, ou (iii) si les piles ont été utilisées dans des équipements autres que les téléphones SAMSUNG pour lesquels elles sont destinées.

Quelles sont les obligations de SAMSUNG? Pendant la période de garantie applicable, SAMSUNG réparera ou remplacera, à sa seule discrétion et sans frais pour l'acheteur, tout composant défectueux du téléphone ou de l'accessoire. Pour se prévaloir du service dans le cadre de la présente garantie limitée, l'acheteur doit retourner le produit à un réparateur de téléphone Samsung autorisé dans un contenant approprié pour l'expédition, accompagné de la facture de l'acheteur ou de toute autre preuve d'achat comparable sur laquelle sont indiqués la date de l'achat, le numéro de série du produit, ainsi que le nom et l'adresse du vendeur. Pour savoir où envoyer le téléphone ou l'accessoire, communiquez avec votre fournisseur de services ou avec le Centre d'assistance à la clientèle de

Samsung au 1-800-SAMSUNG. SAMSUNG réparera rapidement le produit défectueux dès sa réception. SAMSUNG pourra, à sa discrétion exclusive, utiliser des pièces ou des composants remis à neuf, remis en état ou neufs pour réparer un produit, ou encore remplacer ledit produit par un produit remis à neuf, remis en état ou neuf. Les étuis réparés ou remplacés seront garantis pour une période de 90 jours. Tous les autres produits réparés ou remplacés seront garantis pendant une période égale à la période résiduelle de la garantie limitée originale applicable au produit visé, ou pendant 90 jours, selon la plus longue de ces éventualités. Tous les composants, pièces, cartes et équipements remplacés deviendront la propriété de SAMSUNG. Si SAMSUNG établit qu'un produit n'est pas couvert par la présente garantie limitée, l'acheteur devra payer toutes les pièces ainsi que tous les frais d'expédition et de main-d'oeuvre applicables à la réparation ou au retour dudit produit.

Quelles sont les limites à la responsabilité de SAMSUNG? SAUF TEL QUE STIPULÉ DANS LA GARANTIE EXPRESSE FIGURANT AUX PRÉSENTES, L'ACHETEUR PREND LE PRODUIT «TEL QUEL», ET SAMSUNG NE FAIT AUCUNE DÉCLARATION NI NE DONNE AUCUNE GARANTIE EXPRESSE OU TACITE QUE CE SOIT À L'ÉGARD DU PRODUIT, Y COMPRIS NOTAMMENT:

·À PROPOS DE LA QUALITÉ MARCHANDE DU PRODUIT OU DE SA CONVENANCE À UN USAGE PARTICULIER;

· AUX GARANTIES LIÉES AUX TITRES DE PROPRIÉTÉ OU DE NON-VIOLATION;

· À LA CONCEPTION, À L'ÉTAT, À LA QUALITÉ OU AU RENDEMENT DU PRODUIT;

· À LA FABRICATION DU PRODUIT OU AUX COMPOSANTS QU'IL CONTIENT; OU

· À LA CONFORMITÉ DU PRODUIT AUX EXIGENCES DE TOUTE LOI, DE TOUTE SPÉCIFICATION OU DE TOUT CONTRAT PERTINENT.

AUCUNE PARTIE DU PRÉSENT GUIDE D'UTILISATION NE POURRA ÊTRE INTERPRÉTÉE COMME CRÉANT UNE QUELCONQUE GARANTIE EXPRESSE À L'ÉGARD DU PRODUIT. TOUTES LES GARANTIES ET CONDITIONS TACITES POUVANT DÉCOULER DE L'APPLICATION DE LA LOI, Y COMPRIS, S'IL Y A LIEU, LES GARANTIES TACITES DE QUALITÉ MARCHANDE ET DE CONVENANCE À UN USAGE PARTICULIER, SONT PAR LA PRÉSENTE LIMITÉES À LA MÊME PÉRIODE QUE LA GARANTIE EXPRESSE ÉCRITE CONTENUE AUX PRÉSENTES. CERTAINES RÉGIONS NE PERMETTENT PAS L'EXCLUSION OU LA LIMITATION DES DOMMAGES INDIRECTS OU CONSÉCUTIFS, NI LA DÉFINITION DE LA DURÉE D'UNE GARANTIE TACITE. IL SE PEUT DONC QUE LES LIMITATIONS OU EXCLUSIONS CI-DESSUS NE S'APPLIQUENT PAS À VOTRE CAS. DE PLUS, SAMSUNG NE POURRA ÊTRE TENUE RESPONSABLE DE TOUS DOMMAGES DÉCOULANT DE L'ACHAT, DE L'UTILISATION, DE L'USAGE ABUSIF OU DE L'INCAPACITÉ À UTILISER LE PRODUIT, OU DÉCOULANT DIRECTEMENT OU INDIRECTEMENT DE L'UTILISATION OU DE LA PRIVATION D'UTILISATION DU PRODUIT, OU D'UN NON-RESPECT DE LA GARANTIE EXPRESSE, Y COMPRIS LES DOMMAGES SPÉCIAUX, INDIRECTS, CONSÉCUTIFS OU AUTRES DOMMAGES SIMILAIRES, DE TOUTE PERTE DE BÉNÉFICES OU D'AVANTAGES PRÉVUS, OU DE DOMMAGES DÉCOULANT DE TOUT DÉLIT (INCLUANT LA NÉGLIGENCE OU UNE FAUTE MAJEURE) OU DE TOUTE FAUTE COMMISE PAR SAMSUNG, SES AGENTS OU EMPLOYÉS, OU DE TOUTE INEXÉCUTION DE CONTRAT OU DE TOUTE RÉCLAMATION DÉPOSÉE CONTRE L'ACHETEUR PAR UNE AUTRE PARTIE. CERTAINES RÉGIONS NE PERMETTENT PAS L'EXCLUSION OU LA LIMITATION DES DOMMAGES INDIRECTS OU CONSÉCUTIFS. IL SE PEUT DONC QUE LES LIMITATIONS OU EXCLUSIONS CI-DESSUS NE S'APPLIQUENT PAS À VOTRE CAS.

LA PRÉSENTE GARANTIE LIMITÉE VOUS CONFÈRE DES DROITS SPÉCIFIQUES. IL SE POURRAIT QUE VOUS AYEZ D'AUTRES DROITS, LESQUELS PEUVENT VARIER D'UNE PROVINCE À UNE AUTRE. LA

PRÉSENTE GARANTIE LIMITÉE NE POURRA S'ÉTENDRE À TOUTE PERSONNE AUTRE QUE LE PREMIER ACHETEUR ET CONSTITUE LES RECOURS EXCLUSIFS DE L'ACHETEUR. SI UNE PARTIE DE LA PRÉSENTE GARANTIE LIMITÉE EST ILLÉGALE OU INAPPLICABLE EN RAISON D'UNE LOI, LADITE PARTIE ILLÉGALE OU INAPPLICABLE N'AURA AUCUN EFFET SUR L'APPLICABILITÉ DU RESTE DE LA GARANTIE LIMITÉE, QUE L'ACHETEUR RECONNAÎT COMME ÉTANT ET DEVANT TOUJOURS ÊTRE JUGÉE LIMITÉE PAR SES MODALITÉS OU DANS LA MESURE PERMISE PAR LA LOI.

LES PARTIES COMPRENNENT QUE L'ACHETEUR PEUT UTILISER DES LOGICIELS OU DE L'ÉQUIPEMENT D'AUTRES FOURNISSEURS AVEC LE PRODUIT. SAMSUNG NE DONNE AUCUNE GARANTIE NI NE FAIT AUCUNE DÉCLARATION, ET IL N'EXISTE AUCUNE CONDITION, EXPRESSE OU TACITE, LÉGALE OU AUTRE QUANT À LA QUALITÉ, AUX POSSIBILITÉS, AU FONCTIONNEMENT, AU RENDEMENT OU À LA CONVENANCE DE TELS LOGICIELS OU ÉQUIPEMENT D'AUTRES FOURNISSEURS, QUE LESDITS LOGICIELS OU ÉQUIPEMENT SOIT FOURNIS OU NON AVEC LE PRODUIT DISTRIBUÉ PAR SAMSUNG OU AUTREMENT, Y COMPRIS LA CAPACITÉ D'INTÉGRER LESDITS LOGICIELS OU ÉQUIPEMENT AU PRODUIT. LA RESPONSABILITÉ QUANT À LA QUALITÉ, AUX POSSIBILITÉS, AU FONCTIONNEMENT, AU RENDEMENT OU À LA CONVENANCE DE TELS LOGICIELS OU ÉQUIPEMENT D'AUTRES FOURNISSEURS REPOSE ENTIÈREMENT SUR L'ACHETEUR ET LE FOURNISSEUR DIRECT, LE PROPRIÉTAIRE OU LE FOURNISSEUR DE TELS LOGICIELS OU ÉQUIPEMENT D'AUTRES FOURNISSEURS, SELON LE CAS.

La présente garantie limitée partage le risque des défectuosités de produit entre l'acheteur et SAMSUNG, et les prix des produits de SAMSUNG reflètent ce partage de risques et les limitations de responsabilité contenues dans la présente garantie limitée. Les agents, employés, distributeurs et marchands de SAMSUNG ne sont pas autorisés à apporter des modifications à la présente garantie limitée, ni à offrir des garanties additionnelles pouvant lier SAMSUNG. Par conséquent, les déclarations supplémentaires comme la publicité ou les représentations des marchands, verbales ou écrites, ne constituent pas des garanties de SAMSUNG et n'ont aucun effet.

Samsung Electronics Canada, Inc.

© 2005 Samsung Electronics Canada, Inc. SAMSUNG est une marque déposée de Samsung Electronics Co., Ltd. et de ses sociétés affiliées.

Toute reproduction totale ou partielle est interdite sans approbation écrite préalable.

Les caractéristiques et la disponibilité peuvent être modifiées sans préavis.

#861868 v2 | 4032342

# Index

## A

Affichage Réglages [135](#page-144-0) [Agenda 106](#page-115-0) [Alertes 110](#page-119-0) Alertes manquées Option[s 77](#page-86-0) [Appareil photo 116](#page-125-0) Réglages de [118](#page-127-0) Appels à partir des registres d'appel[s 67](#page-76-0) Faire de[s 17](#page-26-0) Mettre fi[n 19](#page-28-0) Répondre à de[s 18](#page-27-0) Applications Téléchargement [85](#page-94-0)

## B

[Bluetooth 73](#page-82-0) [Boîte vocale 93](#page-102-0)

### C

[Calculatrice 115](#page-124-0) [Caméscope 122](#page-131-0) Options d[e 123](#page-132-0) [Carnet de notes 112](#page-121-0) [Carte mémoire TransFLASH 47](#page-56-0) Contact Ajou[t 130](#page-139-0) Trouve[r 131](#page-140-0)

#### D

[Déverrouillage 157](#page-166-0)

## E

[Écran d'affichage 7](#page-16-0) Écrans de veille Assigner les [84](#page-93-0) Modifications [135](#page-144-1) Téléchargement [83](#page-92-0)

I [Itinérance 31](#page-40-0)

#### J

Jeux Téléchargemen[t 81](#page-90-0)

#### L

[Langue 152](#page-161-0) Lecteur multimédia Commandes d[u 71](#page-80-0) [Lecteur musique 78](#page-87-0)

#### M

[Mémo vocal 102](#page-111-0) [Menus 53](#page-62-0) [Messagerie textuelle 87](#page-96-0) Mode d'entrée alphabétiqu[e 34](#page-43-0) T[9 33](#page-42-0) Musique Lecteur [78](#page-87-1)

# N

[NAM 32](#page-41-0)

#### $\cap$

**Options** Registres d'appel[s 66](#page-75-0)

## P

Pile Capacité de l[a 13](#page-22-0) Installation de la [13](#page-22-1) Mise au rebu[t 167](#page-176-0) Protection de la [166](#page-175-0) Recharge de l[a 15](#page-24-0) Retrait de l[a 14](#page-23-0) Témoin de l[a 6](#page-15-0) [Planificateur 105](#page-114-0)

#### R

[Registres d'appels 66](#page-75-1) Effacer le[s 69](#page-78-0) Option[s 66](#page-75-0)

[Réglages de l'affichage 135](#page-144-2) [Réveil 114](#page-123-0)

# S

[Service vocal 37](#page-46-0) **Sonneries** Téléchargement de [82](#page-91-0) [Styles de menu 50](#page-59-0) [Symbole 33](#page-42-1)

### T

Téléchargement d'application[s 85](#page-94-1) d'écrans de veill[e 83](#page-92-1) de jeux [81](#page-90-1) de sonnerie[s 82](#page-91-1) Témoin d'itinérance [31](#page-40-1) de positio[n 6](#page-15-1) DÉL [6](#page-15-2) Type de signa[l 6](#page-15-3) We[b 62](#page-71-0) Touches BAC[K 5](#page-14-0) EN[D 5](#page-14-1) Fonctions des [3](#page-12-0)  $OK3$ Programmables [3](#page-12-2) Shift/ $*$  4 Space/[# 5](#page-14-2) TAL[K 4](#page-13-1) TransFLASH Adapteu[r 49](#page-58-0) Carte mémoir[e 47](#page-56-1)

#### $\overline{V}$

[Verrouillage 156](#page-165-0)